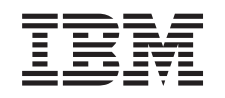

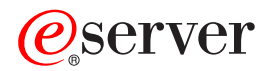

iSeries

Manutenzione e gestione di i5/OS e del relativo software

*Versione 5 Release 3*

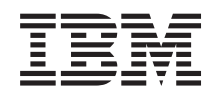

# ERserver

iSeries

Manutenzione e gestione di i5/OS e del relativo software

*Versione 5 Release 3*

### **Nota**

Prima di utilizzare le informazioni di seguito riportate e il prodotto da esse supportato, leggere le informazioni in ["Informazioni](#page-88-0) particolari", a pagina 83.

#### **Terza edizione (Agosto 2005)**

Questa edizione si applica alla versione 5, release 3, livello di modifica 0 di IBM Operating System/400 (numero prodotto 5722-SS1) e IBM System Manager for iSeries (numero prodotto 5722-SM1) e a tutti i successivi release e livelli di modifica a meno che non venga indicato diversamente nelle nuove edizioni. Questa versione non è in esecuzione su tutti i modelli RISC (Reduced instruction set computer) o CISC.

**© Copyright International Business Machines Corporation 1998, 2005. Tutti i diritti riservati.**

## **Indice**

## **[Manutenzione](#page-6-0) e gestione di i5/OS**

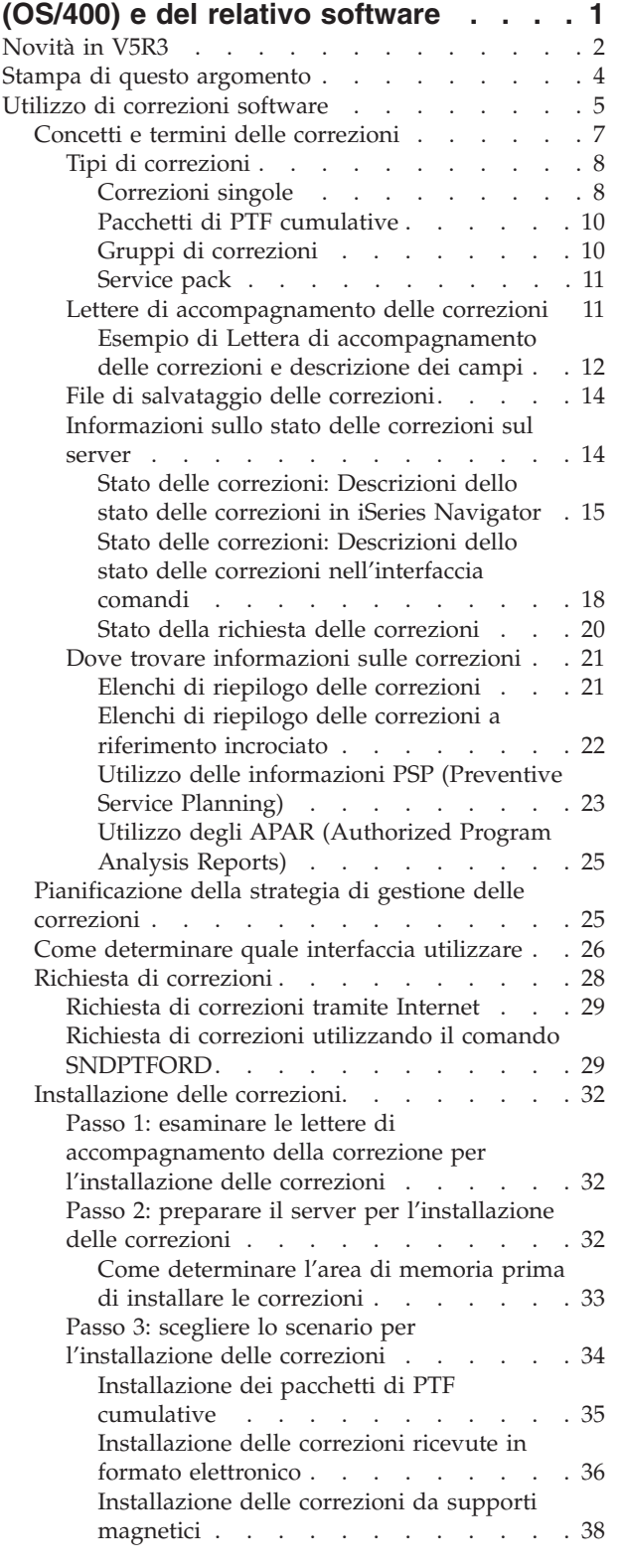

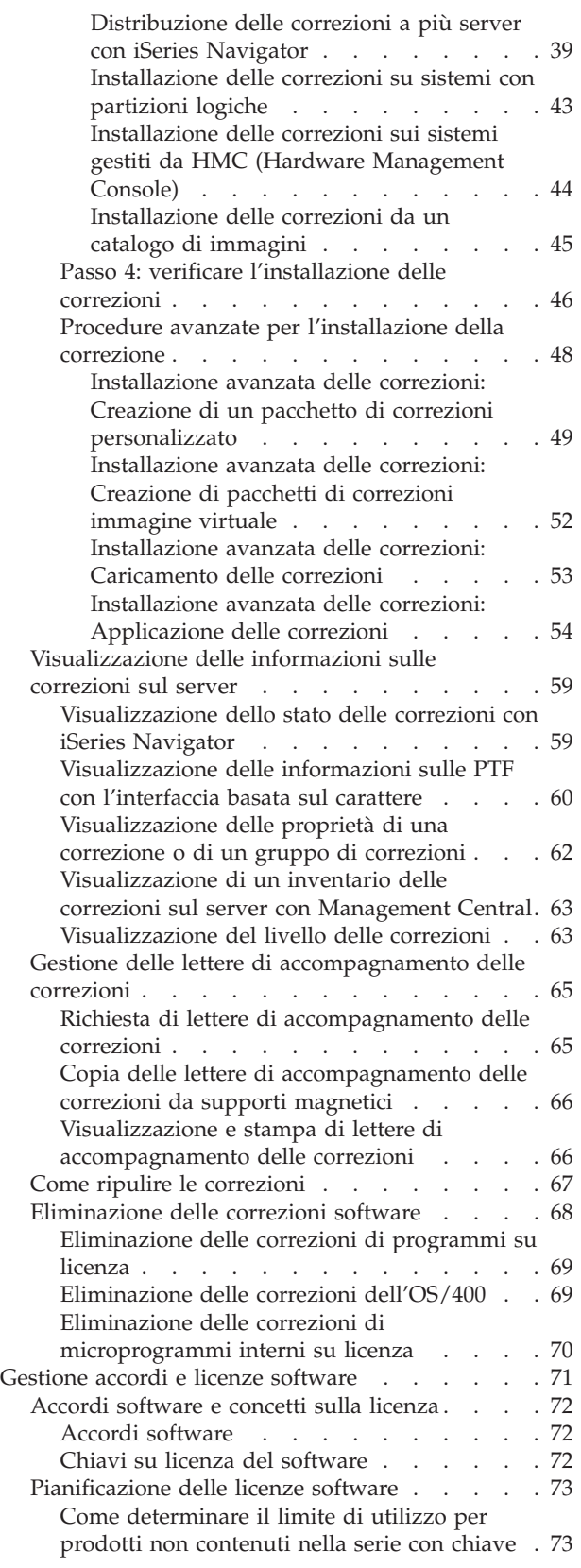

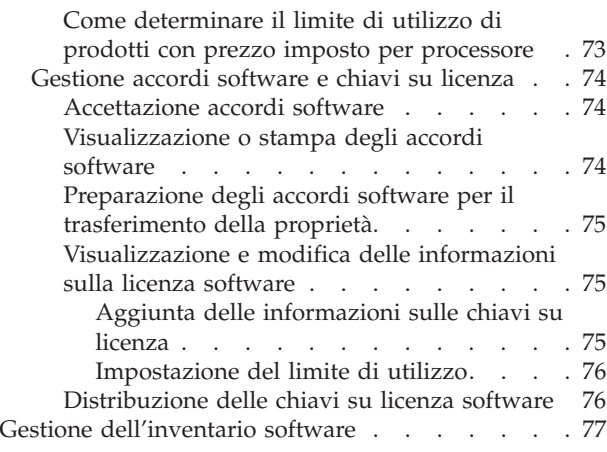

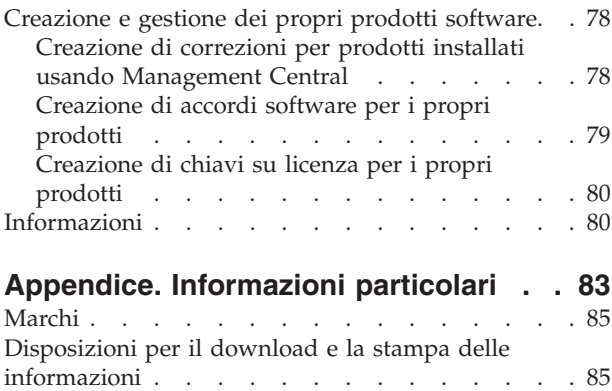

## <span id="page-6-0"></span>**Manutenzione e gestione di i5/OS (OS/400) e del relativo software**

Queste informazioni indicano come si possono gestire e mantenere programmi su licenza e correzioni nella rete. Per informazioni sull'installazione del software, consultare l'argomento Installazione, aggiornamento o cancellazione di i5/OS<sup>(TM)</sup> e relativo software nell'Information Center. La gestione di queste aree è molto importante per le seguenti ragioni:

#### **Tempo richiesto per mettere in funzione un sistema**

A prescindere dalle dimensioni del sistema o della rete, può essere necessaria una quantità di tempo non indifferente per effettuare le operazioni quotidiane, come aggiornare il software, gestire le correzioni e risolvere i problemi del sistema. Il tempo impiegato per risolvere un problema impegnando una risorsa costituisce un costo diretto. Il tempo impiegato lavorando senza tale risorsa contribuisce alla perdita di profitti o all'aumento delle spese generali. Il tempo impiegato per aggiornare il software di rete poteva essere utilizzato in modo migliore.

#### **Costi associati alla gestione di un sistema**

I soldi spesi per gestire il sistema non producono profitti. Si è stimato che i costi per implementare un ambiente di elaborazione distribuito è molto inferiore al costo per gestire e supportare lo stesso ambiente. Le società che trovano il modo di ridurre o eliminare tali spese sono quelle che hanno una maggiore possibilità di sopravvivenza nell'attuale mondo degli affari.

#### **Distribuzione dei dati**

In passato, se si voleva porre una domanda sul funzionamento della società, bastava attraversare il corridoio e parlare con la persona che conosceva la risposta. Tuttavia, con la globalizzazione dell'industria e la proliferazione dei computer, le informazioni non sono più centralizzate, ma sono distribuite per definizione, rendendone, quindi, più difficile la reperibilità e richiedendo un numero maggiore di persone per il controllo e la gestione.

Per facilitare la gestione di queste aree, iSeries<sup> $(TM)$ </sup> Navigator fornisce una funzione denominata Management Central. Management Central fornisce molti strumenti per la gestione dei prodotti software IBM (R) e non IBM installati, delle correzioni e dell'inventario software e per la creazione di chiavi su licenza e accordi software in linea.

Oltre ad utilizzare questi strumenti, è possibile sviluppare una strategia efficace per la gestione e la manutenzione del software. Per sviluppare una strategia efficace, si deve procedere nel modo seguente:

#### **"Utilizzo di [correzioni](#page-10-0) software" a pagina 5**

Mantenere il sistema operativo iSeries<sup>(TM)</sup> e l'altro software al passo con le correzioni o PTF (o program temporary fix). Le correzioni rivestono una parte importante nella strategia di manutenzione del sistema.  $\Sigma$  La strategia di manutenzione può  $\mathcal K$  ridurre il tempo di inattività del sistema, aggiungere la funzionalità e fornire una disponibilità ottimale.

### **["Gestione](#page-76-0) accordi e licenze software" a pagina 71**

Conoscere i diversi tipi di accordi software e chiavi su licenza. Scoprire cosa si deve fare per effettuare attività su licenza, come valutare l'utilizzo del software o visualizzare e modificare le informazioni sul software su licenza.

## **"Gestione [dell'inventario](#page-82-0) software" a pagina 77**

Perché è importante l'inventario? L'inventario non è soltanto un meccanismo per conservare i record. La funzione Management Central di iSeries Navigator utilizza l'inventario in molti modi per velocizzare il lavoro quotidiano. Lo strumento Programma di utilità dell'inventario software fornisce <span id="page-7-0"></span>i dati corretti concernenti i prodotti IBM installati e quindi fornisce aiuto nel determinare quale software può essere richiesto, quando si desidera effettuare un aggiornamento.

## **["Creazione](#page-83-0) e gestione dei propri prodotti software" a pagina 78**

Oltre alla gestione dei prodotti IBM, è possibile creare e gestire prodotti propri. iSeries Navigator fornisce una funzione chiamata Management Central che facilita tale operazione.  $\ll$  Management Central mette a disposizione dell'utente molti strumenti che possono essere utilizzati per la gestione di prodotti software IBM e non IBM installati. Utilizzare Management Central per preparare e inviare i prodotti software,  $\sum$  creare le correzioni, creare accordi software in linea e chiavi di licenza. «

## **["Informazioni"](#page-85-0) a pagina 80**

Esistono molte risorse che aiutano a gestire le correzioni e l'inventario software. Questo argomento condurrà l'utente ai siti Web del programma di utilità dell'inventario software e del supporto IBM iSeries, che include le informazioni su come scaricare le correzioni, le informazioni PSP e molto altro.

Consultare l'argomento "Novità in V5R3" per le informazioni nuove e modificate e consultare l'argomento "Stampa di questo [argomento"](#page-9-0) a pagina 4 se si desidera stampare il PDF per l'intero argomento.

## **Novità in V5R3**

Questo argomento evidenzia le modifiche per la manutenzione e la gestione di  $i5/OS^{(TM)}$  e del relativo software:

## **Miglioramenti nel pacchetto di PTF cumulative**

Nel tentativo di semplificare il processo di installazione di un pacchetto di PTF cumulative, alcune istruzioni speciali potrebbero essere eseguite automaticamente durante l'installazione, quando possibile. E' necessario continuare a leggere attentamente le istruzioni sull'installazione del pacchetto di PTF cumulative. Il pacchetto di PTF cumulative viene visualizzato come gruppo di PTF sul pannello WRKPTFGRP e nell'inventario del gruppo di correzioni Management Central. Il pacchetto di PTF cumulative viene identificato come gruppo di PTF denominato SF99530. Tuttavia, alcune operazioni supportate da Management Central non sono consentite per questo gruppo di correzioni. Queste operazioni comprendono l'invio delle correzioni, l'invio e l'installazione delle correzioni e l'installazione delle correzioni.

Funzione Pacchetto di PTF cumulative [personalizzate](http://www.ibm.com/eserver/iseries/support/)

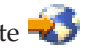

Questa funzione prepara un pacchetto di PTF cumulative in base alle specifiche necessità del sistema. Invece di richiedere l'intero pacchetto di PTF cumulative, questa funzione richiede solo le PTF necessarie al sistema per l'aggiornamento ad un livello pacchetto.

## **Visualizzazione delle modifiche**

- v Il campo **Richiesta supporto magnetico** è stato aggiunto al pannello Opzioni di installazione per PTF (Program Temporary Fix).
- v La scelta **Tipo applicazione** è stata spostata dal pannello Opzioni di installazione per PTF (Program Temporary Fix) al pannello Altre opzioni di installazione.
- v L'opzione 8 (Visualizzazione PTF a gestione speciale) è stata aggiunta al pannello Gestione gruppi di PTF.
- v L'opzione 6 (Gestione cataloghi di immagini) è stata aggiunta al menu Cataloghi immagini.
- v L'opzione 14 (Caricamento/Scaricamento/Montaggio voce catalogo di immagini) è stata aggiunta al menu Cataloghi immagini.

v E' stata aggiunta un'altra vista al pannello Gestione voci del catalogo immagini. La vista delle informazioni di accesso indica se il file di flusso è di sola lettura (\*R) o con funzioni lettura/scrittura  $(*R/W).$ 

## **["Installazione](#page-49-0) delle correzioni sui sistemi gestiti da HMC (Hardware Management Console)" a pagina [44](#page-49-0)**

L'hypervisor viene eseguito in Central Electronics Complex e supporta gli ambienti e le interfacce hypervisor iSeries<sup>(TM)</sup> e pSeries<sup>(R)</sup>. Contiene informazioni su come installare le correzioni OS/400 quando il sistema è gestito da Hardware Management Console per  $\Theta$  server.

## **"Accordi [software"](#page-77-0) a pagina 72**

Viene richiesto di accettare gli accordi software in linea per il LIC V5R3 e il sistema operativo i5/OS prima di poter installare questi programmi su licenza. Anche altri programmi su licenza potrebbero richiedere l'accettazione in linea.

## **Comandi CL**

- v E' stato aggiunto un nuovo parametro, Richiesta supporti magnetici (PMTMED), al comando INSPTF (Installazione PTF). Questo parametro consente all'utente di installare le PTF da più insiemi di volumi PTF e da \*SERVICE, quando si esegue l'installazione da un'unità.
- v Sono stati aggiunti nuovi parametri al comando CPYPTFGRP (Copia gruppo di PTF) per consentire la copia delle PTF contenute nel gruppo di PTF su un supporto magnetico: DTACPR (Compressione dati), CPYPTFS (Copia PTF), RPLSPR (Sostituzione PTF sostituite) e COVER (Copia lettera di accompagnamento PTF).
- v Sono stati aggiunti nuovi stati al comando DSPPTF (Visualizzazione PTF). Questi stati riflettono le PTF che richiedono un IPL del server.
- v E' stato aggiunto un nuovo valore, \*NEW, al parametro FROMFILE del comando ADDIMGCLGE (Aggiunta voce catalogo di immagini).
- v E' stato aggiunto un nuovo parametro, Protetto da scrittura (WRTPTC), al comando CHGIMGCLGE (Modifica voce catalogo di immagini).
- v Il nuovo comando LODIMGCLGE (Caricamento/Scaricamento/Montaggio voce IMGCLG) consente di modificare lo stato di una voce del catalogo di immagini all'interno di un catalogo di immagini.
- v Il nuovo comando WRKIMGCLG (Gestione cataloghi di immagini) consente di richiamare un elenco di cataloghi di immagini presenti sul sistema nella libreria QUSRSYS.

## **API**

- v La API Elenco dettagli gruppo di PTF (QpzListPtfGroupDetails) è stata aggiornata in modo da comprendere le seguenti informazioni: data delle PTF a gestione speciale, stato di omissione, stato Richiesto e stato precedente all'applicazione.
- v La API Elenco PTF (QpzListPTF) è stata aggiornata in modo da comprendere le seguenti informazioni: Data e ora di creazione, Origine IPL corrente, Origine IPL server corrente, Stato hypervisor e IPL server richiesto.
- La API Richiamo PTF (QPZRTVFX) è stata aggiornata in modo da comprendere le seguenti informazioni: Data e ora di creazione, Origine IPL corrente, Origine IPL server corrente e IPL server richiesto.

## **Modifiche varie**

- v Il nome dell'URL per gli scaricamenti iPTF (Internet PTF) è stato modificato in Fix Central.
- v Il gruppo PTF HIPER non viene più aggiornato settimanalmente. Attualmente, viene aggiornato a settimane alterne.

<span id="page-9-0"></span>v Le istruzioni delle PTF cumulative vengono tradotte in un gruppo limitato di lingue. Visitare il [sito](http://www.ibm.com/eserver/iseries/support/supporthome.nsf/document/10000031) [Web](http://www.ibm.com/eserver/iseries/support/supporthome.nsf/document/10000031) PSP  $\rightarrow$  per informazioni sulle lingue disponibili.

## **Come visualizzare le novità o le modifiche**

Per facilitare la visualizzazione dei punti in cui sono state apportate modifiche tecniche, queste informazioni utilizzano:

- $\cdot$  L'immagine  $\gg$  per contrassegnare dove iniziano le informazioni nuove o modificate.
- L'immagine  $\mathcal K$  per contrassegnare dove terminano le informazioni nuove o modificate.

Per ulteriori informazioni sulle novità o le modifiche apportate in questo release, consultare Memorandum per gli utenti.

## **Stampa di questo argomento**

Per visualizzare o scaricare la versione PDF  $\gg$  di questo documento, selezionare [Manutenzione](rzam8.pdf) e gestione i5/OS e del relativo [software](rzam8.pdf) (circa 224 KB).

Si possono anche stampare o scaricare i seguenti argomenti correlati:

- v Operazioni di base del sistema (circa 313 KB) Questo argomento introduce alcuni concetti e attività chiave richiesti per le operazioni base di iSeries(TM).
- Partizioni logiche (circa 273 KB)

Il server iSeries offre la possibilità di dividere un sistema in più sistemi indipendenti. Se si desidera utilizzare partizioni logiche, è essenziale capire i concetti fondamentali per questo tipo di configurazione del sistema.

• Management Central (circa 250 KB)

Management Central è una suite di funzioni di gestione del sistema facili da utilizzare fornite insieme al sistema operativo di base. Si può utilizzare Management Central per gestire uno o più sistemi tramite un sistema centrale singolo. Molte delle attività di gestione del software si possono effettuare con la funzione Management Central che è parte di iSeries Navigator.

## ≫

v

Installazione, aggiornamento o cancellazione di i5/OS e relativo software (circa 2438 KB) Utilizzare le informazioni fornite in questo argomento per pianificare correttamente e completare l'installazione o l'aggiornamento del release i5/OS sul server o sulla partizione logica. Questo argomento contiene inoltre informazioni di ausilio per installare il software diverso dal release i5/OS e per cancellare i programmi su licenza non più richiesti.

Distribuzione software (circa 267 KB) E' possibile desiderare di duplicare alcuni o tutti i programmi del sistema, compreso il sistema operativo, su un altro sistema. E' possibile inoltre duplicare alcuni o tutti i programmi della partizione logica su un'altra partizione logica.

E' possibile inoltre visualizzare o stampare i PDF dall'argomento ["Informazioni"](#page-85-0) a pagina 80.

## **Salvataggio di file PDF**

Per salvare un PDF sulla stazione di lavoro per la visualizzazione o per la stampa:

- 1. Fare clic col tastino destro del mouse sul PDF nel browser (fare clic col tastino destro del mouse sul collegamento precedente).
- 2. Fare clic su **Salva destinazione con nome...** se si sta utilizzando Internet Explorer. Fare clic su **Salva link come...** se si sta utilizzando Netscape Communicator.
- <span id="page-10-0"></span>3. Passare all'indirizzario in cui si desidera salvare il PDF.
- 4. Fare clic su **Salva**.

## **Scaricamento di Adobe Acrobat Reader**

E' necessario disporre di Acrobat Reader per visualizzare o stampare documenti PDF. E' possibile

scaricare una copia dal sito Web di [Adobe](http://www.adobe.com/products/acrobat/readstep.html) (www.adobe.com/products/acrobat/readstep.html)  $\rightarrow$  . «

## **Utilizzo di correzioni software**

Periodicamente, nei programmi iSeries<sup>(TM)</sup> vengono rilevati dei problemi. L'IBM<sup>(R)</sup> emette una correzione (nota anche come PTF o program temporary fix) per correggere il problema. Più correzioni formano un pacchetto di PTF, che contiene alcune correzioni consigliate. I pacchetti di PTF cumulative dovrebbero essere installati trimestralmente in ambienti dinamici e con minor frequenza in quelli stabili. I pacchetti di PTF cumulative dovrebbero essere presi in considerazione anche quando si apportano importanti modifiche all'hardware o al software nel proprio ambiente.

Correzioni, gruppi di correzioni, pacchetti cumulativi e correzioni diffuse ad alto impatto (HIPER) rivestono un ruolo importante nella strategia di manutenzione dei sistemi. > La strategia di gestione può ridurre il tempo di inattività del sistema, aggiungere la funzionalità o fornire una disponibilità ottimale.

iSeries Navigator comprende Management Central, una tecnologia che consente di eseguire le attività di gestione del sistema mediante uno o più server contemporaneamente. Management Central fornisce wizard che semplificano la gestione delle correzioni. I wizard consentono di  $\gg$  inviare, installare e disinstallare in modo facile le correzioni su più sistemi.  $\ll E'$  possibile inoltre utilizzare il wizard Confronto e aggiornamento per confrontare un sistema modello e più sistemi di destinazione per individuare le correzioni mancanti o in eccesso.

La seguente figura mostra il ciclo di vita di una correzione e include le seguenti attività:

- 1. **Segnalare un problema o effettuare la manutenzione.** Si può presentare l'occasione di segnalare un problema hardware o software, che può condurre alla creazione di una PTF per risolvere il problema.Generalmente si identificano le correzioni necessarie per far progredire il lavoro in modo agevole, come parte della strategia di manutenzione preventiva.
- 2. **Richiedere.** Come parte della normale strategia di correzione, è necessario richiedere le correzioni per mantenere il software attuale. Una volta identificate le correzioni necessarie, il passo successivo consiste nel richiederle.
- 3. **Ricevere le correzioni.** Dopo averle richieste, le correzioni si ricevono in formato elettronico o su supporti magnetici.
- 4. **Installare**. Quando si ricevono le correzioni, è possibile installarle.
- 5. **Ridistribuire (facoltativo)**. Se si ricevono le correzioni su supporti magnetici e si vogliono distribuire, è necessario copiare i file di salvataggio dal supporto magnetico prima di poter inviare e installare le correzioni sui sistemi di destinazione.

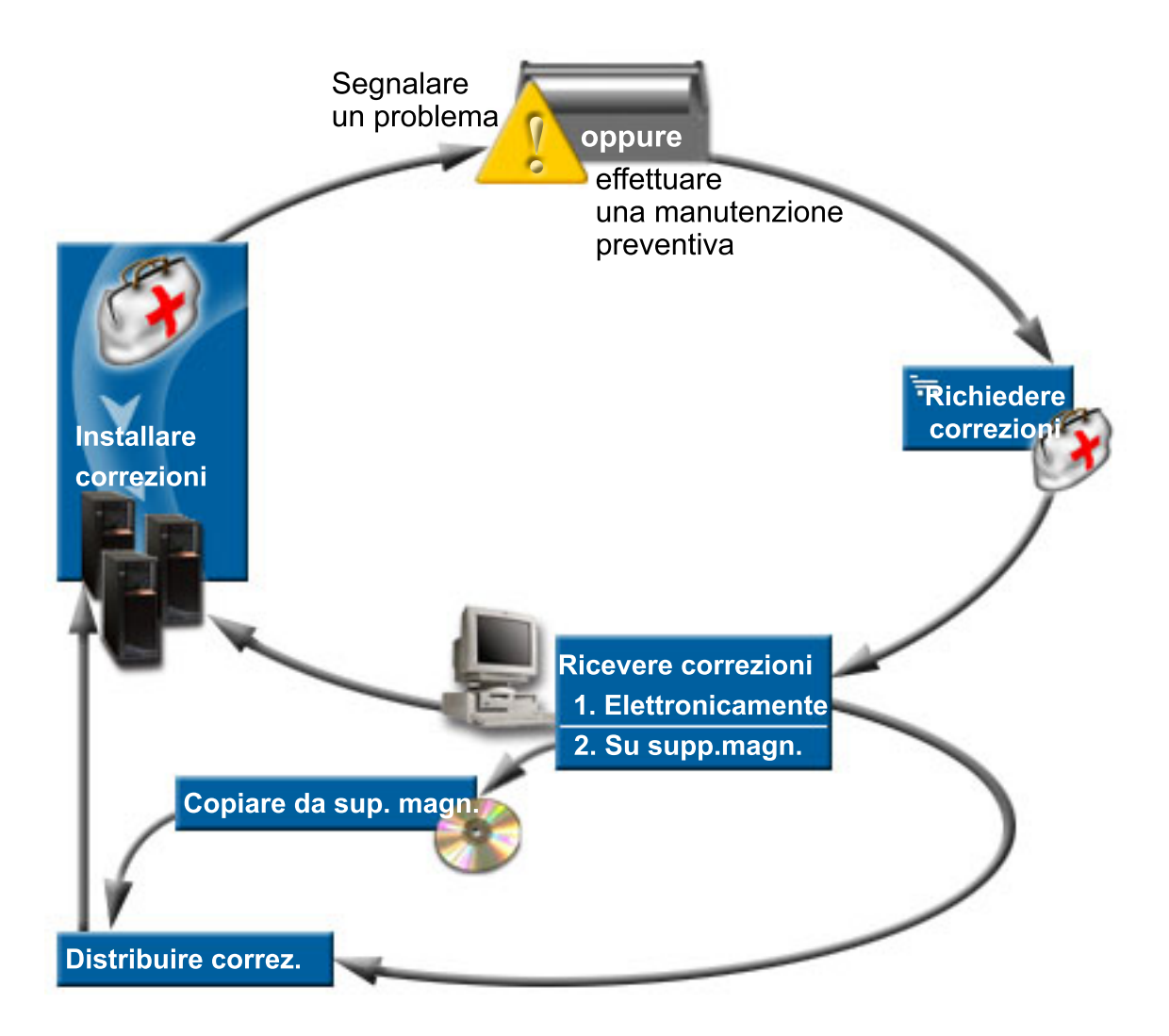

Le informazioni richieste per gestire le correzioni di software si possono trovare consultando i seguenti argomenti:

## **"Concetti e termini delle [correzioni"](#page-12-0) a pagina 7**

Queste informazioni vanno utilizzate per saperne di più circa le correzioni software iSeries, ad esempio quali correzioni sono disponibili, come trovare le correzioni attuali, che cosa significa lo stato della correzione e altro.

### **["Pianificazione](#page-30-0) della strategia di gestione delle correzioni" a pagina 25**

Quando si stabilisce una strategia di manutenzione è possibile ridurre l'impatto prodotto sulle operazioni OS/400<sup>(R)</sup> che risultano da interruzioni non pianificate o dagli errori del programma.

#### **"Come [determinare](#page-31-0) quale interfaccia utilizzare" a pagina 26**

Con l'emergere di iSeries Navigator, è necessario rendersi conto di quali attività siano supportate dall'interfaccia basata sul carattere rispetto a iSeries Navigator.

#### **"Richiesta di [correzioni"](#page-33-0) a pagina 28**

Vi è una varietà di metodi che possono essere seguiti per richiedere le correzioni: comandi tradizionali OS/400, supporto elettronico, scaricamenti dal Web ed altri. Utilizzare questo argomento per determinare il modo migliore per richiedere le correzioni nel proprio ambiente di affari.

#### **["Installazione](#page-37-0) delle correzioni" a pagina 32**

Sia che si installino correzioni su singoli sistemi, su sistemi remoti, o su sistemi con partizioni

<span id="page-12-0"></span>logiche, vi è una serie di passi che vanno seguiti per installare le correzioni in modo efficace. Utilizzare questo argomento per trovare informazioni sugli scenari di installazione delle correzioni, quindi seguire le attività richieste per riuscire ad installare le correzioni.

### **["Visualizzazione](#page-64-0) delle informazioni sulle correzioni sul server" a pagina 59**

Si possono trovare informazioni sullo scopo e il contenuto delle correzioni, informazioni generali sulle correzioni e dettagli sullo stato delle correzioni sul proprio sistema. Utilizzare queste informazioni per scoprire dove trovare informazioni specifiche sulle proprie correzioni.

#### **"Gestione delle lettere di [accompagnamento](#page-70-0) delle correzioni" a pagina 65**

Gestire le lettere di accompagnamento delle correzioni significa richiederle, copiarle, visualizzarle e stamparle.

#### **"Come ripulire le [correzioni"](#page-72-0) a pagina 67**

Se si sta esaurendo lo spazio di memoria sul sistema, potrebbe essere arrivato il momento buono per cancellare i file di salvataggio e le lettere di accompagnamento.

#### **["Eliminazione](#page-73-0) delle correzioni software" a pagina 68**

Si impara a capire quando si possono eliminare le correzioni dal sistema e perché vanno eliminate.

## **Concetti e termini delle correzioni**

Molti concetti e termini sono associati alle PTF (Program Temporary Fix) o correzioni. Infatti in ogni parte di questi argomenti si useranno i termini PTF (Program Temporary Fix) e correzione scambievolmente. La terminologia PTF esiste già da molto prima del server iSeries<sup>(TM)</sup> ed oggi è associata principalmente all'interfaccia basata sui caratteri ("interfaccia schermo verde"). La sua presenza si trova nei comandi CL, quali: Visualizzazione PTF (DSPPTF), Invio ordine di PTF (SNDPTFORD) e Visualizzazione lettera di accomp. PTF (DSPPTFCVR). La terminologia di correzione è stata introdotta con la GUI di iSeries Navigator. Entrambi i termini hanno lo stesso significato.

Per ulteriori informazioni circa i concetti e i termini associati alle correzioni, vedere i seguenti argomenti:

## **"Tipi di [correzioni"](#page-13-0) a pagina 8**

L'IBM<sup>(R)</sup> fornisce una varietà di correzioni — pacchetti di PTF cumulative, gruppi di correzioni, correzioni HIPER ed altro. E' opportuno documentarsi su ciascuna correzione e quando andrebbe utilizzata.

#### **"Lettere di [accompagnamento](#page-16-0) delle correzioni" a pagina 11**

L'IBM invia delle lettere di accompagnamento delle correzioni. Ciascuna lettera di accompagnamento contiene informazioni importanti.

#### **"File di [salvataggio](#page-19-0) delle correzioni" a pagina 14**

I file di salvataggio consentono di distribuire le correzioni ad altri sistemi nella rete e quindi di tenere i server al passo con le ultime correzioni.

#### **["Visualizzazione](#page-64-0) delle informazioni sulle correzioni sul server" a pagina 59**

Così come esiste una terminologia separata per PTF e correzioni, esistono due serie di stati per rappresentare lo stato della correzione per l'interfaccia basata sul carattere e per l'interfaccia di iSeries Navigator. Utilizzare questo argomento per informazioni sul significato di ciascuno stato di correzione nel proprio ambiente.

## **"Dove trovare [informazioni](#page-26-0) sulle correzioni" a pagina 21**

Tenersi informati sulle correzioni — quali sono disponibili, cosa possono fare particolari correzioni nel proprio ambiente e quali correzioni possono servire. Utilizzare queste informazioni per scoprire dove si possono ottenere gli ultimi aggiornamenti delle correzioni.

## <span id="page-13-0"></span>**Tipi di correzioni**

Esistono molti tipi diversi di correzioni e ciascuna correzione ha uno scopo. Questo argomento presenta i vari tipi di correzioni e spiega quando è disponibile ciascun tipo.

## **"Correzioni singole"**

Le correzioni singole sono applicate per risolvere problemi specifici segnalati. Una PTF HIPER (high-impact pervasive) è un esempio di una singola PTF che risolve un problema che può avere un forte impatto sul funzionamento del server oppure un problema diffuso con un debole impatto che coinvolge la maggior parte dei server i $S$ eries<sup> $(TM)$ </sup>.

## **"Pacchetti di PTF [cumulative"](#page-15-0) a pagina 10**

I pacchetti di PTF cumulative contengono correzioni per un dato release del sistema operativo i5/OS(TM) e per i programmi su licenza associati. E' necessario installare l'intero pacchetto di PTF cumulative dopo il primo caricamento o il ricaricamento del sistema operativo  $\sum$  e periodicamente in tutto il release, come definito nella strategia di manutenzione.

## **"Gruppi di [correzioni"](#page-15-0) a pagina 10**

Un gruppo di PTF o di correzioni è un nome che viene usato per richiedere e gestire un gruppo di PTF correlate logicamente.

## **["Service](#page-16-0) pack" a pagina 11**

I service pack sono diversi dai Gruppi di PTF. Un service pack è una raccolta di correzioni del codice (non PTF) per i prodotti iSeries Access per Windows<sup>(R)</sup> contenuti in una singola PTF di  $OS/400^{(R)}$ .

**Correzioni singole:** Le correzioni singole sono applicate per risolvere specifici problemi segnalati. Le correzioni singole sono disponibili su supporti magnetici oppure possono essere scaricate usando il supporto elettronico dei clienti o da Internet. Esempi di correzioni singole sono:

## **"PTF HIPER"**

Una PTF HIPER risolve un problema che può avere un forte impatto sulle operazioni  $OS/400^{(\text{R})}$ oppure un problema diffuso di debole impatto che coinvolge la maggior parte dei server iSeries(TM).

## **"Correzione [prerequisito"](#page-14-0) a pagina 9**

Una correzione prerequisito è una correzione che deve essere installata sul server prima oppure insieme alla correzione che si desidera installare.

## **"Correzione [corequisito"](#page-14-0) a pagina 9**

Una correzione corequisito deve essere installata insieme alla correzione che si desidera installare.

## **"Correzione requisito di [distribuzione"](#page-14-0) a pagina 9**

Una correzione requisito di distribuzione è richiesta soltanto per scopi di distribuzione.

## **["Correzioni](#page-14-0) ritardate e immediate" a pagina 9**

Alcune correzioni possono essere applicate senza bisogno di un IPL e altre possono essere applicate soltanto durante un IPL. E' opportuno documentarsi sulle correzioni ritardate e su quelle immediate.

Per ulteriori informazioni su altri tipi di correzioni, vedere "Tipi di correzioni".

*PTF HIPER:* Le PTF HIPER correggono problemi gravi che si verificano sul sistema. Le PTF HIPER rappresentano due tipi di problemi, quelli di alto impatto o diffusi e quelli di alto impatto e diffusi. Esempi di tali situazioni sono:

v Il sistema può cadere o scollegarsi e richiedere un riavvio oppure un IPL (Initial Program Load) per ripristinarsi.

- <span id="page-14-0"></span>v Il sistema può essere in stallo per una condizione di loop.
- v L'integrità dei dati del sistema potrebbe essere in pericolo.
- v Il sistema potrebbe essere soggetto ad un notevole decremento delle prestazioni oppure il problema coinvolge l'utilizzo di una importante funzione di un prodotto.

Se una qualsiasi correzione serve per fronteggiare queste situazioni sul sistema, si dovrebbe richiedere e ["Installazione](#page-40-0) dei pacchetti di PTF cumulative" a pagina 35. Per un elenco completo di correzioni HIPER,

consultare il sito Web Preventive Service Planning [Information](http://www.ibm.com/eserver/iseries/support/supporthome.nsf/document/10000031)  $\rightarrow$ .

Per ulteriori informazioni su altri tipi di correzioni, vedere "Tipi di [correzioni"](#page-13-0) a pagina 8.

*Correzione prerequisito:* Una correzione prerequisito è una correzione che deve essere installata sul server prima oppure insieme alla correzione che si desidera installare. Il sistema impedirà l'installazione delle correzioni, se non si dispone delle correzioni prerequisito. La lettera di accompagnamento della correzione o le informazioni PSP possono identificare altre correzioni che devono essere installate prima o insieme alla correzione che si desidera installare.

Per ulteriori informazioni su altri tipi di correzioni, vedere "Tipi di [correzioni"](#page-13-0) a pagina 8.

*Correzione corequisito:* Una correzione corequisito deve essere installata insieme alla correzione che si desidera installare. La lettera di accompagnamento della correzione o le informazioni PSP possono identificare altre correzioni che devono essere installate prima o insieme alla correzione che si desidera installare. Inoltre messaggi di errore di sistema possono informare che la correzione che si sta tentando di installare richiede delle correzioni necessarie. Il sistema controlla che le correzioni corequisito siano installate contemporaneamente. In questo caso occorre "Passo 4: verificare [l'installazione](#page-51-0) delle correzioni" a [pagina](#page-51-0) 46 correttamente.

Per ulteriori informazioni su altri tipi di correzioni, vedere "Tipi di [correzioni"](#page-13-0) a pagina 8.

*Correzione requisito di distribuzione:* Una correzione requisito di distribuzione è richiesta soltanto per scopi di distribuzione. Una correzione requisito di distribuzione è inviata e installata soltanto se denominata da una correzione elencata in un gruppo di correzioni e si sta utilizzando tale gruppo per inviare o installare correzioni. Se si sta inviando soltanto una correzione, la correzione requisito di distribuzione non è inviata, né installata. Il sistema non richiede che siano applicati requisiti di distribuzione.

Per ulteriori informazioni su altri tipi di correzioni, vedere "Tipi di [correzioni"](#page-13-0) a pagina 8.

*Correzioni ritardate e immediate:* Alcune correzioni possono essere applicate senza effettuare un IPL. Queste correzioni sono chiamate PTF immediate. Altre correzioni possono essere applicate soltanto durante un IPL. Queste sono chiamate correzioni ritardate. Le PTF immediate possono anche essere applicate durante un IPL. La lettera di accompagnamento indica se la PTF è immediata o ritardata.

## **Ritardate**

Alcune correzioni non possono essere applicate immediatamente perché i programmi su licenza che coinvolgono sono attivi. Queste correzioni sono chiamate ritardate e possono essere applicate soltanto in occasione dell'IPL successivo. Le correzioni ritardate che coinvolgono il microprogramma interno su licenza (LIC) possono essere applicate immediatamente quando sono eseguite nella area di memoria A.

## **Immediate**

Le correzioni immediate possono essere applicate senza effettuare un IPL, se gli oggetti che coinvolgono non sono in uso oppure possono essere applicate al successivo IPL.

Per ulteriori informazioni su altri tipi di correzioni, vedere "Tipi di [correzioni"](#page-13-0) a pagina 8.

<span id="page-15-0"></span>**Pacchetti di PTF cumulative:** I pacchetti di PTF cumulative contengono le correzioni per un dato release del  $\gg$  sistema operativo i5/OS<sup>(TM)</sup>. Le correzioni contenute in un pacchetto di PTF cumulative sono destinate al LIC (Microprogramma Interno su licenza) e alla maggior parte dei programmi su licenza che è possibile installare su tale release del sistema operativo. «Come indicato dal nome, ogni pacchetto è cumulativo, cioè include tutte le correzioni contenute nel precedente pacchetto più quelle aggiuntive rilasciate a partire dal pacchetto precedente. Molte nuove correzioni sono comprese nei pacchetti cumulativi, ma non tutte. Le correzioni che non sono comprese sono di solito applicabili soltanto ad una situazione o ad applicazioni di uno specifico utente. Queste correzioni non sono fornite come disponibilità generale per evitare di introdurre modifiche indesiderate e potenziali errori di programmazione in un pacchetto cumulativo, in cui la qualità del codice ha la massima priorità. Quando si richiede il pacchetto di PTF cumulative, si riceve anche il gruppo di PTF di database e il gruppo di PTF HIPER più recenti.

La frequenza della disponibilità di un pacchetto cumulativo è data dal livello della durata del release di i5/OS. Più o meno durante i primi sei mesi della disponibilità generale di un nuovo release, i pacchetti cumulativi possono essere disponibili anche con una frequenza fra quattro e sei settimane. Dopo tale periodo, i pacchetti cumulativi sono pianificati su base trimestrale. Quando il release di i5/OS viene reso disponibile per  $\gg$  un certo periodo di tempo,  $\ll$  la frequenza potrebbe diminuire ulteriormente. La frequenza di disponibilità dipende dal numero di correzioni che è necessario aggiungere al pacchetto.

Si dovrebbero ["Installazione](#page-40-0) dei pacchetti di PTF cumulative" a pagina 35 trimestralmente in ambienti dinamici e meno frequentemente in quelli stabili. Si dovrebbe anche considerare di installare pacchetti cumulativi di correzioni prima di fare importanti modifiche all'hardware o al software nell'ambiente.

Per ulteriori informazioni su altri tipi di correzioni, vedere "Tipi di [correzioni"](#page-13-0) a pagina 8.

Gruppi di correzioni: Per gruppo di PTF o di correzioni, nella terminologia iSeries<sup>(TM)</sup> Navigator, s'intende un elenco di PTF definito allo scopo di gestire tali PTF come una unica unità. Un gruppo di PTF può identificare altri gruppi di PTF chiamati "Gruppo di [correzioni](#page-16-0) correlato" a pagina 11. Per un

elenco completo dei gruppi di PTF, consultare il sito Web Preventive Service Planning [Information](http://www.ibm.com/eserver/iseries/support/supporthome.nsf/document/10000031)  $\blacksquare$ .

Il pacchetto di PTF cumulative viene visualizzato come gruppo di PTF nel pannello WRKPTFGRP e nell'inventario del gruppo di correzioni di Management Central. Il pacchetto di PTF cumulative viene identificato come gruppo di PTF denominato SF99530. Tuttavia, alcune operazioni supportate da Management Central non sono consentite per questo gruppo di correzioni. Queste operazioni comprendono l'invio delle correzioni, l'invio e l'installazione delle correzioni e l'installazione delle correzioni.

In iSeries Navigator, si possono eseguire queste attività per gruppi di correzioni: invio, invio ed installazione oppure installazione. Quando si copiano le correzioni dai supporti magnetici, i gruppi di correzioni sono automaticamente copiati dal supporto magnetico quando si seleziona Tutti i prodotti oppure Tutti i prodotti supportati per Correzioni da copiare.

Per informazioni circa le attività che si possono svolgere con gruppi di PTF, vedere i seguenti elementi:

#### **Richiesta di gruppi di PTF**

Utilizzare il comando "Richiesta di correzioni utilizzando il comando [SNDPTFORD"](#page-34-0) a pagina 29 per richiedere i propri gruppi di PTF.

#### **Gestione di gruppi di PTF**

Gestire i gruppi di PTF con il comando WRKPTFGRP (Gestione gruppi di PTF) , con il comando CPYPTFGRP (Copia gruppo di PTF) oppure con la funzione di gruppo di correzioni disponibile da iSeries Navigator.

## <span id="page-16-0"></span>**Visualizzazione delle proprietà dei gruppi di correzioni**

Utilizzare iSeries Navigator per ["Visualizzazione](#page-67-0) delle proprietà di una correzione o di un gruppo di [correzioni"](#page-67-0) a pagina 62

### **Creazione di gruppi di PTF**

Creare il proprio gruppo di correzioni con la API Creazione gruppo di PTF (QpzCreatePtfGroup).

Per ulteriori informazioni su altri tipi di correzioni, vedere "Tipi di [correzioni"](#page-13-0) a pagina 8.

*Gruppo di correzioni correlato:* Un gruppo di correzioni correlato è un gruppo di correzioni elencate in un altro gruppo di correzioni. Le correzioni nel gruppo di correzioni, nonché le correzioni nei gruppi di correzioni correlati, sono utilizzate per determinare lo stato globale del gruppo di correzioni. Quando si seleziona un gruppo di correzioni da inviare e installare, sono inviate e installate anche tutte le correzioni di tutti i gruppi di correzioni correlati.

Per ulteriori informazioni su altri tipi di correzioni, vedere "Tipi di [correzioni"](#page-13-0) a pagina 8.

Service pack: Un service pack è una raccolta di correzioni del codice per iSeries<sup>(TM)</sup> Access per Windows<sup>(R)</sup>. Per informazioni specifiche sui service pack, consultare:

Sito Web iSeries [Access](http://www.ibm.com/eserver/iseries/access/casp.htm)

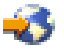

Il sito Web indica i service pack disponibili, come essere informati sulla disponibilità di un nuovo new service e come richiedere o scaricare un service pack.

#### **Installazione dei service pack**

Verificare quali sono le modalità di controllo del livello di servizio, come si ottiene l'ultimo service pack e come installarlo.

Per ulteriori informazioni su altri tipi di correzioni, vedere "Tipi di [correzioni"](#page-13-0) a pagina 8.

## **Lettere di accompagnamento delle correzioni**

Le lettere di accompagnamento forniscono informazioni circa le correzioni a cui si accompagnano. Esse spiegano il contenuto della correzione, quale problema è risolto dalla correzione, quali istruzioni speciali sono associate alla correzione e quali correzioni "Correzione [prerequisito"](#page-14-0) a pagina 9 oppure ["Correzione](#page-14-0) [corequisito"](#page-14-0) a pagina 9 devono anche essere installate sul sistema perché funzioni correttamente. Vedere una "Esempio di Lettera di [accompagnamento](#page-17-0) delle correzioni e descrizione dei campi" a pagina 12 per un esempio di lettera di accompagnamento.

Si possono visualizzare le lettere di accompagnamento, utilizzando uno qualsiasi dei seguenti metodi:

- v Il comando DSPPTFCVR (Visualizzazione lettera di accomp. PTF)
- v Il comando DSPPTF (Visualizzazione PTF)
- v ["Visualizzazione](#page-68-0) di un inventario delle correzioni sul server con Management Central" a pagina 63

Le lettere di accompagnamento si ricevono in formato elettronico come membri di file fisici o su particolari supporti magnetici con le correzioni. Le lettere di accompagnamento sono memorizzate nei membri del file QAPZCOVER nella libreria QGPL e sono chiamate Q*pppppppxx*, dove *ppppppp* è l'ID della correzione o la registrazione data/ora a seconda dell'origine del nome del file di salvataggio della correzione. *xx* sono le ultime due cifre del codice lingua della lettera di accompagnamento. Per lettere di accompagnamento in Inglese, le ultime due cifre del codice lingua non compaiono e il nome del membro è uguale al nome del corrispondente file di salvataggio della correzione.

Per un elenco delle attività che sono associate alle lettere di accompagnamento, vedere ["Gestione](#page-70-0) delle lettere di [accompagnamento](#page-70-0) delle correzioni" a pagina 65.

<span id="page-17-0"></span>**Esempio di Lettera di accompagnamento delle correzioni e descrizione dei campi:** La seguente figura mostra il contenuto di una tipica lettera di accompagnamento delle correzioni. Segue una descrizione (page [13\)](#page-18-0) di ciascun campo.

XPF-DSPOBJD-CPF9999-DSPOBJD FUNCTION CHECKS WITH LIN(\*) PARM 5722SS1 5050 0000 SI04400 2924 R02M00 PTF/FIX #: SIxxxxx - Operating System/400 LICENSED PROGRAM: 5722SS1 --------------------------------------------------------------------------- : SISTEMA : RELEASE : LIVELLO : RICOMPILAZ: LIBRERIA : CARATT.: APAR : : : : : : MIN/MAX : : : : : : MRI : CORRETTO : : : : : : : : : : iSeries : V5R3M0 : 0A/0A : N : QSYS : NONE : 9959319 : --------------------------------------------------------------------------- ELENCO PTF/COR PRE/COREQUISITO ----------------------------TIPO PROGR NUMERO LIVELLO REQ. SU LIC REL PTF/COR. MIN/MAX OPZIONE ---- -------- --- ------- ------- ------ PRE 5722SS1 xxx SIxxxxx NONE 0000 PRE 5722999 xxx MFxxxxx NONE 0000 CO 5722SS1 xxx SIxxxxx NONE 0000 DIST 5722SS1 xxx SIxxxxx NONE 0000 DIST 5722SS1 xxx SExxxxx NONE 0000 (VEDERE SEGUENTE ELENCO PTF/COR MRI) ELENCO PTF/COR MRI ---------------- APAR SExxxxx INFLUENZA QUESTE LINGUE. SE E' INSTALLATA UNA DI QUESTE LINGUE, INSTALLARE LA PTF MRI COREQUISITA CHE CORRISPONDE ALLA LINGUA INSTALLATA SUL SISTEMA. ------------------------------------------------------------------------------- CODICE CARATTERISTICA PROGRAMMA NUMERO LINGUA SU LIC. PTF/COR ------- --------------------------- -------- ------- 2924 ENGLISH UPPER/LOWER CASE 5722SS1 SIxxxxx 2938 ENGLISH UPPERCASE (DBCS) 5722SS1 SIxxxxx 2950 ENGLISH UPPERCASE 5722SS1 SIxxxxx 2984 ENGLISH U/L (DBCS) 5722SS1 SIxxxxx DESCRIZIONE DEL PROBLEMA CORRETTO PER APAR SExxxxx : ----------------------------------------------- GLI UTENTI NON POSSONO RICEVERE PTF PER PRODOTTI CHE NON SONO INSTALLATI SUI LORO SISTEMI. CORREZIONE PER APAR 9959319 : ----------------------------- IL CODICE DEL PROGRAMMA DI SUPPORTO ELETTRONICO DEL CLIENTE SARA' MODIFICATO IN MODO CHE LE PTF VENGANO RICHIESTE ANCHE SE I CORRISPONDENTI PRODOTTI NON SONO INSTALLATI SUL SISTEMA CHE LI RICHIEDE. CIRCONVENZIONE PER APAR SExxxxx : -------------------------------- Nessuna. ISTRUZIONI DI ATTIVAZIONE: ------------------------- Nessuna. ISTRUZIONI SPECIALI: ---------------------- Nessuna. ISTRUZIONI PREDEFINITE:

#### <span id="page-18-0"></span>---------------------- QUESTA PTF VA APPLICATA AL MOMENTO DELL'IPL.

#### SOSTITUIRE N. PTF/COR RIGA TITOLO APAR -------------- ------------------------------------------------------------ SIxxxxx OSP-RSTS36F-MSGCPA2C6C RESTORING ALL FILES FROM SYSTEM/34

## **Descrizione dei campi**:

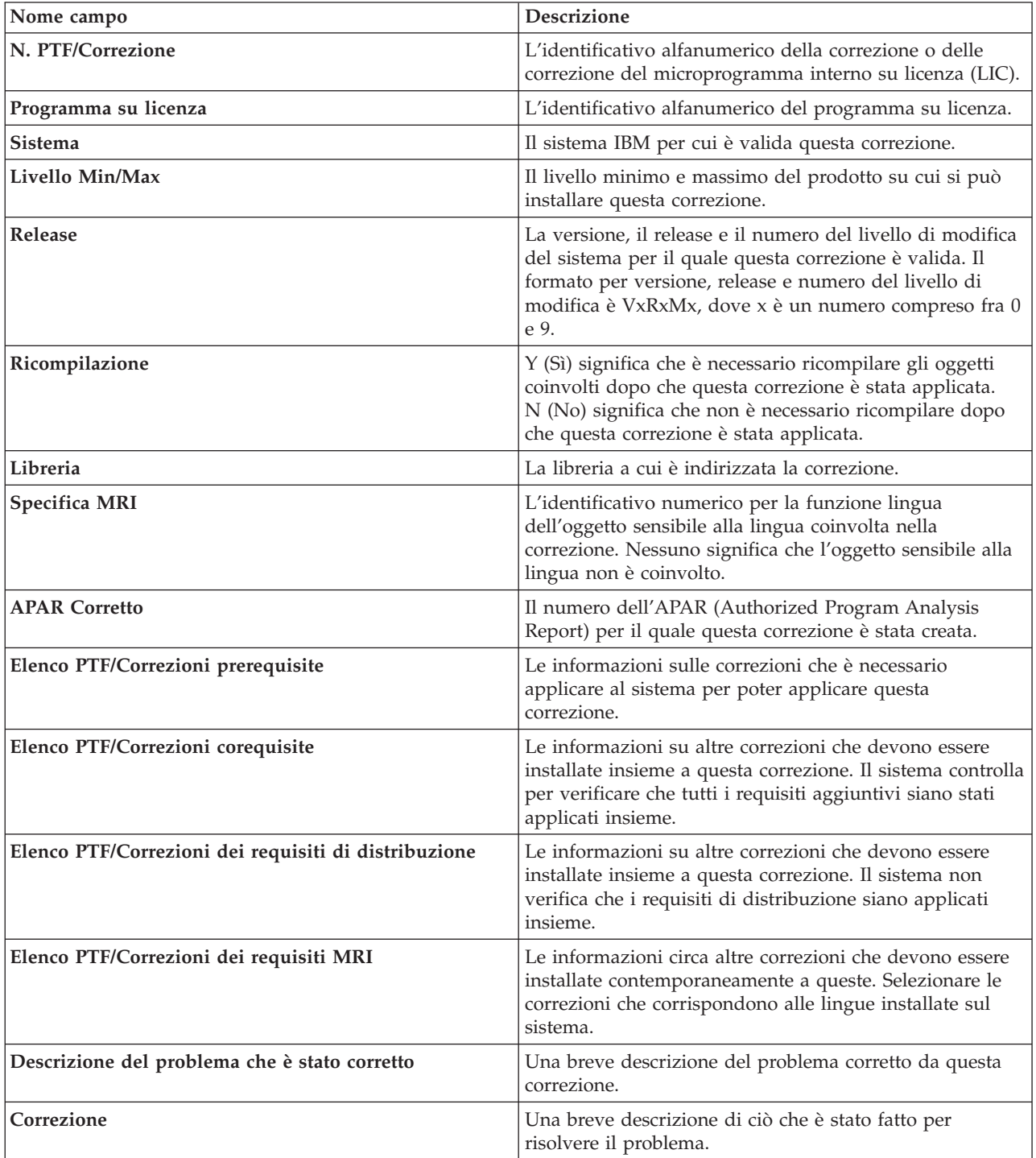

<span id="page-19-0"></span>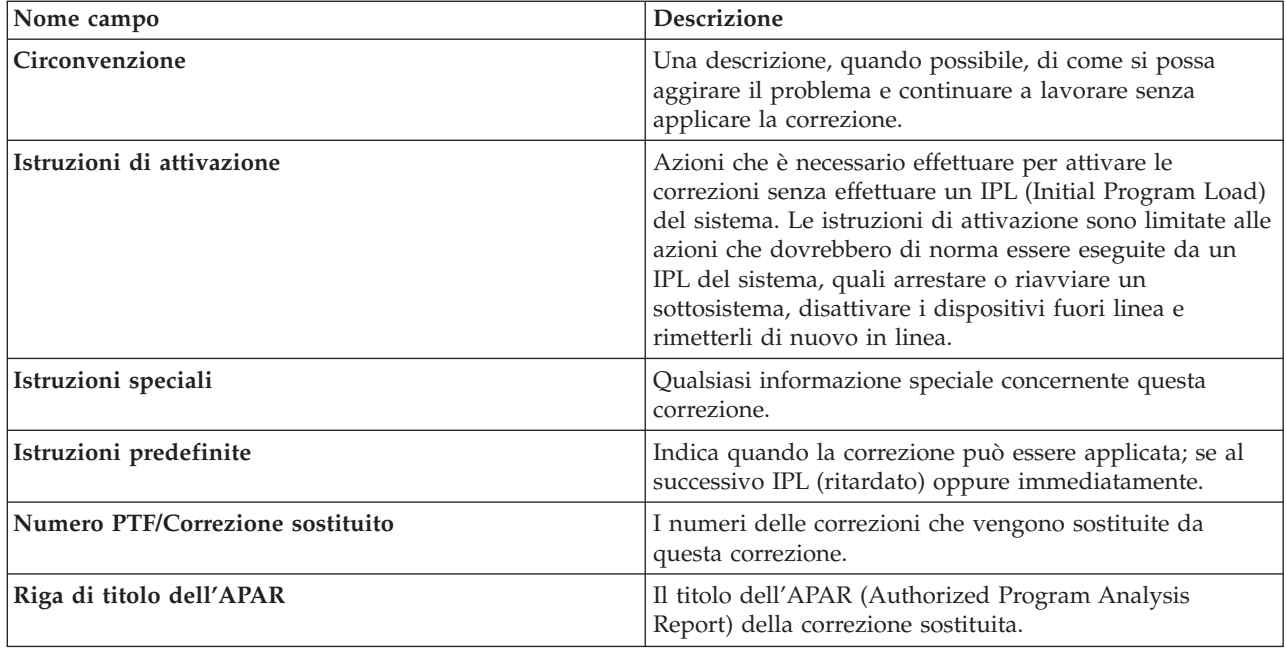

## **File di salvataggio delle correzioni**

Un file di salvataggio è un file che contiene dati in una forma che ne consenta il trasporto su un altro sistema. Per correzioni di software (PTF), un file di salvataggio contiene tutti i dati necessari per installare (caricare e applicare) la correzione o per inviarla ad altri sistemi. In questo caso le azioni della correzione sono eseguite sul file di salvataggio, senza che sia necessario il supporto fisico originale a cui la correzione era stata originariamente inviata. Se si desidera distribuire le correzioni in formato elettronico, è necessario disporre dei file di salvataggio.

E' possibile copiare tutte le PTF o quelle selezionate per i prodotti installati e supportati da un dispositivo su un file di salvataggio delle PTF con la funzione Copia da supporti magnetici disponibile su iSeries<sup>(TM)</sup> Navigator. Eseguire questa funzione di copia per le PTF ricevute su supporti magnetici, altrimenti non è possibile inviare le correzioni ad altri sistemi.

**Nota:** se le correzioni sono state ricevute in formato elettronico, l'utente ha già i file di salvataggio per tali correzioni.

Nel corso del tempo i file di salvataggio e le lettere di accompagnamento delle correzioni tendono ad accumularsi. "Come ripulire le [correzioni"](#page-72-0) a pagina 67, si libera spazio sul sistema rendendolo disponibile per altri file. Si dovrebbe prendere in considerazione l'opportunità di cancellare i file di salvataggio dopo che la correzione è stata applicata permanentemente e non si desidera più distribuire il file di salvataggio ad un altro sistema. Utilizzare il comando DLTPTF (Cancellazione PTF) o la funzione di ripulitura di Management Central.

## **Informazioni sullo stato delle correzioni sul server**

Dopo aver richiesto le PTF e dopo averle installate, è necessario poterne tracciare lo stato. Lo stato di una PTF o correzione indica l'attività di tale PTF o correzione all'interno di un prodotto. Questo argomento mostra le descrizioni degli stati delle correzioni sul server, dalla prospettiva di iSeries<sup>(TM)</sup> Navigator e da quella del comando DSPPTF (Visualizzazione PTF). Consultare i seguenti argomenti per ulteriori informazioni sugli stati specifici:

**"Stato delle correzioni: [Descrizioni](#page-20-0) dello stato delle correzioni in iSeries Navigator" a pagina 15** iSeries Navigator fornisce una funzione di gestione delle correzioni tramite Management Central. Visualizzare le descrizioni dello stato delle correzioni e il confronto fra le descrizioni del Management Central e quelle del comando DSPPTF.

## <span id="page-20-0"></span>**"Stato delle correzioni: Descrizioni dello stato delle correzioni [nell'interfaccia](#page-23-0) comandi" a pagina [18](#page-23-0)**

Si visualizzano le descrizioni dello stato delle correzioni mostrate dai comandi DSPPTF.

## **"Stato della richiesta delle [correzioni"](#page-25-0) a pagina 20**

E' stato segnalato un problema usando il comando WRKPRB (Gestione problemi). Continuare a tracciare lo stato dei problemi con il comando WRKPRB.

Per aiutare a decidere se utilizzare l'interfaccia di iSeries Navigator oppure l'interfaccia comandi per gestire le correzioni, consultare "Come [determinare](#page-31-0) quale interfaccia utilizzare" a pagina 26.

**Stato delle correzioni: Descrizioni dello stato delle correzioni in iSeries Navigator:** La funzione di gestione delle correzioni disponibile tramite iSeries Navigator consente di gestire le correzioni e i gruppi di correzioni con una GUI. Sebbene molti degli stati siano uguali a quelli mostrati dal comando DSPPTF, alcuni sono diversi. Le seguenti tabelle forniscono una descrizione dettagliata degli stati delle correzioni e dei gruppi di correzioni che sono disponibili in Management Central. E' necessario tenere presente che per quegli stati che finiscono con le parole "azione in sospeso," lo stato rappresenta i suffissi ACN oppure PND che si trovano nella corrispondente descrizione dello stato della stessa correzione quando si utilizza il comando DSPPTF. Lo stato DSPPTF corrispondente viene inserito nella tabella per quegli utenti che hanno più familiarità con l'interfaccia basata sul carattere ma che ora stanno utilizzando iSeries Navigator.

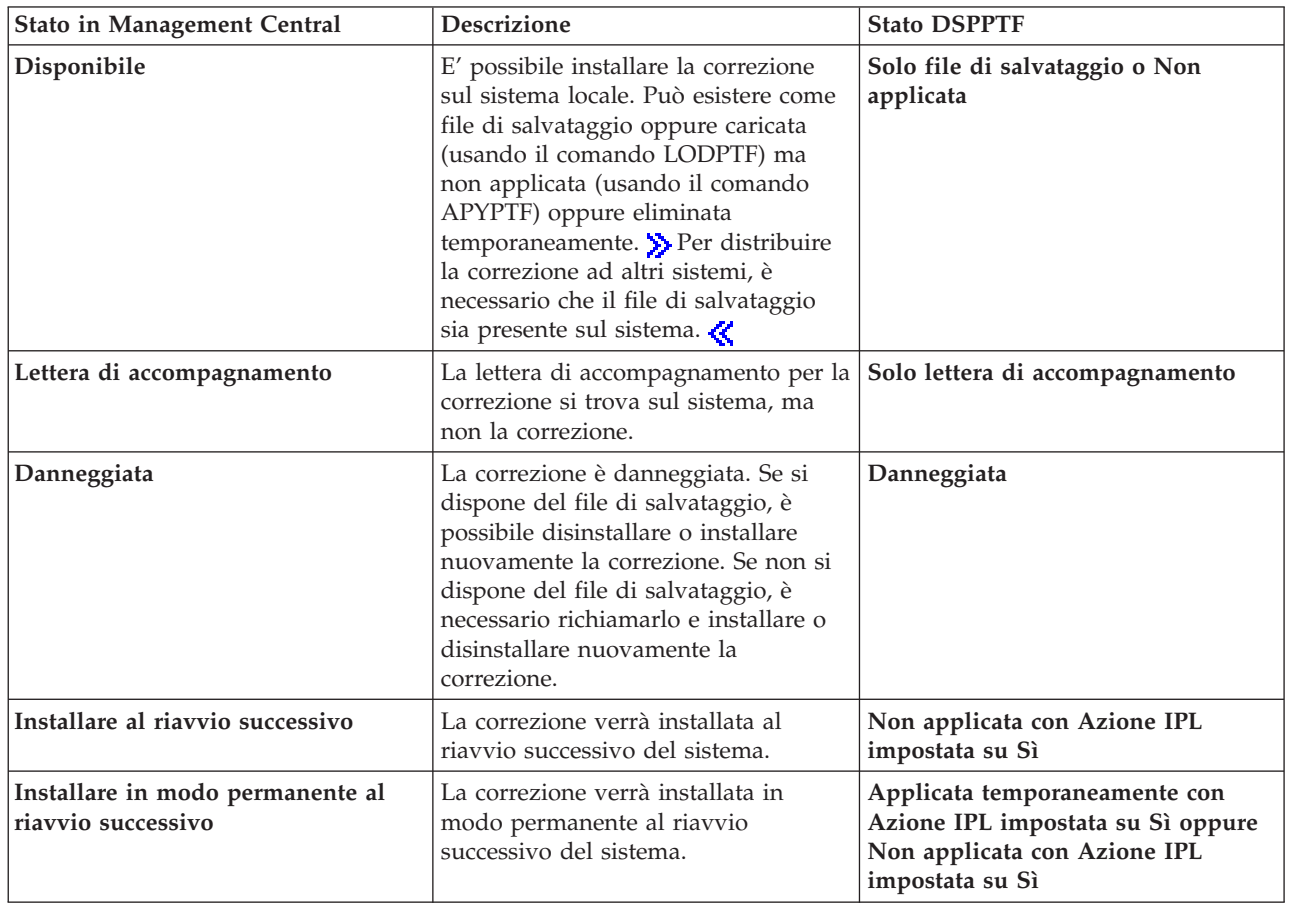

#### **Stato delle correzioni singole**

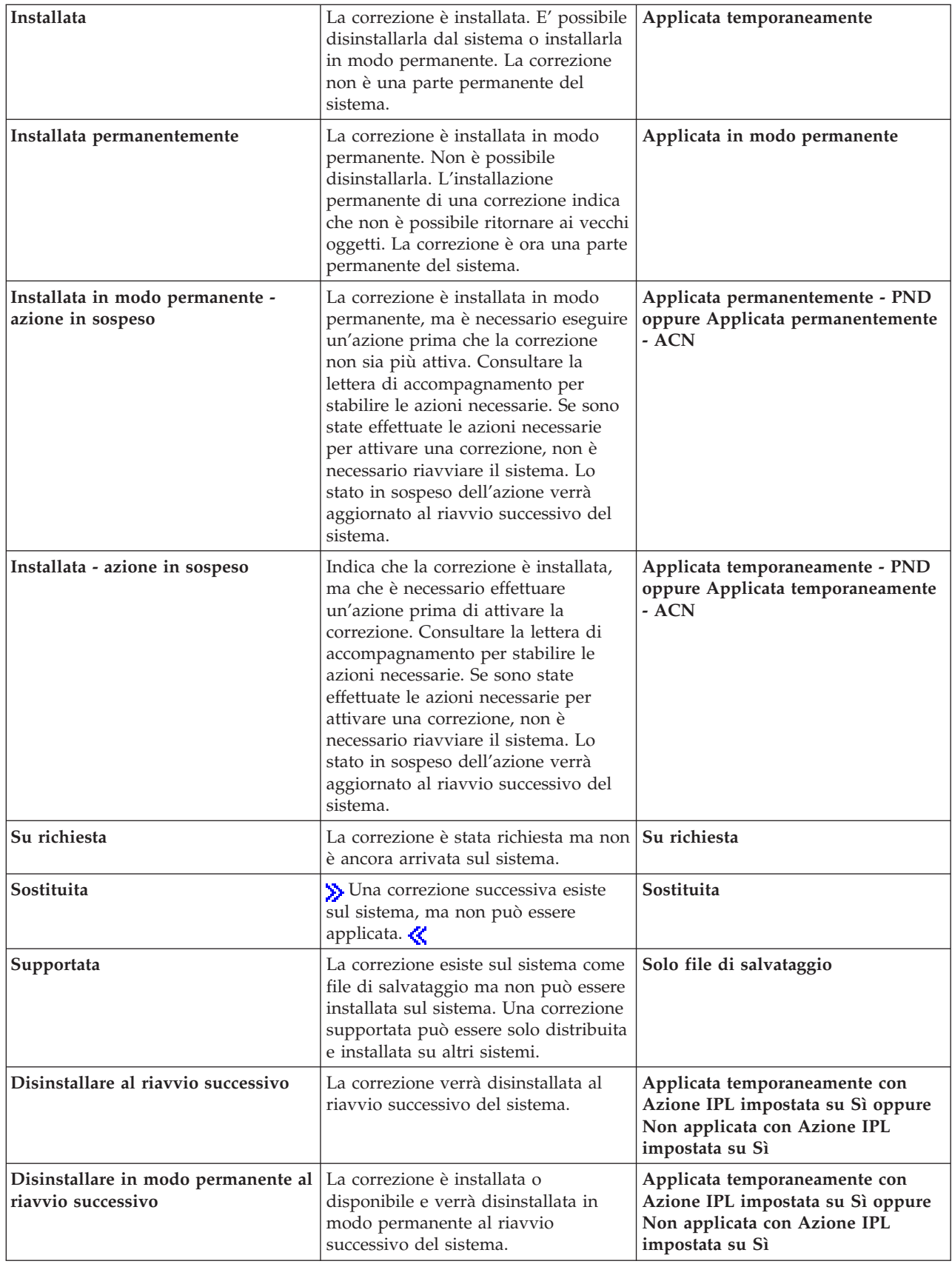

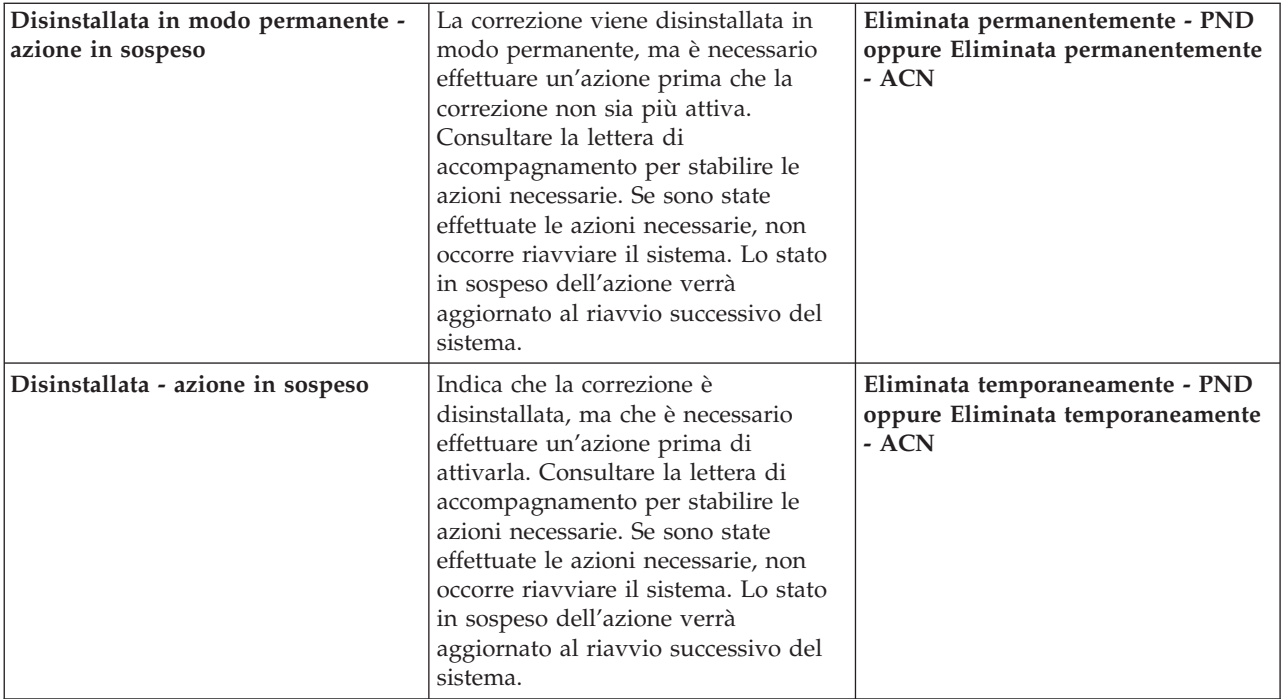

## **Stato di gruppi di correzioni**

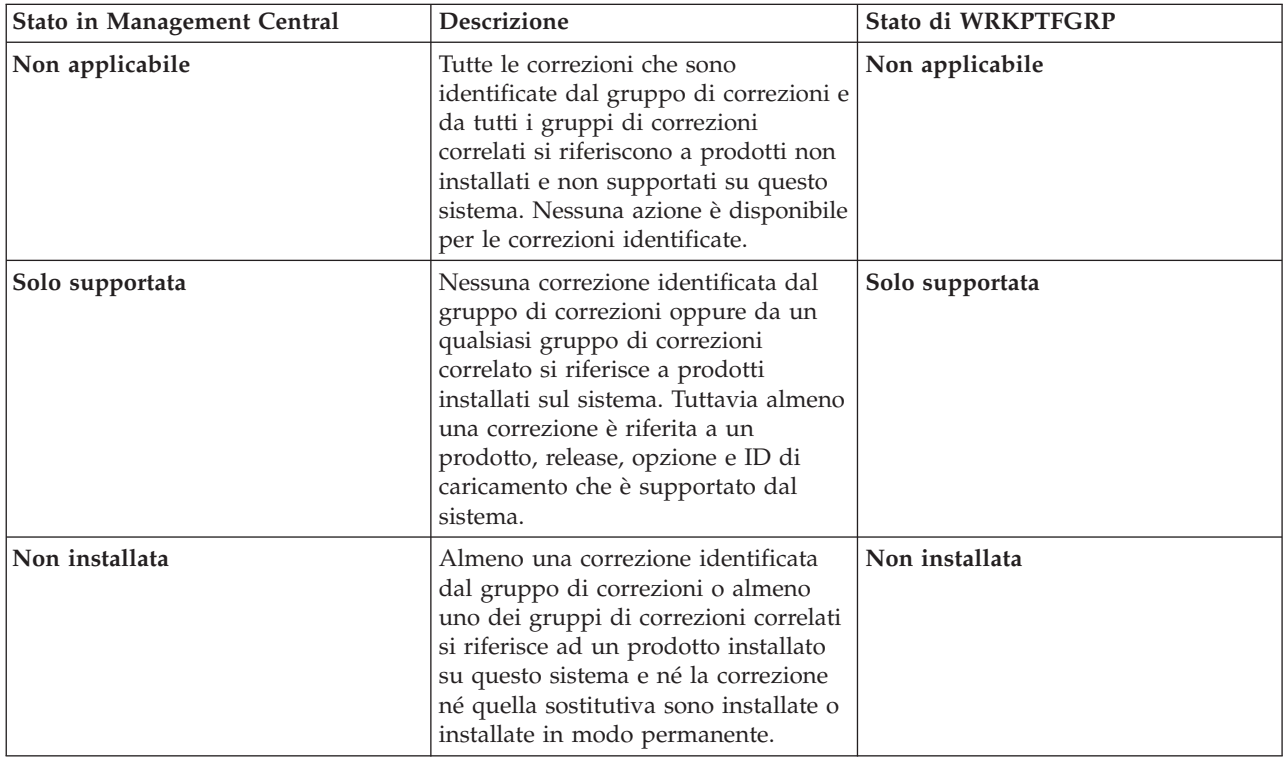

<span id="page-23-0"></span>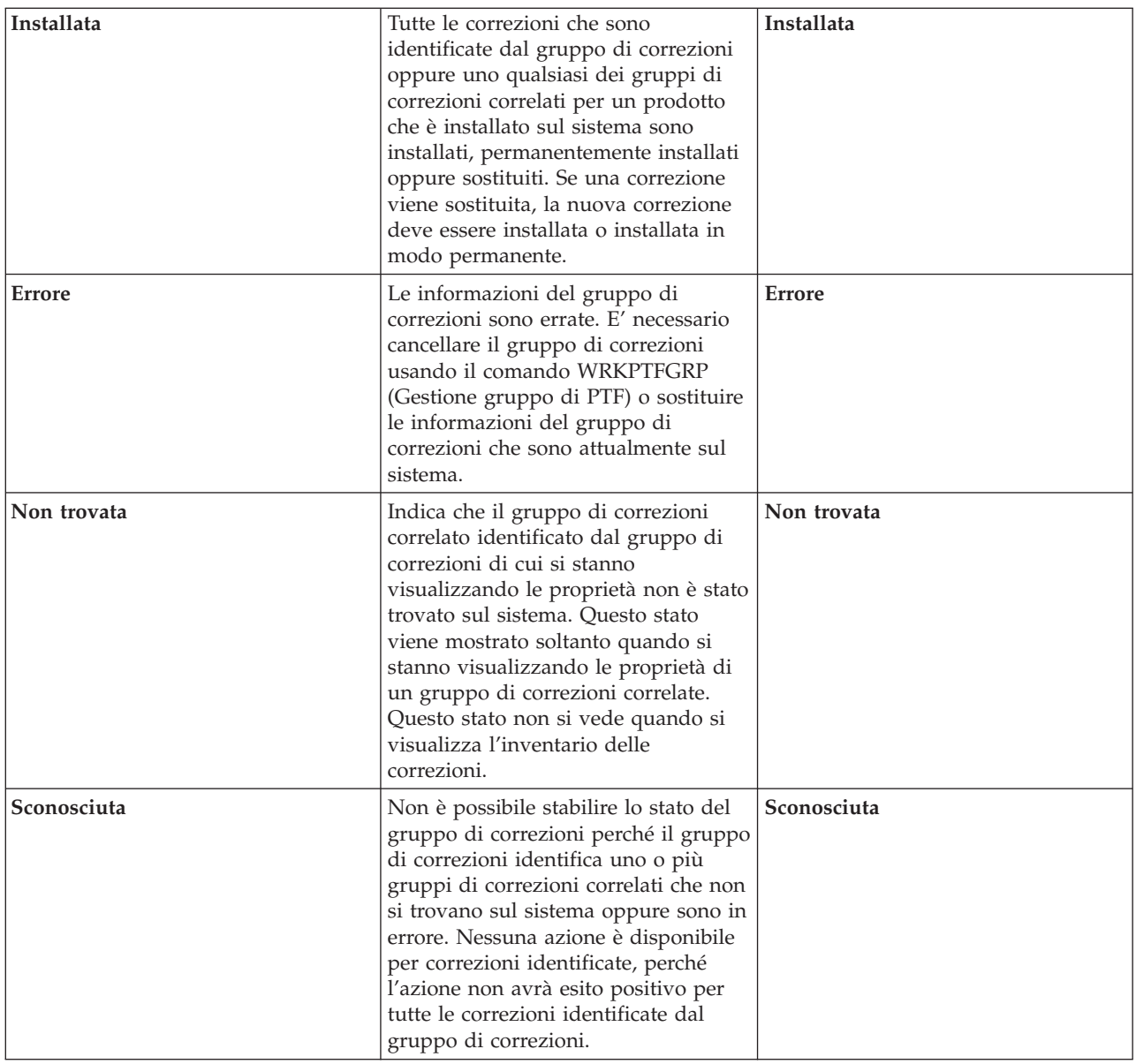

Per informazioni su altri argomenti correlati, consultare:

**"Stato delle correzioni: Descrizioni dello stato delle correzioni nell'interfaccia comandi"** Per coloro che hanno una maggiore conoscenza dei comandi e dei menu di  $OS/400^{(R)}$ , è possibile trovare in questo manuale ulteriori informazioni sulle descrizioni di tali stati.

## **"Come [determinare](#page-31-0) quale interfaccia utilizzare" a pagina 26**

Individuare quali attività si possono svolgere con i comandi e menu dell'OS/400 oppure con iSeries Navigator.

**Stato delle correzioni: Descrizioni dello stato delle correzioni nell'interfaccia comandi:** Si possono gestire le PTF con le opzioni disponibili nel menu GO PTF. L'opzione 5 (Visualizzazione PTF) mostra lo stato delle PTF. Oltre allo stato delle PTF si trovano anche informazioni generali su una PTF.

I possibili stati delle correzioni sono descritti nella seguente tabella. Tenere presente che lo stato In sospeso e Azione indica che è necessario intraprendere ulteriori azioni per rendere la PTF attiva oppure inattiva. PND significa che lo stato della PTF sarà aggiornato dopo che le azioni siano state intraprese. ACN significa che lo stato della PTF non sarà aggiornato fino al successivo IPL, dato che nessun programma di uscita è stato fornito per verificare che le azioni siano state effettivamente eseguite. Applicata temporaneamente - ACN non significa che la correzione non sia in vigore. Significa che il sistema non può verificare se sia in vigore.

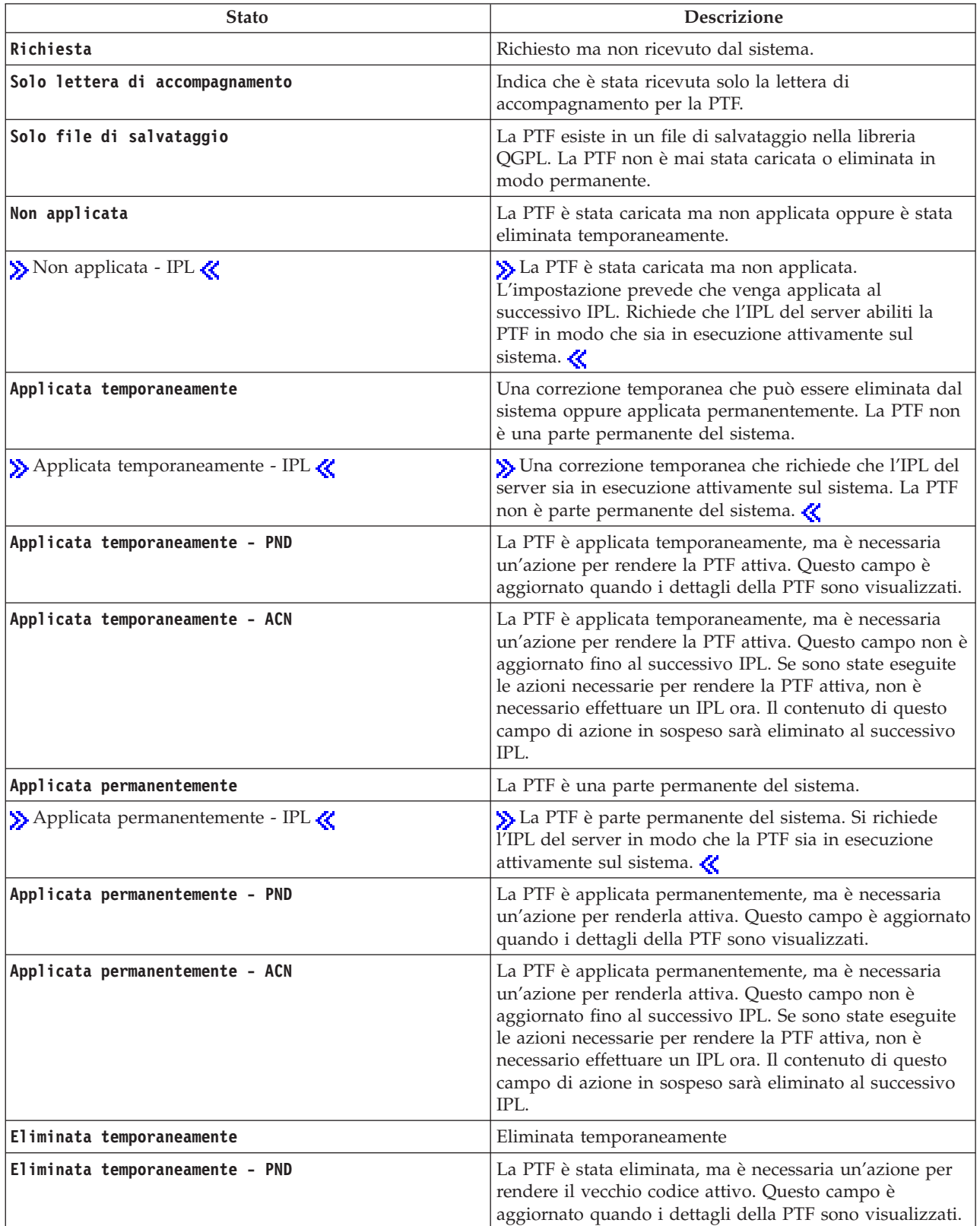

<span id="page-25-0"></span>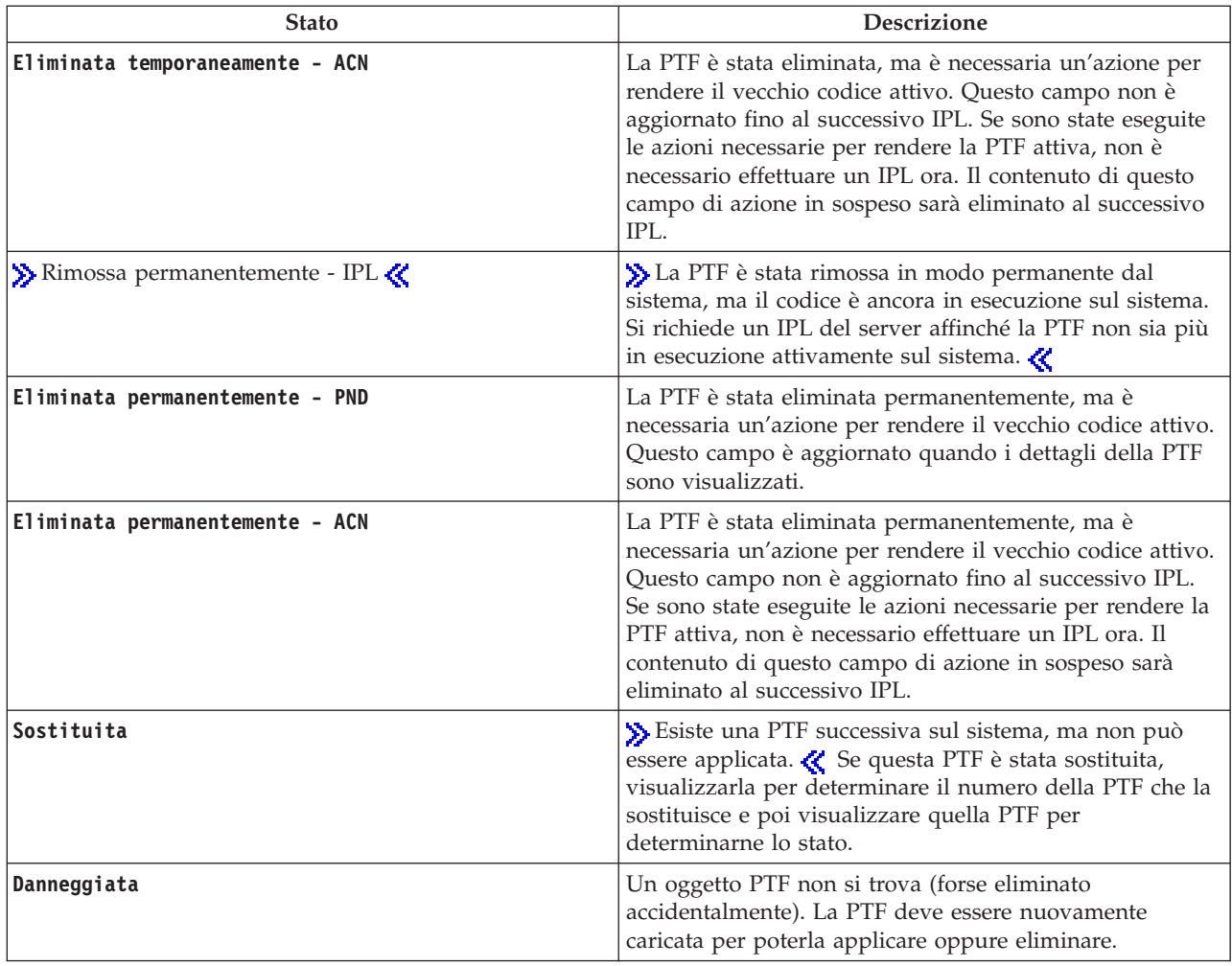

Per informazioni su altri argomenti correlati, consultare:

## **Descrizione dello stato delle correzione in "Stato delle correzioni: [Descrizioni](#page-20-0) dello stato delle correzioni in iSeries [Navigator"](#page-20-0) a pagina 15**

Cercare le informazioni sulle descrizioni dello stato delle correzioni di iSeries Navigator.

## **"Come [determinare](#page-31-0) quale interfaccia utilizzare" a pagina 26**

Individuare quali attività è possibile svolgere con i comandi e i menu di OS/400(R) oppure con iSeries Navigator.

**Stato della richiesta delle correzioni:** Potrebbe essere necessario segnalare un problema, che può condurre alla creazione di una PTF per risolvere il problema. Con il comando WRKPRB (Gestione problemi), si può tracciare lo stato del problema.

Per trovare lo stato del problema, seguire questi passi:

- 1. Immettere **WRKPRB** su una qualsiasi riga comandi. Premere **Invio**.
- 2. Tutte le correzioni richieste e inviate (in formato elettronico oppure per posta) sono identificate nella colonna Descrizione problema come Richiesta di correzione sul pannello Gestione problemi.
- 3. Utilizzare l'opzione 5 (Visualizzazione dettagli) per il problema che ha come descrizione Richiesta di correzione

<span id="page-26-0"></span>4. Premere F9 (Visualizzazione PTF) sul pannello Visualizzazione dettagli del problema. Tutte le correzioni correlate con il problema selezionato sono mostrate sul pannello Visualizzazione informazioni PTF. Questo comprende le correzioni richieste, oltre a eventuali altre correzioni richieste che non sono già sul sistema.

## **Dove trovare informazioni sulle correzioni**

Una delle responsabilità dell'amministratore del sistema è di curare la manutenzione del server iSeries(TM). Parte della attività coinvolge la conoscenza di dove trovare le informazioni sulle correzioni. Occorre individuare se esistono istruzioni speciali concernenti l'installazione delle correzioni. Si possono evitare problemi, seguendo una ["Pianificazione](#page-30-0) della strategia di gestione delle correzioni" a pagina 25. Ciascuno dei seguenti argomenti identifica quale parte delle informazioni occorra conoscere e dove trovarla:

## **"Lettere di [accompagnamento](#page-16-0) delle correzioni" a pagina 11**

La lettera di accompagnamento delle correzioni è una delle più importanti parti di informazioni relative alle correzioni. In essa si possono trovare istruzioni speciali che si riferiscono all'installazione delle correzioni.

## **"Elenchi di riepilogo delle correzioni"**

Il servizio IBM<sup>(R)</sup> invia soltanto la correzione che è stata richiesta. Se tale correzione viene sostituita da un'altra, occorre sapere quale sia per richiederla. Utilizzare l'elenco di riepilogo delle correzioni per individuarla.

## **"Elenchi di riepilogo delle correzioni a [riferimento](#page-27-0) incrociato" a pagina 22**

Utilizzare questo elenco di riepilogo quando si desidera essere sicuri di richiedere per il nuovo release le correzioni che si avevano per quello precedente.

## **"Utilizzo delle [informazioni](#page-28-0) PSP (Preventive Service Planning)" a pagina 23**

Le informazioni PSP dovrebbero essere esaminate prima di installare un programma su licenza, un pacchetto di PTF cumulative o hardware. Le informazioni PSP contengono le ultime informazioni che si applicano all'hardware o al software.

## **"Utilizzo degli APAR [\(Authorized](#page-30-0) Program Analysis Reports)" a pagina 25**

Individuare i problemi identificati che rappresentano un potenziale problema. Si possono visualizzare gli APAR per componente, per release oppure vedere l'elenco completo.

Per trovare informazioni circa lo stato delle correzioni sul proprio server, consultare ["Informazioni](#page-19-0) sullo stato delle [correzioni](#page-19-0) sul server" a pagina 14.

**Elenchi di riepilogo delle correzioni:** Un elenco di riepilogo delle correzioni è una lettera di accompagnamento che contiene un elenco di correzioni disponibili per categoria di programma su licenza di IBM<sup>(R)</sup>. L'elenco di riepilogo delle correzioni identifica il pacchetto di correzioni corrente e in quale pacchetto era inclusa ciascuna correzione. Il Centro di supporto software IBM aggiorna regolarmente

l'elenco di [riepilogo.](http://www.ibm.com/eserver/iseries/support/supporthome.nsf/document/10000031)

Tenere presente che quando si richiede una correzione, il servizio IBM non verifica le correzioni per individuarne il livello più recente. Ad esempio, se si richiede una correzione che viene sostituita da un'altra, il servizio IBM invia soltanto la correzione richiesta e non quella che la sostituisce. E' necessario utilizzare l'elenco di riepilogo per identificare la correzione da richiedere. Esaminare l'elenco di riepilogo per trovare la correzione in questione, quindi "Richiesta di [correzioni"](#page-33-0) a pagina 28.

Consultare l'"Elenchi di riepilogo delle correzioni a [riferimento](#page-27-0) incrociato" a pagina 22 per essere sicuri di richiedere per il nuovo release le correzioni del release precedente.

Per richiedere l'elenco di riepilogo delle correzioni, utilizzare il seguente comando:

#### <span id="page-27-0"></span>SNDPTFORD SF97vrm

dove vrm è versione, release e livello di modifica.  $\sum$  Per la Versione 5 Release 3 Livello di modifica 0, utilizzare 530.  $\&$ 

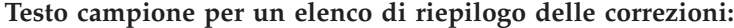

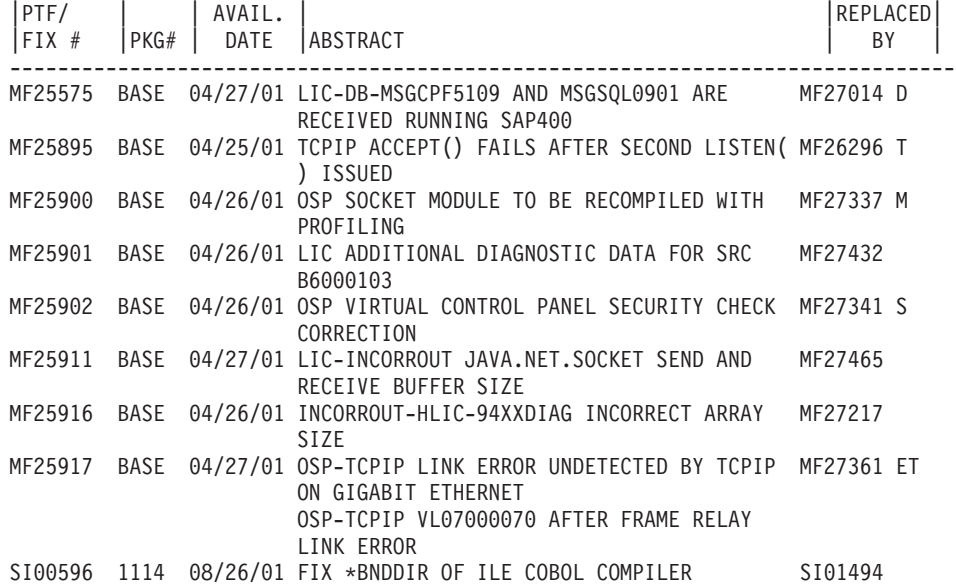

**Elenchi di riepilogo delle correzioni a riferimento incrociato:** L'elenco di riepilogo a riferimento incrociato delle correzioni contiene correzioni provenienti da un precedente release che sono comprese nel release corrente. Utilizzare questo elenco per essere sicuri di aver richiesto, per il nuovo release, tutte le correzioni di cui si disponeva nel release precedente, ma che non sono comprese nell'elenco. Queste correzioni non avranno lo stesso numero, ma risolvono lo stesso problema.

Questo è un testo campione preso da un elenco di riepilogo a riferimento incrociato delle correzioni:

≫

#### SF97xxx

DA VERSIONE 5 REL 2.0 A VERSIONE 5 REL 3.0 RIEPILOGO A CONTROLLO INCROCIATO DI PTF/CORREZIONI \*\*\*\*\*\*\*\*\*\*\*\*\*\*\*\*\*\*\*\*\*\*\*\*\*\*\*\*\*\*\*\*\*\*\*\*\*\*\*\*\*\*\*\*\*\*\*\*\*\*\*\*\*\*\*\*\*\*\*\*\*\*\*\*\*\*\*\*\*\*\*\*\*

> DA VERSIONE 5 REL 2.0 A VERSIONE 5 REL 3.0 RIEPILOGO A RIFER. INCROCIATO DI PTF/CORREZIONI - SF97xxx

\*\*\*\*\*\*\*\*\*\*\*\*\*\*\*\*\*\*\*\*\*\*\*\*\*\*\*\*\*\*\*\*\*\*\*\*\*\*\*\*\*\*\*\*\*\*\*\*\*\*\*\*\*\*\*\*\*\*\*\*\*\*\*\*\*\*\*\*\*\*\*\*\*

DATA ULTIMO AGGIORNAMENTO: 5 Dic 200x

\*\*\*\*\*\*\*\*\*\*\*\*\*\*\*\*\*\*\*\*\*\*\*\*\*\*\*\*\*\*\* S E Z I O N E 1

UTILIZZARE QUESTA SEZIONE SE SI STA INSTALLANDO IL PACCHETTO DI PTF CUMULATIVE C1302530.

VERSIONE 5 VERSIONE 5 REL 2.0 REL 3.0 PRODOTTO PTF/FIX PTF/FIX ------- ------- ------- 5722SS1 SI66641 IN SOSPESO SI66550 SI66643 5722999 MF27526 MF27527

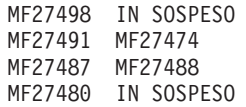

## <span id="page-28-0"></span>≪

Per richiedere questo elenco utilizzando un formato elettronico, selezionare la versione e il release  $\gg$  del sistema operativo « da cui si sta uscendo e utilizzare il corrispondente comando. Vedere la ["Richiesta](#page-34-0) di correzioni utilizzando il comando [SNDPTFORD"](#page-34-0) a pagina 29 per il riepilogo a riferimento incrociato delle correzioni.

**Utilizzo delle informazioni PSP (Preventive Service Planning):** L'uso efficace delle informazioni PSP (Preventive Service Planning) è un importante elemento della ["Pianificazione](#page-30-0) della strategia di gestione delle [correzioni"](#page-30-0) a pagina 25 dell'utente. Le informazioni PSP vengono fornite dal Centro di supporto software IBM<sup>(TM)</sup> per essere utilizzate dall'utente durante l'installazione di un programma su licenza. Queste informazioni andrebbero esaminate prima di effettuare qualsiasi installazione software per tenersi informati circa le potenziali condizioni che potrebbero intralciare il processo di installazione del software. Si possono anche utilizzare le informazioni PSP per richiedere informazioni sul PSP ed esaminare periodicamente le correzioni HIPER oppure si può richiedere il gruppo di PTF HIPER. Il gruppo PTF HIPER è aggiornato a cadenza settimanale. Fare attenzione a utilizzare l'edizione più recente delle informazioni PSP poiché il Centro di supporto software IBM fornisce frequenti aggiornamenti.

## **Come ottenere le informazioni PSP?**

Le informazioni PSP si possono ottenere utilizzando uno qualsiasi dei seguenti metodi:

## v **Ottenere le informazioni PSP sul Web**

E' possibile andare direttamente alla home page del sito [Web](http://www.ibm.com/eserver/iseries/support/supporthome.nsf/document/10000031) PSP $\blacktriangleright$  oppure è possibile accedere a

IBM eServer<sup>(TM)</sup> iSeries<sup>(TM)</sup> [Support](http://www.ibm.com/eserver/iseries/support/)  $\ddot{\bullet}$ . Visitando questo sito Web, è possibile consultare le informazioni PSP nella categoria di informazioni Database tecnici.

## v **Richiedere informazioni PSP con pacchetti di PTF cumulative pianificati**

Pacchetti di PTF cumulative sono rilasciati su base pianificata per quegli utenti che desiderano installare le correzioni per scopi preventivi; in altre parole, per ridurre al minimo i potenziali problemi. Se si sceglie di richiedere e di installare i pacchetti di PTF cumulative su base regolare, si consiglia di farlo trimestralmente. Per richiedere informazioni PSP che sono associate al pacchetto di PTF cumulative corrente, utilizzare i seguenti comandi:

## **Per programmi su licenza:** SNDPTFORD SF98vrm

dove vrm è la versione, il release e il livello di modifica  $\sum$  del proprio sistema operativo i5/OS<sup>(TM)</sup>. Per Versione 5, Release 3 Modifica 0, utilizzare il valore 530. Si possono anche utilizzare i seguenti:

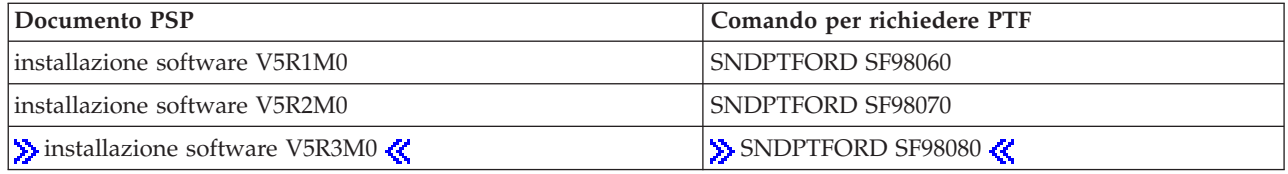

## **Per microprogrammi interni su licenza:** SNDPTFORD MF98vrm

dove vrm è la versione, il release e il livello di modifica  $\gg$  del proprio sistema operativo i5/OS. Per Versione 5 Release 3 Modifica 0, utilizzare il valore 530.

## v **Ottenere informazioni PSP usando il supporto clienti elettronico**

E' possibile scaricare le informazioni PSP sul server iSeries utilizzando il supporto clienti elettronico.

## v **Ottenere informazioni PSP dal fornitore di servizio software**

Se non si ha accesso a Internet e non si ha il supporto clienti elettronico sul server iSeries, mettersi in contatto con il fornitore di servizio software per ottenere le ultime informazioni PSP.

### **Cosa contengono le informazioni PSP?**

Le informazioni PSP sono disponibili per:

- L'installazione di programmi su licenza
- Microprogrammi interni su licenza
- v Apparecchiature di sistema
- v Pacchetti di PTF cumulative
- PTF (correzioni) in errore (PE)
- v Problemi HIPER (ad elevato impatto o diffusi)
- Informazioni generali
- Testo pre-hiper

I documenti PSP sono divisi per categorie di argomenti come mostrato di seguito. Esaminare almeno il documento di installazione del software e il documento generale del release del sistema operativo i5/OS che si applica al proprio sistema. Il documento generale elenca argomenti trattati in altri documenti con informazioni PSP che si potrebbero richiedere se sono validi per il proprio sistema. Segue una serie di argomenti PSP:

#### **Informazioni sull'installazione**

Le informazioni concernenti aggiornamenti e nuove installazioni, comprese le informazioni circa l'installazione di pacchetti di PTF cumulative. Per ulteriori informazioni, consultare l'argomento "Pacchetti di PTF [cumulative"](#page-15-0) a pagina 10.

#### **Informazioni generali**

Consigli e suggerimenti per gestire i pacchetti di correzione o i prodotti. Di solito queste informazioni non sono documentate altrove. Le informazioni fornite qui sono state rilevate dopo che il release era diventato disponibile.

#### **PTF in errore**

Informazioni circa tutte le correzioni che risultano avere un problema, gli utenti che sono coinvolti dal problema e consigli su come evitare il problema. Questa sezione contiene un elenco di correzioni incluse in questo pacchetto cumulativo che si sono rivelate mal funzionanti dopo la spedizione. Esistono due opzioni: installare il pacchetto cumulativo senza applicare le correzioni mal funzionanti oppure si possono installare le correzioni che correggono le PTF mal funzionanti, se sono disponibili. Questa sezione fornisce un elenco contenente la correzione mal funzionante, gli utenti coinvolti, il motivo per cui la correzione è mal funzionante e l'azione che si consiglia di intraprendere.

#### **Raccomandazioni di servizio**

Informazioni dettagliate su correzioni fondamentali da installare. Questa sezione fornisce un elenco di problemi HIPER che sono stati rilevati nel codice base dopo la spedizione e che non sono compresi in questo pacchetto cumulativo. Come affermato in precedenza, queste raccomandazioni si dovrebbero esaminare in base alla configurazione e all'impostazione del proprio sistema. Per ulteriori informazioni, consultare l'argomento "PTF [HIPER"](#page-13-0) a pagina 8.

Le informazioni PSP contengono anche un elenco degli identificativi di correzioni per richiedere informazioni PSP di microprogrammi interni su licenza e apparecchiature di sistema, di installazione di programmi su licenza e documenti PSP per pacchetti cumulativi più vecchi.

#### **Stampa delle informazioni PSP sul server**

<span id="page-30-0"></span>Per stampare le informazioni PSP richieste e scaricate sul server iSeries, utilizzare le istruzioni per "Visualizzazione e stampa di lettere di [accompagnamento](#page-71-0) delle correzioni" a pagina 66. Le informazioni PSP sono poste in QAPZCOVER, quando vengono inviate all'utente.

**Utilizzo degli APAR (Authorized Program Analysis Reports):** Un APAR (authorized program analysis report) è una richiesta di correzione di un difetto in un release corrente di un programma fornito da IBM<sup>(R)</sup>. L'APAR contiene informazioni sul problema tratte dal record del problema, eventuali file di spool associati, l'immissione della registrazione di errore e qualsiasi dato importante per il prodotto disponibile che esista per il programma su licenza. I dati di prodotto importanti sono una descrizione strutturata di un dispositivo o programma. In questo caso i dati di prodotto importanti comprendono:

- v Il nome del programma su licenza, Gruppo microprogramma interno su licenza (LIC) o del prodotto
- v Il release, il livello di modifica e i nomi dei moduli del programma
- Le lingue nazionali selezionate
- v Possono essere incluse altre informazioni sul programma malfunzionante.

Un tipo di APAR è l'APAR informativo. Gli APAR informativi sono creati quando è necessario accedere alle informazioni su scala mondiale. Generalmente gli APAR informativi sono creati per descrivere errori di utente diffusi, azioni di ripristino di situazioni non difettose o per spiegare il funzionamento del sistema.

Il Centro di supporto software IBM aggiorna regolarmente l'elenco degli [APAR.](http://www.ibm.com/eserver/iseries/support/supporthome.nsf/document/10000031)

## **Pianificazione della strategia di gestione delle correzioni**

Per la maggior parte delle persone la manutenzione preventiva significa modificare l'olio dell'automobile ogni 3000 chilometri, far scambiare le ruote ogni 10000 chilometri ed effettuando una revisione ogni 100.000 chilometri. Questa è la strategia di manutenzione standard consigliata dalle case automobilistiche per le automobili nuove per prevenire problemi costosi.

L'IBM(R) fornisce simili istruzioni per aiutare l'utente a sviluppare una strategia di manutenzione del programma efficace. Queste istruzioni hanno lo scopo di fornire definizioni, informazioni e direttive di base della manutenzione dei programmi per nuovi utenti o per quelli che ancora non hanno messo a punto una strategia di manutenzione dei programmi.

## **Perché si consiglia di avere una strategia di manutenzione per OS/400(R)?**

Tre problemi su quattro connessi a difetti segnalati sono problemi già segnalati in precedenza. Molti utenti avrebbero potuto evitare il problema o l'interruzione se la correzione disponibile fosse stata applicata al loro sistema. Interruzioni non pianificate hanno un impatto tremendo sulla produttività dei dipendenti, sulle operazioni commerciali e sul profitto.

## **Raccomandazioni per l'impostazione di una strategia di manutenzione efficace**

Sfortunatamente non vi è una singola raccomandazione. Ciascun server o ambiente deve essere valutato

individualmente. Utilizzare Fix [Maintenance](http://www.ibm.com/eserver/iseries/support/supporthome.nsf/document/22721158) Advisor  $\frac{1}{2}$  per avere un supporto nella definizione di una strategia per la manutenzione preventiva che si basa sull'ambiente e sulle applicazioni di iSeries<sup>(TM)</sup> o AS/400. Man mano che si sviluppa la strategia, ecco alcune domande da prendere in considerazione:

- Cosa si sta facendo per evitare errori imprevisti associati ai programmi su licenza i $5/OS^{(TM)}$ , comprese le interruzioni delle reti di comunicazioni oppure interruzioni non programmate sui server iSeries?
- v E' reattivo l'approccio standard alla manutenzione dei programmi, cioè vengono applicate le correzioni quando si verificano gli errori?
- v E' stata messa a punto una strategia di manutenzione preventiva per i server iSeries?
- <span id="page-31-0"></span>v Il sistema si trova in un ambiente di produzione 24x7 che richiede la massima disponibilità o si limita a provare nuove applicazioni e viene utilizzata soltanto durante il primo turno da lunedì a giovedì da un numero limitato di programmatori?
- v Il server si trova su un nuovo release del software oppure su un release stabile nell'ambiente?
- v Quale sarebbe la tolleranza e il costo per gli affari nel caso di una imprevista interruzione del sistema?

Il programma di manutenzione preventiva dell'utente potrebbe somigliare al seguente:

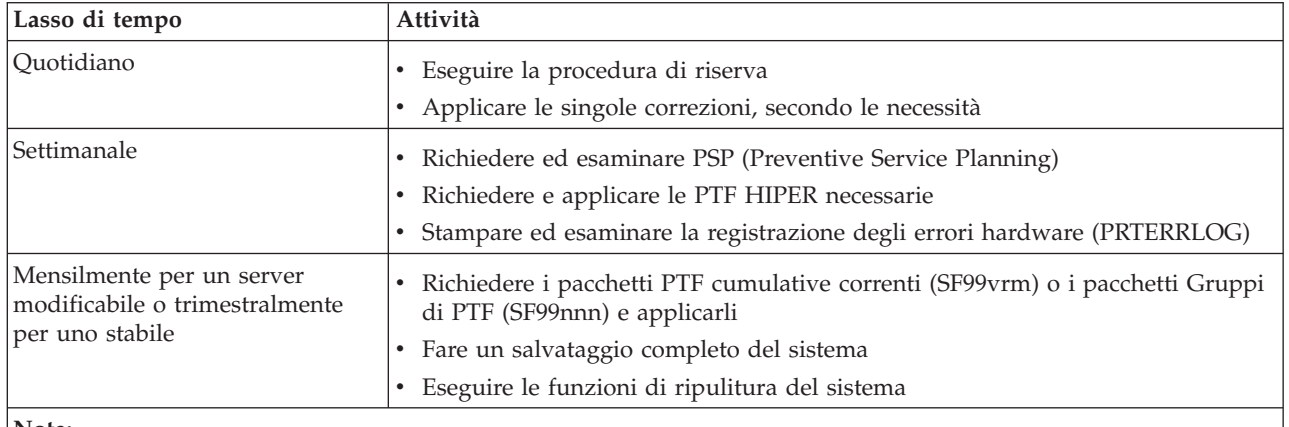

**Nota:**

1. In un ambiente stabile, si può pensare di installare il più recente pacchetto di PTF cumulative ogni tre o quattro mesi.

- 2. Prendere in considerazione di installare il pacchetto di PTF cumulative più recente prima di apportare modifiche significative al sistema (hardware oppure software).
- 3. Se si richiede un numero eccessivo di correzioni di servizio, prendere più spesso in considerazione l'installazione di pacchetti di PTF cumulative.

Quando si stabilisce una strategia di manutenzione, si può ridurre l'effetto prodotto sul funzionamento dell'OS/400 dalle interruzioni impreviste o dagli errori di programma. Quando si utilizza una strategia di manutenzione del programma che è appropriata per il proprio ambiente, si possono conseguire livelli ottimali di prestazioni e disponibilità ottimali da parte del sistema.

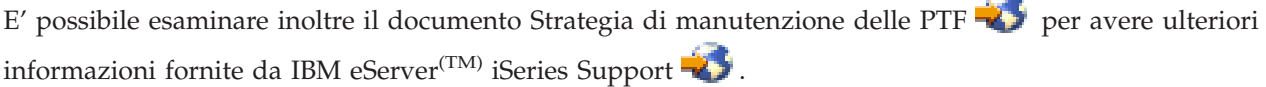

## **Come determinare quale interfaccia utilizzare**

Il server iSeries(TM) offre diverse modalità di collegamento e di comunicazione con i server dell'ambiente iSeries, il che significa che esistono diversi metodi per eseguire le attività correlate alla gestione delle correzioni. Con l'emergere di iSeries Navigator, talvolta è difficile decidere se utilizzare l'interfaccia basata sul carattere oppure iSeries Navigator per eseguire queste attività.

Se il protocollo delle comunicazioni che si utilizza è SNA (Systems Network Architecture), è probabile che si stia già utilizzando il programma su licenza System Manager (5722-SM1) oppure che si stiano eseguendo le attività di gestione delle correzioni con i menu e i comandi di  $\overline{\text{OS}}/400^{(\text{R})}$  messi a disposizione dal server. Se il protocollo delle comunicazioni che si utilizza è TCP/IP, si potrebbe scoprire che la GUI di iSeries Navigator rappresenta il modo per la gestione dei server iSeries.

Fare riferimento alla seguente tabella per avere ulteriori informazioni su come determinare quale interfaccia utilizzare per una specifica attività.

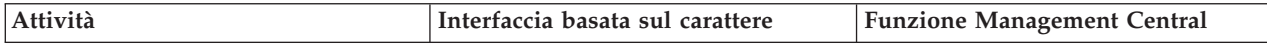

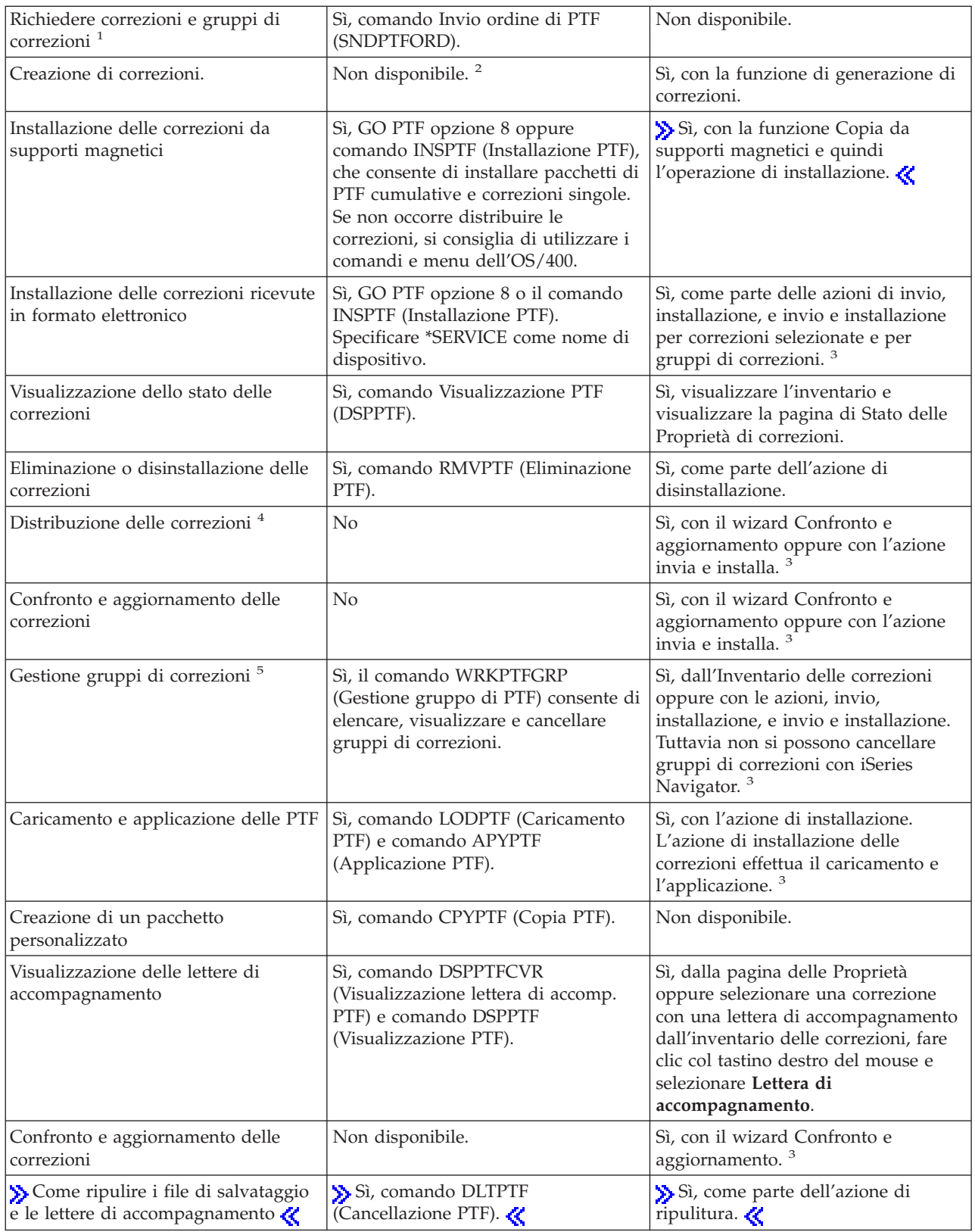

- <span id="page-33-0"></span>• <sup>1</sup>Oltre a richiedere correzioni con il comando SNDPTFORD, è possibile richiedere le correzioni da Internet, via fax o a voce.
- <sup>2</sup>Il programma su licenza System Manager consente di creare le correzioni per i propri prodotti. **>>**E' possibile inoltre utilizzare le API di prodotti software per creare le correzioni.
- > 3 3 Quando il sistema di origine che si sta utilizzando con la funzione Management Central ha selezionato il gruppo di correzioni PTF cumulative, il sistema di origine non consente l'esecuzione di determinate operazioni. Queste operazioni Management Central comprendono l'invio di correzioni, l'invio e l'installazione di di correzioni e l'installazione delle correzioni. Il sistema di origine emette il messaggio CPDB7CB. L'operazione non riesce.

• <sup>4</sup>Il programma su licenza System Manager distribuisce anche le correzioni ad altri sistemi nella rete.

· <sup>5</sup>Molte di queste attività possono essere svolte anche utilizzando le API di prodotti software.

Per ulteriori informazioni sulle descrizioni dello stato delle correzioni, consultare i seguenti argomenti:

**"Stato delle correzioni: [Descrizioni](#page-20-0) dello stato delle correzioni in iSeries Navigator" a pagina 15** iSeries Navigator fornisce una funzione di gestione delle correzioni tramite Management Central. Si visualizzano le descrizioni dello stato delle correzioni, nonché il paragone fra le descrizioni di iSeries Navigator e quelle del comando DSPPTF.

**"Stato delle correzioni: Descrizioni dello stato delle correzioni [nell'interfaccia](#page-23-0) comandi" a pagina [18](#page-23-0)**

Si visualizzano le descrizioni dello stato delle correzioni mostrate dai comandi DSPPTF.

## **Richiesta di correzioni**

Prima di cominciare a richiedere le correzioni, si dovrebbero richiedere e applicare gli ultimi pacchetti di PTF cumulative. Quando si applicano i pacchetti di PTF cumulative, si riduce il numero delle correzioni che occorre richiedere e distribuire successivamente.

Alcuni ordini di correzioni richiedono una gestione speciale, quando vengono ricevute da un tecnico della manutenzione i5/OS<sup>(TM)</sup> da parte di un richiedente del servizio. Il seguente elenco identifica tali pacchetti speciali e indica quali sono:

- MF98vrm: Pacchetti di pianificazione del servizio Hardware
- v SF98vrm: Pacchetti di pianificazione del servizio preventivo
- v SF99vrm: Pacchetto di PTF cumulative
- SF99xxx: Gruppo PTF
- v SF97vrm: Pacchetto di riepilogo di PTF

L'identificativo vrm indica la versione, il release e il livello di modifica del sistema operativo per il quale si desidera richiedere il pacchetto di PTF. Questi pacchetti di PTF possono essere richiesti singolarmente o come parte di un elenco. E' possibile richiedere la maggior parte delle PTF come parte di un elenco misto. Un ordine di PTF con elenco misto può contenere correzioni del sistema operativo, correzioni della maggior parte dei programmi su licenza e correzioni di microprogrammi interni su licenza. Soltanto le correzioni che cominciano con il prefisso SH non sono incluse nell'elenco misto. E' necessario richiedere tali correzioni separatamente. Gli APAR informativi sono codificati con il prefisso II e non sono considerati correzioni. Essi devono essere ordinati separatamente.

Sono disponibili diversi metodi di richiesta delle correzioni, ad esempio il supporto vocale, il fax, numero verde,  $\gg$  Fix Central,  $\ll$  e il comando SNDPTFORD. Sono disponibili ulteriori dettagli relativi a  $\gg$  Fix Central  $\ll$  e al comando SNDPTFORD. E' possibile reperire maggiori informazioni sugli ulteriori metodi

da utilizzare dal sito Web [Richiesta](http://www.ibm.com/eserver/iseries/support/supporthome.nsf/document/10000069) di PTF per  $AS/400^{(R)}$  o iSeries  $\rightarrow$ 

## <span id="page-34-0"></span>**"Richiesta di correzioni tramite Internet"**

 $\sum$  Fix Central  $\ll$  da IBM<sup>(R)</sup> consente all'utente di selezionare, ordinare e scaricare PTF da Internet. Per utilizzare tale funzione, bisogna avere un identificativo utente e una parola d'ordine IBM.

## **"Richiesta di correzioni utilizzando il comando SNDPTFORD"**

Se si preferisce l'interfaccia comandi, si può utilizzare il comando SNDPTFORD (Invio ordini di PTF) per richiedere correzioni individuali, correzioni multiple, gruppi PTF, riepiloghi PTF o lettere di accompagnamento.

In alcuni casi particolari, è possibile creare il proprio ["Installazione](#page-54-0) avanzata delle correzioni: Creazione di un pacchetto di correzioni [personalizzato"](#page-54-0) a pagina 49 per inviare, caricare e applicare le correzioni sui server nella rete.

## **Richiesta di correzioni tramite Internet**

Il modo più veloce per ricevere le correzioni è tramite Internet. Per ricevere le PTF da Internet, collegare almeno una stazione di lavoro al server iSeries<sup>(TM)</sup> che è impostato per utilizzare Internet. Non bisogna aspettare che si verifichi un'emergenza e si presenti la necessità di richiedere una PTF velocemente, per scoprire che occorre iscriversi e impostare questa funzione. Tenersi pronti: iscriversi, impostare e richiedere una PTF per provare il processo.

L'IBM(R) mette a disposizione degli utenti diversi metodi per scaricare o ordinare le PTF per il server iSeries oppure per il sistema AS/400<sup>(R)</sup>. I diversi metodi vengono elencati di seguito, ma è necessario

andare al sito Web Fix [Central](http://www.ibm.com/eserver/iseries/support/supporthome.nsf/Document/10000083)  $\rightarrow$  per maggiori dettagli.

Per informazioni sul comando relativo all'invio di ordini PTF, consultare "Richiesta di correzioni utilizzando il comando SNDPTFORD".

## **Richiesta di correzioni utilizzando il comando SNDPTFORD**

Il comando SNDPTFORD (Invio ordine di PTF) viene utilizzato principalmente per ordinare e ricevere le correzioni fornite dalla  $IBM^{(R)}$  (PTF ovvero Program Temporary Fix) per il server iSeries e per le applicazioni fornite dalla IBM. E' possibile utilizzare questo comando nella configurazione di supporto elettronico del cliente che utilizza un collegamento SNA oppure una connettività TCP/IP attraverso un collegamento universale.

**Nota:** per utilizzare il collegamento universale, il parametro Punto di controllo remoto deve essere impostato su \*IBMSRV. Per ulteriori informazioni sul Collegamento universale, consultare Collegamento universale.

## **Correzioni e informazioni che si possono richiedere utilizzando il comando SNDPTFORD**

Si può utilizzare il comando SNDPTFORD per richiedere una serie di correzioni e di informazioni correlate. La seguente tabella mostra come si utilizza il comando SNDPTFORD per richiedere i vari tipi di correzioni e di informazioni correlate. Si può stampare e utilizzare tale tabella come riferimento, quando si richiedono le correzioni.

- v Lettere di accompagnamento separate o accluse
- Correzioni individuali
- v Correzioni multiple
- v Pacchetti di PTF cumulative
- Gruppi di PTF
- Riepilogo di PTF
- v Elenco di riepilogo a riferimento incrociato
- Suggerimenti per la pianificazione preventiva dei servizi

## ≫

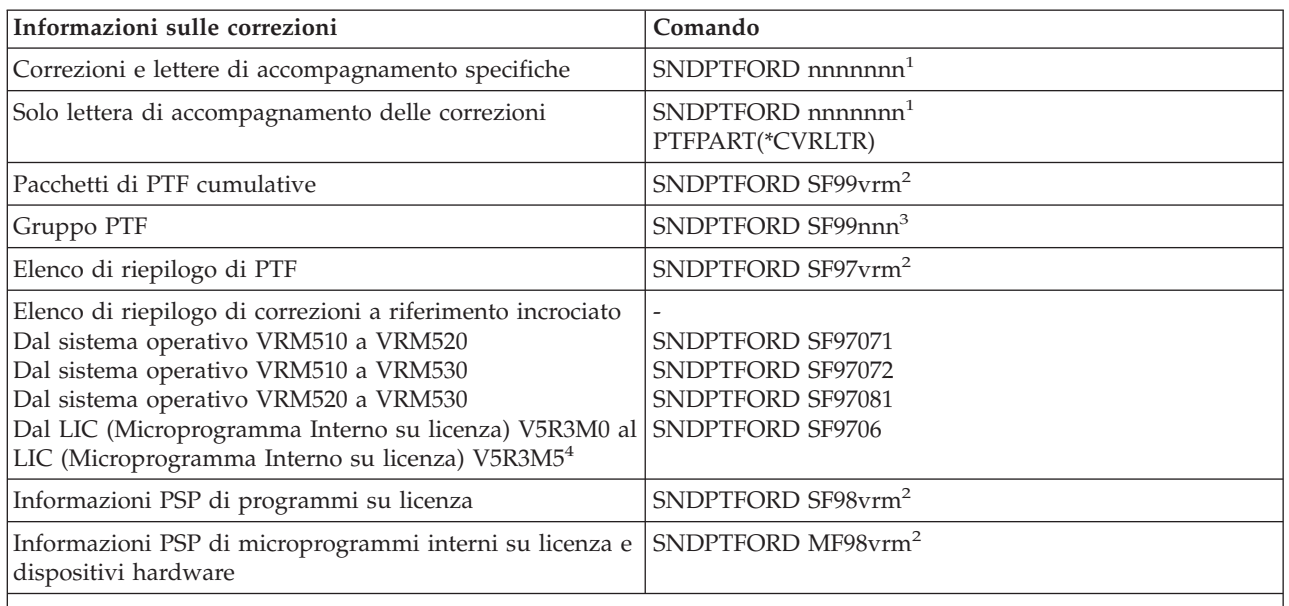

#### **Nota:**

<sup>1</sup>nnnnnnn rappresenta l'identificativo della correzione. Si possono richiedere fino a 20 correzioni a volta.

<sup>2</sup> v rappresenta la versione, r rappresenta il release e m rappresenta il livello di modifica del sistema operativo  $\sum$  OS/400<sup>(R)</sup> (5722SS1)  $\ll$ . Per la Versione 5 Release 3 Livello di modifica 0, immettere 530.

<sup>3</sup>nnn rappresenta l'identificativo della correzione, che può essere composto da un numero qualsiasi.

4 Questi elenchi di riepilogo dei riferimenti incrociati delle correzioni contengono soltanto le PTF del LIC (Microprogramma Interno su licenza). Per le PTF del sistema operativo e del prodotto su licenza, è opportuno fare riferimento all'elenco di riepilogo dei riferimenti incrociati del sistema operativo corrispondente al release del proprio sistema operativo.

## ≪

## **Utilizzo del comando SNDPTFORD**

Quando si utilizza il comando SNDPTFORD, si esegue questo processo:

- 1. Dall'interfaccia comandi del server iSeries, immettere il comando **SNDPTFORD nnnnnnn**, dove nnnnnnn è il numero della correzione individuale che si desidera richiedere. Se si sta utilizzando Management Central per gestire le correzioni, si potrebbe voler utilizzare il comando SNDPTFORD dal sistema che verrà utilizzato come sistema di origine quando si confronteranno e aggiorneranno i livelli di correzione.
- 2. Per elaborare l'ordine delle PTF in batch, utilizzare il comando SBMJOB (Immissione lavoro). Ad esempio, si può specificare il comando SNDPTFORD per il parametro CMD.
- 3. L'ordine viene quindi inviato all'IBM dove si decide se distribuire le correzioni in formato elettronico o su supporti magnetici. Se i file di correzione sono troppo grandi per essere spediti in formato elettronico, essi sono inviati su supporti magnetici.
- 4. Le PTF sono inviate in formato elettronico o messe su supporti magnetici. Se le correzioni sono poste su supporti magnetici, il supporto viene preparato e l'ordine viene inviato all'utente.
- 5. Quando si ricevono le correzioni in formato elettronico sulla linea di comunicazione di supporto di servizio, esse sono collocate in un file di salvataggio nella libreria QGPL. Nella maggior parte dei casi, il nome del file di salvataggio è l'identificativo della correzione con il prefisso Q. Ad esempio, il nome del file di salvataggio per l'identificativo di correzione SInnnnn è QSInnnnn.
Per richiedere un pacchetto di PTF cumulative usando il comando SNDPTFORD, seguire questi passi:

- 1. Identificare il livello di release del programma su licenza:
	- a. Su una qualsiasi riga comandi, immettere **GO LICPGM**.
	- b. Premere **Invio**.
	- c. Selezionare l'opzione 10 (Visualizzazione programmi su licenza installati) sul pannello Gestione programmi licenza.
	- d. Premere **F11**. La versione, il release e il livello di modifica correnti sono mostrati nella colonna Release installato, dove V è la versione, R il release e M il livello di modifica.
- 2. Immettere **SNDPTFORD SF99VRM**, dove VRM è la versione, il release e il livello di modifica trovato nel passo 1.

Ad esempio, per la Versione 5 Release 3 Livello di modifica 0, immettere SNDPTFORD SF99530.

- 3. Verificare le informazioni di spedizione sul pannello Verifica informazioni di contatto. Se qualche informazione è errata, modificarla e premere **Invio**.
- 4. Selezionare l'opzione 1 (Invio richiesta di servizio ora) sul pannello Selezione opzione di documentazione. Questo processo effettua la richiesta della correzione.

### **Specifica dei supporti per spedire una correzione**

Si può specificare il supporto per qualsiasi correzione che sarà spedita, anziché consegnata in formato elettronico, seguendo queste istruzioni:

- 1. Su una qualsiasi riga comandi, immettere **WRKCNTINF**.
- 2. Premere **Invio**. Viene visualizzato il pannello Gestione informazioni di contatto.
- 3. Selezionare l'**Opzione 2**.
- 4. Premere **Invio**. Viene visualizzato il pannello Gestione informazioni servizio locale.
- 5. Selezionare l'**Opzione 2**.
- 6. Premere **Invio**. Viene visualizzato il pannello Modifica informazioni di contatto.
- 7. Premere pag. giù per andare al pannello successivo.
- 8. Specificare il tipo di supporto magnetico delle correzioni, immettendo il numero corrispondente.
- 9. Premere **Invio**.

Il comando WRKCNTINF viene utilizzato con il parametro DELIVERY nel comando SNDPTFORD. Se si specifica DELIVERY(\*ANY), le correzioni sono inviate con un qualsiasi metodo disponibile. Se si specifica DELIVERY(\*LINKONLY), le correzioni richieste potrebbero non essere ricevute, se le loro dimensioni superano il limite di trasmissione del collegamento al servizio.

### **Considerazioni aggiuntive**

Tenere presenti i seguenti punti quando si utilizza il comando SNDPTFORD:

- v Quando si richiede una correzione che è stata sostituita da un'altra, si riceve la correzione richiesta, non quella sostitutiva. Per identificare le correzioni che sono state sostituite, consultare l['"Elenchi](#page-26-0) di riepilogo delle [correzioni"](#page-26-0) a pagina 21.
- v Quando si richiede una correzione per un prodotto che è installato sul sistema, si riceve un pacchetto di correzioni che contiene la correzione richiesta e i suoi requisiti.
- v Quando si richiede una correzione per un prodotto che non è installato sul sistema, si riceve soltanto la correzione richiesta. Se si utilizza il comando DSPPTF (Visualizzazione PTF) per la correzione appena richiesta, si riceve il seguente messaggio: PTF 5722xxx-SIxxxxx non è stata trovata. Questo messaggio indica che la correzione è relativo a un release del prodotto che non è installato sul sistema. Contattare il fornitore di servizio per ottenere il numero di correzione corretto. Per evitare questa situazione, è possibile ["Aggiunta](#page-46-0) del supporto delle correzioni per un prodotto" a pagina 41.

<span id="page-37-0"></span>Per informazioni su come richiedere le PTF tramite il supporto tecnico IBM, consultare ["Richiesta](#page-34-0) di [correzioni](#page-34-0) tramite Internet" a pagina 29.

# **Installazione delle correzioni**

Questo argomento fornisce una panoramica sulle attività che è necessario eseguire per garantire che le correzioni siano installate correttamente. Ciascuna delle seguenti attività descrive una parte specifica del processo di installazione delle correzioni. Questo argomento è basato sull'utilizzo del comando INSPTF (Installazione PTF) o dell'opzione 8 nel menu GO PTF.

#### **"Passo 1: esaminare le lettere di accompagnamento della correzione per l'installazione delle correzioni"**

Determinare se esistono eventuali istruzioni speciali da consultare prima di installare le correzioni.

### **"Passo 2: preparare il server per l'installazione delle correzioni"**

Una panoramica delle attività di preparazione che si possono eseguire sul server per garantire una installazione corretta, che comprende l'individuazione di eventuali istruzioni speciali.

### **"Passo 3: scegliere lo scenario per [l'installazione](#page-39-0) delle correzioni" a pagina 34**

Scoprire considerazioni chiave e attività per scenari di installazione univoci, compresi sistemi locali, sistemi remoti e sistemi con partizioni logiche. E' possibile installare molti tipi di correzioni compresi i pacchetti di PTF cumulative, correzioni HIPER,  $OS/400^{(R)}$  e di altri programmi su licenza e correzioni del LIC (Microprogramma Interno su licenza) iSeries(TM).

### **"Passo 4: verificare [l'installazione](#page-51-0) delle correzioni" a pagina 46**

Dopo aver installato le correzioni, si dovrebbe verificare che l'installazione sia stata eseguita correttamente.

### **"Procedure avanzate per [l'installazione](#page-53-0) della correzione" a pagina 48**

Rilevare le informazioni relative al caricamento e all'applicazione delle PTF. L'utente potrà inoltre trovare ulteriori informazioni su come creare il pacchetto di correzioni dal CD-ROM  $\gg$ e su come creare un pacchetto di correzioni su un'immagine virtuale.

### **Passo 1: esaminare le lettere di accompagnamento della correzione per l'installazione delle correzioni**

Si dovrebbero sempre esaminare le lettere di accompagnamento per determinare se esistono eventuali istruzioni speciali. Se si sta installando un pacchetto di PTF cumulative, si dovrebbero leggere le istruzioni fornite con il pacchetto. Se non si tratta di un pacchetto cumulativo, si dovrebbero "Visualizzazione e stampa di lettere di [accompagnamento](#page-71-0) delle correzioni" a pagina 66 poiché possono contenere istruzioni speciali. Se si leggono le lettere di accompagnamento, si possono evitare problemi che potrebbero comportare un ripristino che richiede molto tempo.

Se esistono istruzioni speciali precedenti all'installazione in qualche lettera di accompagnamento, seguire tali istruzioni per prime.

### **Passo successivo**

Per ulteriori informazioni sui successivi passi di installazione delle correzioni sui propri server, consultare l'argomento "Installazione delle correzioni".

### **Passo 2: preparare il server per l'installazione delle correzioni**

Determinare come installare le correzioni. Alcune correzioni possono essere applicate senza effettuare un IPL. Esistono correzioni chiamate "Correzioni ritardate e [immediate"](#page-14-0) a pagina 9. Altre correzioni possono essere applicate soltanto durante un IPL. Tali correzioni sono chiamate "Correzioni ritardate e [immediate"](#page-14-0) a [pagina](#page-14-0) 9. Le correzioni immediate possono anche essere applicate durante un IPL. Occorre determinare

<span id="page-38-0"></span>se si stanno installando correzioni ritardate e quando sia conveniente per l'utente effettuare l'IPL del sistema per applicare le correzioni. La lettera di accompagnamento specifica se la correzione è immediata oppure ritardata.

Prima di cominciare a installare le correzioni, occorre completare le seguenti attività:

- v Fare una copia di riserva attuale dei dati utente, del sistema operativo e di programmi su licenza. Se è stata fatta una copia del sistema operativo e dei programmi su licenza l'ultima volta che sono state applicate correzioni, tale copia è accettabile.
- v Fare scollegare gli utenti dal sistema soltanto se si esegue un IPL quando si installa la correzione.
- > Per i modelli 8xx, prima di applicare una correzione alla partizione principale di un sistema con partizioni logiche, disattivare le partizioni secondarie. Per ulteriori informazioni, consultare ["Installazione](#page-48-0) delle correzioni su sistemi con partizioni logiche" a pagina 43. Per i modelli 5xx di eServer(TM), consultare gli argomenti Informazioni sul servizio hardware e sulla risoluzione dei problemi di eServer e l'argomento ["Installazione](#page-49-0) delle correzioni sui sistemi gestiti da HMC (Hardware [Management](#page-49-0) Console)" a pagina 44.
- v Assicurarsi di avere l'autorizzazione classe utente di responsabile della riservatezza (\*SECOFR). Occorre eseguire i rimanenti passi di installazione.
- v Verificare che il sistema stia lavorando nell'area di memoria B. Per ulteriori informazioni, consultare l'argomento "Come determinare l'area di memoria prima di installare le correzioni". Il server conserva due copie di tutto il microprogramma interno su licenza: una copia permanente e una temporanea. Consultare questo argomento per informazioni concernenti le aree di memoria disponibili.

#### **Passo successivo**

Per ulteriori informazioni sui successivi passi di installazione delle correzioni sui propri server, consultare l'argomento ["Installazione](#page-37-0) delle correzioni" a pagina 32.

**Come determinare l'area di memoria prima di installare le correzioni:** Il sistema mantiene due copie di tutto il microprogramma interno su licenza sul sistema. Una copia è considerata la copia permanente ed è memorizzata nell'**area di memoria A** del sistema. L'altra copia è considerata la copia temporanea ed è memorizzata nell'**area di memoria B**. Quando il sistema è in esecuzione, utilizza la copia che è stata selezionata prima dell'ultimo IPL (Initial Program Load).

### **Aree di memoria A e B del sistema**

Una **B** nel pannello Dati sul pannello anteriore dell'unità di sistema indica che il successivo IPL del sistema avverrà dall'area di memoria **B** oppure da quella temporanea. L'area di memoria **B** contiene eventuali correzioni del microprogramma interno su licenza applicate temporaneamente oppure permanentemente. Le correzioni del microprogramma interno su licenza applicate temporaneamente possono essere applicate permanentemente (copiate nell'area di memoria **A**) oppure eliminate permanentemente.

Affinché il sistema utilizzi le ultime correzioni del microprogramma interno su licenza applicate temporaneamente, occorre utilizzare l'area di memoria **B**. L'area di memoria **B** è quella utilizzata normalmente. Selezionare l'area di memoria **A** se l'IPL nell'area di memoria **B** si presenta un errore a causa di una correzione del microprogramma interno su licenza applicata temporaneamente.

### **Come determinare l'area di memoria**

- 1. Immettere **dspptf 5722999** su una qualsiasi riga comandi e premere **Invio**.
- 2. Sul pannello Visualizzazione stato PTF, l'area di memoria è identificata nel campo Origine IPL. ##MACH#A è l'area di memoria **A** e ##MACH#B è l'area di memoria **B**.
- 3. Se non si sta lavorando nell'area di memoria **B**, immettere il seguente comando su una qualsiasi riga comandi e premere **Invio**: **PWRDWNSYS \*IMMED RESTART(\*YES) IPLSRC(B)**

### <span id="page-39-0"></span>**Selezione dell'area di memoria A oppure B**

E' possibile modificare l'area di memoria dalla riga comandi oppure dal pannello di controllo:

- v Immettere sulla riga comandi **PWRDWNSYS \*IMMED RESTART(\*YES) IPLSRC(X)**, dove X è l'area di memoria che si desidera selezionare.
- Sul pannello di controllo:
	- 1. Nei sistemi che hanno un pulsante modalità, impostare il sistema sulla modalità **Manuale**. Per i sistemi senza un pulsante modalità, cominciare dal passo 2.
	- 2. Premere i pulsanti Incremento/Decremento finché non viene visualizzato 02 sul pannello Funzione/Dati sul pannello di controllo.
	- 3. Premere il pulsante Invio sul pannello di controllo.
	- 4. Nei sistemi con un pulsante per la modalità, premere il pulsante Incremento/Decremento finché non viene visualizzato il carattere che rappresenta l'area di memoria che si intende utilizzare per l'origine dell'IPL (A oppure B) sul pannello Funzione/Dati. Nei sistemi senza un pulsante per la modalità, premere i pulsanti Incremento/Decremento finché si vede Normale (N) e il carattere (A oppure B) per l'area di memoria IPL che si desidera far apparire sul pannello Funzioni/Dati.
	- 5. Premere il pulsante Invio sul pannello di controllo per salvare le impostazioni dell'IPL.
	- 6. Nei sistemi con il pulsante per la modalità, impostarla su **Normale**.
	- 7. Spegnere il sistema usando l'opzione 4 (Spegnere il sistema e riaccenderlo immediatamente) nel menu Attività di spegnimento e accensione (POWER). Attendere che il sistema si spenga e cominci un IPL automaticamente. Viene visualizzato il pannello Collegamento quando l'IPL è terminato. Ora l'area di memoria è modificata.

### **Passo successivo**

Per ulteriori informazioni sui successivi passi di installazione delle correzioni sui propri server, consultare l'argomento ["Installazione](#page-37-0) delle correzioni" a pagina 32.

### **Passo 3: scegliere lo scenario per l'installazione delle correzioni**

Si possono installare le correzioni in molti modi. Alcuni fattori che influenzano il metodo da scegliere sono l'ambiente (partizioni logiche), come sono state ricevute le correzioni (in formato elettronico o su supporti magnetici) oppure il tipo di dispositivo che si intende utilizzare (catalogo di immagini). Per informazioni su argomenti sull'installazione avanzata, vedere ["Installazione](#page-59-0) avanzata delle correzioni: [Applicazione](#page-59-0) delle correzioni" a pagina 54 oppure ["Installazione](#page-58-0) avanzata delle correzioni: Caricamento delle [correzioni"](#page-58-0) a pagina 53.

I seguenti argomenti forniscono informazioni sui diversi modi in cui si possono installare le correzioni.

### **["Installazione](#page-40-0) dei pacchetti di PTF cumulative" a pagina 35**

Mostra come si utilizza il menu GO PTF per installare un pacchetto di PTF cumulative. Si possono anche omettere le correzioni quando si installa un pacchetto di PTF cumulative.

### **["Installazione](#page-41-0) delle correzioni ricevute in formato elettronico" a pagina 36**

Mostra come si utilizza Management Central oppure il menu GO PTF per installare le correzioni ricevute in formato elettronico.

### **["Installazione](#page-43-0) delle correzioni da supporti magnetici" a pagina 38**

Mostra come utilizzare Management Central o il menu GO PTF per installare le correzioni ricevute su supporti magnetici.

### **["Distribuzione](#page-44-0) delle correzioni a più server con iSeries Navigator" a pagina 39**

Se si dispone di una rete di server iSeries<sup>(TM)</sup> di cui si desidera tenere allo stesso livello di

<span id="page-40-0"></span>correzione, è possibile verificare quanto sia semplice gestire i server quando si utilizza il wizard Confronto e aggiornamento. E' possibile inoltre comprendere come si installano le correzioni su sistemi remoti con iSeries Navigator.

### **["Installazione](#page-48-0) delle correzioni su sistemi con partizioni logiche" a pagina 43**

Benché i passi fondamentali per installare una correzione su un sistema con partizioni logiche siano uguali a quelle per un sistema senza partizioni logiche, esistono alcuni elementi da tenere presente prima di cominciare a installare le correzioni.  $\gg$  Questo argomento fornisce le informazioni per i modelli 8xx. Per informazioni sui modelli 5xx di eServer<sup>(TM)</sup>, consultare gli argomenti Informazioni sul servizio hardware e sulla risoluzione dei problemi eServer e ["Installazione](#page-49-0) delle correzioni sui sistemi gestiti da HMC (Hardware [Management](#page-49-0) Console)" a pagina 44.

### **["Installazione](#page-49-0) delle correzioni sui sistemi gestiti da HMC (Hardware Management Console)" a [pagina](#page-49-0) 44**

Fornisce informazioni su come installare le correzioni  $OS/400^{(R)}$  quando il sistema viene gestito tramite l'HMC (Hardware Management Console). Per informazioni sui modelli iSeries 8xx, consultare ["Installazione](#page-48-0) delle correzioni su sistemi con partizioni logiche" a pagina 43

### **["Installazione](#page-50-0) delle correzioni da un catalogo di immagini" a pagina 45**

Comprendere l'utilizzo di un catalogo di immagini per installare le correzioni.

**Installazione dei pacchetti di PTF cumulative:** Questo argomento descrive le istruzioni necessarie per installare un "Pacchetti di PTF [cumulative"](#page-15-0) a pagina 10. E' necessario richiedere e installare l'attuale pacchetto di PTF cumulative per tenere aggiornato il server al livello più recente di correzioni. Ciò andrebbe fatto su base periodica a seconda della ["Pianificazione](#page-30-0) della strategia di gestione delle [correzioni"](#page-30-0) a pagina 25 oppure quando si installa un nuovo release di un programma su licenza.

### **Nota:**

- 1.  $\gg$  Il pacchetto di PTF cumulative comprende automaticamente il gruppo di PTF di database e il gruppo di PTF HIPER più recenti.
- 2. Nel tentativo di semplificare il processo di installazione di un pacchetto di PTF cumulative, alcune istruzioni speciali potrebbero essere eseguite automaticamente durante l'installazione, quando possibile. Tuttavia, è necessario continuare a leggere attentamente le istruzioni sull'installazione del pacchetto di PTF cumulative.

E' importante leggere la sezione delle informazioni sulle correzioni. Tale sezione fornisce tutte le istruzioni speciali da conoscere prima di installare il pacchetto di PTF cumulative. Anche le operazioni successive all'operazione 1 sono contenute nella lettera; vengono fornite come panoramica di alcune delle funzioni che l'utente deve eseguire. « Per installare pacchetti di PTF cumulative:

- 1. Leggere con attenzione le informazioni nella lettera di spedizione delle correzioni e seguire le istruzioni fornite in essa.
- 2. Selezionare l'"Come [determinare](#page-38-0) l'area di memoria prima di installare le correzioni" a pagina 33, se non è stato già fatto. Si dovrebbe lavorare nell'area di memoria B (lato B), quando si installano i pacchetti di PTF cumulative.
- 3. Immettere GO PTF da una qualsiasi riga comandi.
- 4. Immettere l'opzione 8 (Installazione del pacchetto PTF) e premere Invio. Viene visualizzato il pannello Installazione PTF.
	- v Immettere optyy, dove yy è il nome dell'unità CD-ROM (per esempio, opt01) dove si è caricato il CD-ROM delle correzioni.
	- v Se si desidera eseguire automaticamente l'IPL del sistema una volta caricate le correzione, immettere **S** (Sì) nel campo IPL automatico.
	- v In caso di correzioni aggiuntive da installare contemporaneamente, immettere 2 (Più set di volumi PTF) nel campo Richiesta supporto magnetico e installare le correzioni aggiuntive.
	- v Immettere S in Altre opzioni. Viene visualizzato il pannello Altre opzioni di installazione.
- <span id="page-41-0"></span>• Immettere 1 per Tipo applicazione.
- Immettere 1 in Tipo PTF.

**Nota:** per impedire che qualcuno esegua involontariamente un IPL sul sistema durante l'utilizzo dell'opzione 7 o 8 GO PTF, utilizzare il comando CHGSRVA (Modifica attributi di servizio). Specificare \*DLYALL per il parametro PTFINSTYPE per sovrascrivere il campo IPL automatico e il campo Tipo applicazione sull'opzione 7 e 8 di GO PTF.  $\ll$ 

### **Omissione di correzioni individuali quando si installa un pacchetto di PTF cumulative**

La funzione Omettere consente di specificare correzioni individuali che non si desiderano installare dal pacchetto di PTF cumulative. Si potrebbe verificare la situazione in cui si riceva l'ultimo pacchetto di PTF cumulative dall'IBM<sup>(R)</sup> e che le informazioni PSP (Preventive Service Planning) indichino che il pacchetto contiene due PTF mal funzionanti. In tale situazione si desidera evitare di installare le PTF malfunzionanti. Per omettere le PTF, effettuare quanto segue:

- 1. Immettere **GO PTF** da una qualsiasi riga comandi.
- 2. Immettere l'opzione 8 (Installazione del pacchetto PTF) e premere Invio.
- 3. Sul pannello Opzioni di installazione per PTF, specificare **Y** nel campo Altre opzioni e premere **Invio**. Viene visualizzato il pannello Altre opzioni di installazione.
- 4. Specificare **Y** nel campo Omissione PTF e un valore nel campo Tipo applicazione e premere **Invio**. Viene visualizzato il pannello Omissione PTF.
- 5. Nella colonna Opz immettere un **1** accanto a ciascun prodotto e release per cui si desidera evitare che siano installate le specifiche correzioni e premere **Invio**. Viene visualizzato il pannello PTF da omettere per ciascun prodotto che è stato selezionato sul pannello precedente. Questo pannello visualizza l'elenco di correzioni che non vanno caricate per il prodotto e release specificati.
- 6. Per aggiungere correzioni all'elenco sul pannello PTF da omettere, immettere **1** sulla prima riga della colonna Opz e specificare l'**ID correzione** nella colonna ID PTF. Premere **Invio**.
- 7. Ripetere il passo 6 finché sono state specificate tutte le correzioni che non si desidera installare per il prodotto e release specificati. Premere **Invio** di nuovo e ripetere la procedura per il successivo prodotto e release selezionati sul pannello Omissione PTF. Una volta completato con l'ultimo prodotto e release selezionati, il pannello Omissione PTF viene visualizzato nuovamente. Il simbolo **>** accanto a un prodotto e release indica che per esso sono state specificate le correzioni da omettere. Premere **Invio**. Viene visualizzato il pannello Conferma omissione PTF.
- 8. Il pannello Conferma omissione PTF fornisce un elenco con ciascuna delle correzioni che sono state specificate per evitare che fossero installate. Se l'elenco è corretto, premere **Invio**. A questo punto riprende il normale processo di installazione delle correzioni.

E' bene ricordare che si possono installare correzioni usando i programmi di accensione e spegnimento.

### **Passo successivo**

"Passo 4: verificare [l'installazione](#page-51-0) delle correzioni" a pagina 46 che le correzioni siano installate. A questo punto è necessario eseguire eventuali istruzioni speciali di post-installazione fornite nella lettera di accompagnamento.

**Installazione delle correzioni ricevute in formato elettronico:** Le correzioni sono inviate al server attraverso il collegamento al servizio elettronico di supporto clienti oppure ricevute tramite supporti di distribuzione, quali CD-ROM, a seconda della dimensione e del numero delle correzioni richieste. Se sono inviate attraverso il collegamento al servizio elettronico di supporto ai clienti, vengono ricevute come file di salvataggio e memorizzate nella libreria QGPL. Si può utilizzare Management Central oppure il menu GO PTF per installare le correzioni ricevute in formato elettronico.

**Nota:** se si ricevono correzioni con un qualsiasi altro metodo, si può utilizzare l'API Registrazione informazioni PTF (QPZLOGFX) per registrare le informazioni sulle correzioni. Le informazioni di correzioni vanno registrate per installare la correzione o distribuirla a sistemi remoti.

E' opportuno ricordare, poiché Management Central utilizza l'inventario per molte delle sue attività, che l'inventario scadrà una volta eseguite le azioni su sistemi endpoint che modificano lo stato di un elemento nell'inventario. Ecco perché è necessario assicurarsi che l'inventario sia quello corrente prima di eseguire l'attività di installazione delle correzioni con Management Central.

### **Installazione delle correzioni con Management Central**

- 1. In iSeries(TM) Navigator, espandere **Management Central**.
- 2. Espandere **Sistemi nodo finale** o **Gruppi di sistema**.
- 3. Espandere **Configurazione e Servizi**.
- 4. Espandere **Inventario delle correzioni**.
- 5. Selezionare **Tutte le correzioni**, **Gruppi di correzioni** o un prodotto specifico per scegliere la correzione o il gruppo di correzioni che si desidera installare. Lo stato della correzione o del gruppo di correzioni deve essere **Disponibile**, il che significa che la correzione è pronta per essere installata.

### **Installazione delle correzioni con il menu GO PTF**

- 1. Immettere GO PTF da una qualsiasi riga comandi.
- 2. Selezionare l'opzione 8 (Installazione del pacchetto PTF) sul pannello PTF (Program Temporary Fix). Viene visualizzato il pannello Installazione PTF.
	- v Immettere **\*SERVICE** per il dispositivo.
	- v Se non si desidera installare alcune correzioni, si possono omettere usando la procedura identificata nell'argomento ["Installazione](#page-40-0) dei pacchetti di PTF cumulative" a pagina 35.

### **Note sull'utilizzo del menu GO PTF:**

- v Si deve lavorare nell'"Come [determinare](#page-38-0) l'area di memoria prima di installare le correzioni" a pagina [33](#page-38-0) per utilizzare qualsiasi correzione di microprogrammi interni su licenza applicata temporaneamente. Le correzioni di microprogrammi interni su licenza applicate temporaneamente, possono essere applicate permanentemente (copiate nell'area di memoria A). Per applicare permanentemente correzioni di microprogrammi interni su licenza ritardate o immediate, occorre lavorare nell'area di memoria B. Tali correzioni possono essere applicate permanentemente senza effettuare un IPL.
- Quando si lavora nell'area di memoria A, il sistema applica automaticamente le correzioni di microprogrammi interni su licenza immediatamente. Per le correzioni del microprogramma interno su licenza che verranno applicate immediatamente senza effettuare un IPL, è possibile trovare ulteriori informazioni nell'argomento ["Installazione](#page-59-0) avanzata delle correzioni: Applicazione delle correzioni" a [pagina](#page-59-0) 54.
- Per correzioni  $OS/400^{(R)}$  immediate che vengono applicate subito senza eseguire un IPL (initial program load), vedere le istruzioni in ["Installazione](#page-62-0) avanzata delle correzioni: Applicazione delle [correzioni](#page-62-0) senza effettuare un IPL" a pagina 57.
- > Per impedire che qualcuno esegua involontariamente un IPL sul sistema quando si utilizza l'opzione 7 o 8 di GO PTF, utilizzare il comando CHGSRVA (Modifica attributi di servizio). Specificare \*DLYALL per il parametro PTFINSTYPE per sovrascrivere il campo IPL automatico e il campo Tipo applicazione sull'opzione 7 e 8 di GO PTF.

### **Passo successivo**

"Passo 4: verificare [l'installazione](#page-51-0) delle correzioni" a pagina 46 che le correzioni siano installate. A questo punto è necessario eseguire eventuali istruzioni speciali di post-installazione fornite nella lettera di accompagnamento.

<span id="page-43-0"></span>**Installazione delle correzioni da supporti magnetici:** Le correzioni sono inviate al server attraverso il collegamento al servizio elettronico di supporto clienti oppure ricevute tramite supporti di distribuzione, quali CD-ROM, a seconda della dimensione e del numero delle correzioni richieste. Se sono inviate attraverso il collegamento al servizio elettronico di supporto ai clienti, vengono ricevute come file di salvataggio e memorizzate nella libreria QGPL. Se le correzioni vengono ricevute sui supporti magnetici e l'utente desidera distribuirle, è necessario utilizzare la funzione Copia da supporti magnetici di iSeries(TM)Navigator per trasferirle nei file salvati e conservarle nella libreria QGPL. Quando si ricevono le correzioni e si trasferiscono nei file di salvataggio nella libreria QGPL con la funzione Copia da supporti magnetici, tutte le informazioni di identificazione della correzione e i dati dei sintomi del problema sono memorizzati nel database PTF.

**Nota:** se si ricevono correzioni con un qualsiasi altro metodo, si può utilizzare l'API Registrazione informazioni PTF (QPZLOGFX) per registrare le informazioni sulle correzioni. Le informazioni di correzioni vanno registrate per installare la correzione o distribuirla a sistemi remoti.

### **Installazione delle correzioni con Management Central**

- 1. In iSeries Navigator, espandere **Management Central**.
- 2. Espandere **Sistemi nodo finale** o **Gruppi di sistema**.
- 3. Espandere **Configurazione e Servizi**.
- 4. Espandere **Inventario delle correzioni**.
- 5. Selezionare **Tutte le correzioni** oppure un prodotto specifico per scegliere quale file di salvataggio di correzioni si desidera copiare dai supporti magnetici. La finestra di dialogo **Copia da supporti magnetici** consente di copiare il file di salvataggio di una correzione sul sistema da un nastro o da un dispositivo ottico. I gruppi di correzioni sono copiati automaticamente dai supporti quando si seleziona Tutti i prodotti oppure Tutti i prodotti supportati in Correzioni da copiare.
- 6. Raccogliere di nuovo l'inventario delle correzioni.
- 7. Selezionare **Tutte le correzioni**, **Gruppi di correzioni** o un prodotto specifico per scegliere la correzione o il gruppo di correzioni che si desidera installare. Lo stato della correzione o del gruppo di correzioni deve essere **Disponibile**, il che significa che la correzione è pronta per essere installata. Si possono installare le correzioni se i prodotti corrispondenti sono installati sul sistema.

### **Installazione delle correzioni con il menu GO PTF**

- 1. Immettere GO PTF da una qualsiasi riga comandi.
- 2. Immettere l'opzione 8 (Installazione del pacchetto PTF) e premere Invio. Viene visualizzato il pannello Installazione PTF.
	- v Immettere optyy, dove yy è il nome dell'unità CD-ROM (per esempio, opt01) dove si è caricato il CD-ROM delle correzioni.
	- v Se non si desidera installare alcune correzioni, si possono omettere usando la procedura identificata nell'argomento ["Installazione](#page-40-0) dei pacchetti di PTF cumulative" a pagina 35.

### **Note sull'utilizzo del menu GO PTF:**

- v Si deve lavorare nell'"Come [determinare](#page-38-0) l'area di memoria prima di installare le correzioni" a pagina [33](#page-38-0) per utilizzare qualsiasi correzione di microprogrammi interni su licenza applicata temporaneamente. Le correzioni di microprogrammi interni su licenza applicate temporaneamente, possono essere applicate permanentemente (copiate nell'area di memoria A). Per applicare permanentemente correzioni di microprogrammi interni su licenza ritardate o immediate, occorre lavorare nell'area di memoria B. Tali correzioni possono essere applicate permanentemente senza effettuare un IPL.
- Quando si lavora nell'area di memoria A, il sistema applica automaticamente le correzioni di microprogrammi interni su licenza immediatamente. Per le correzioni del microprogramma interno su licenza che verranno applicate immediatamente senza effettuare un IPL, è possibile trovare ulteriori informazioni nell'argomento ["Installazione](#page-59-0) avanzata delle correzioni: Applicazione delle correzioni" a [pagina](#page-59-0) 54.
- <span id="page-44-0"></span>• Per correzioni  $OS/400^{(R)}$  immediate che vengono applicate subito senza eseguire un IPL (initial program load), vedere le istruzioni in ["Installazione](#page-62-0) avanzata delle correzioni: Applicazione delle [correzioni](#page-62-0) senza effettuare un IPL" a pagina 57.
- > Per impedire che qualcuno esegua involontariamente un IPL sul sistema quando si utilizza l'opzione 7 o 8 di GO PTF, utilizzare il comando CHGSRVA (Modifica attributi di servizio). Specificare \*DLYALL per il parametro PTFINSTYPE per sovrascrivere il campo IPL automatico e il campo Tipo applicazione sull'opzione 7 e 8 di GO PTF.

#### **Passo successivo**

"Passo 4: verificare [l'installazione](#page-51-0) delle correzioni" a pagina 46 che le correzioni siano installate. A questo punto è necessario eseguire eventuali istruzioni speciali di post-installazione fornite nella lettera di accompagnamento.

**Distribuzione delle correzioni a più server con iSeries Navigator:** Una volta ricevute le correzione, è possibile utilizzare iSeries Navigator per distribuire le correzioni ad altri server nella rete. In passato, la distribuzione degli oggetti e lo SNADS (Systems Network Architecture distribution services) erano le due possibilità per inviare oggetti. In un ambiente TCP/IP, si può utilizzare la funzione di interfaccia grafica del Management Central di iSeries Navigator per inviare e distribuire le correzioni.

Per comprendere come è impostata una rete, consultare l'elenco seguente che fornisce una descrizione dei diversi ruoli. Un singolo sistema può giocare più di un ruolo. Ad esempio, lo stesso sistema può essere il sistema centrale, di origine e modello.  $\mathcal{R}$ 

#### **Sistema centrale**

Il sistema centrale dirige e traccia le attività nel proprio ambiente. Ha un collegamento Accesso iSeries attivo dal proprio client grafico ed è attualmente selezionato come sistema centrale. Il suo server e l'inventario forniscono la visualizzazione delle attività e dei nodi finali del Management Central.

### **Sistemi nodo finale**

I sistemi nodo finale sono i sistemi che sono gestiti nel proprio ambiente. I sistemi nodo finale sono controllati dal sistema centrale. Essi sono stati rilevati o creati sul sistema centrale.

### **Sistema di origine**

Questo è il sistema da cui sono inviati elementi quando si esegue un'attività. Il sistema di origine è l'origine dell'elemento che è inviato. Questo è il sistema che l'utente ha selezionato per essere il contenitore dei file di salvataggio delle correzioni che saranno distribuiti agli altri server.

#### **Sistema di destinazione**

Questo è il sistema al quale gli elementi sono inviati quando si esegue un'attività. Il sistema di destinazione è la destinazione dell'elemento che è inviato.

#### **Sistema modello**

Questo è il sistema che è impostato esattamente come si desidera rispetto alle correzioni installate. Vi sono installate le correzioni scelte dall'utente. Si desidera che le stesse correzioni del sistema modello siano installate sugli altri sistemi che sono gestiti. La gestione delle correzioni si semplifica molto, se si utilizza il wizard Confronto e aggiornamento.

Si possono distribuire le correzioni a sistemi remoti utilizzando i seguenti metodi:

#### **"Invio ed [installazione](#page-45-0) delle correzioni" a pagina 40**

Utilizzare iSeries Navigator per inviare le correzioni a sistemi remoti e installarle.

### **"Confronto e [aggiornamento](#page-46-0) delle correzioni" a pagina 41**

Utilizzare iSeries Navigator per confrontare le correzioni nell'ambito dei sistemi o delle reti di

<span id="page-45-0"></span>sistemi. In questo modo si ha la possibilità di aggiornare i sistemi con le correzioni mancanti. Scoprire come funziona il wizard Confronto e aggiornamento.

*Invio ed installazione delle correzioni:* E' possibile distribuire tutte o alcune delle "Tipi di [correzioni"](#page-13-0) a [pagina](#page-13-0) 8 che si ricevono su un sistema remoto con Management Central. Occorre però avere i file di salvataggio per distribuire le correzioni. Se si ricevono le PTF su supporto magnetici, è possibile utilizzare la funzione Copia da supporti magnetici disponibile da iSeries<sup>(TM)</sup> Navigator per collocare i file salvati delle correzioni sul sistema di origine.

- 1. "Copia di correzioni dai supporti magnetici".
- 2. Raccogliere l'inventario delle correzioni dopo che sono state copiate le correzioni. Fare clic col tastino destro del mouse sul sistema di origine, selezionare **Inventario** e poi selezionare **Raccolta**.
- 3. Selezionare **Tutte le correzioni**, **Gruppi di correzioni** o un prodotto specifico per scegliere la correzione o il gruppo di correzioni che si desidera inviare e installare.
- 4. Seguire le istruzioni del wizard per inviare e installare le correzioni o i gruppi di correzioni selezionati.

**Nota:** quando il sistema di origine che si sta utilizzando con la funzione Management Central ha selezionato il gruppo di correzioni del pacchetto di PTF cumulative, il sistema di origine non consente l'esecuzione di determinate operazioni. Queste operazioni Management Central comprendono l'invio di correzioni, l'invio e l'installazione di di correzioni e l'installazione delle correzioni. Il sistema di origine emette il messaggio CPDB7CB. L'operazione non riesce.

Sono fornite le istruzioni per ["Aggiunta](#page-46-0) del supporto delle correzioni per un prodotto" a pagina 41 sul sistema di origine per un prodotto che è installato su un server nella rete, ma non è installato sul sistema di origine.

### **Passo successivo**

Per informazioni relative ai passi successivi per l'installazione delle correzioni sui server, consultare l'argomento "Passo 4: verificare [l'installazione](#page-51-0) delle correzioni" a pagina 46.

*Copia di correzioni dai supporti magnetici:* Management Central fornisce la possibilità di copiare i file di salvataggio di correzioni dai supporti magnetici, il che facilita la memorizzazione di file di salvataggio di correzioni nel servizio sul sistema di origine. Sono necessari file di salvataggio se si desidera distribuire le correzioni su tutta la rete. Quando si caricano e applicano le correzioni dai supporti magnetici (usando GO PTF, opzione 8), i file di salvataggio non vengono copiati sul sistema. E' necessario copiare i file di salvataggio di correzione dai supporti magnetici usando questa funzione per effettuare la distribuzione ad altri sistemi.

Per copiare dai supporti magnetici, seguire questi passi:

- 1. Espandere **Management Central**.
- 2. Espandere il sistema su cui si desidera copiare i file di salvataggio di correzioni per la distribuzione. Questo è il sistema che è stato prescelto come sistema di origine. Può essere anche il sistema modello dell'utente.
- 3. Espandere **Configurazione e servizi**, quindi l'**Inventario delle correzioni**.
- 4. Fare clic col tastino destro del mouse su **Tutti i prodotti** o sul prodotto per cui si desiderano copiare le correzioni. I gruppi di correzioni sono copiati automaticamente dai supporti magnetici, quando si seleziona Tutti i prodotti oppure Tutti i prodotti supportati in Correzioni da copiare.
- 5. Selezionare **Copia da supporti magnetici**.
- 6. Completare i campi utilizzando l'aiuto in linea.
- 7. Fare clic su **OK**. Viene visualizzata la finestra Copia da supporti magnetici, quando le correzioni vengono copiate sui file di salvataggio.

<span id="page-46-0"></span>Dopo aver copiato le correzioni, è necessario raccogliere nuovamente l'inventario delle correzioni. Fare clic col tastino destro del mouse sul sistema di origine, selezionare **Inventario**, quindi **Raccolta**. Una volta raccolto l'inventario, è possibile installare le correzioni e distribuirle ad altri sistemi.

Se un prodotto software non è installato sul sistema di origine, si possono ugualmente tenere i suoi file di salvataggio sul sistema di origine per distribuirli ai sistemi che sono gestiti "Aggiunta del supporto delle correzioni per un prodotto". Per farlo, occorre designare il prodotto come supportato. La funzione Copia da supporti magnetici fornisce l'opzione di designazione dei prodotti come supportati.

*Aggiunta del supporto delle correzioni per un prodotto:* La funzione di aggiunta di supporto a prodotti installati fornisce la capacità di supportare, come tecnico della manutenzione, un prodotto che non è installato sul proprio sistema. Ad esempio, come tecnico della manutenzione, è possibile gestire molti sistemi remoti sulla propria rete. Ciascun sistema remoto ha diversi prodotti installati. Come tecnico della manutenzione sul sistema di origine, non occorre dover installare tutti i prodotti sul sistema di origine per fornire supporto ai sistemi remoti. Dal punto di vista economico, sarebbe dispendioso acquisire le licenze di ciascuno di quei prodotti.

**Nota:** quando si utilizza la funzione di confronto e di aggiornamento con un sistema modello, vengono confrontate solo le correzioni installate. La funzione non utilizza le correzioni che esistono solo come file di salvataggio.

Per aggiungere supporto a un prodotto:

- 1. Espandere **Sistemi nodo finale**.
- 2. Espandere il sistema nodo finale in cui si desidera aggiungere supporto per un prodotto.
- 3. Espandere **Configurazione e Servizi**.
- 4. Espandere **Inventario software**.
- 5. Fare clic con il tastino destro del mouse su **Prodotti supportati** e selezionare **Aggiunta supporto**.
- 6. Fare clic su **Sfoglia** per selezionare da un elenco di tutti i prodotti nell'inventario del sistema centrale. Quando si selezionano i prodotti dall'elenco, il resto delle informazioni viene riempito per l'utente.
- 7. Una volta completati i campi appropriati, fare clic su **OK**.

L'API Aggiunta o eliminazione del supporto del prodotto (QSZSPTPR) è disponibile per aggiungere o eliminare il supporto a prodotti installati.

*Confronto e aggiornamento delle correzioni:* iSeries(TM) fornisce strumenti e wizard che aiutano l'utente a gestire le correzioni in modo efficace. Il wizard Confronto e aggiornamento si rivela di grande aiuto. Il wizard confronta i livelli delle correzione di un singolo sistema o di più sistemi rispetto a un sistema modello. E' possibile inviare i file di salvataggio delle correzioni mancanti da un sistema di origine e successivamente installare le correzioni per fare in modo che il sistema disponga dello stesso livello delle correzioni. Si può scegliere quale delle correzioni mancanti inviare. E' possibile avviare il wizard Confronto e aggiornamento da un sistema nodo finale, da un gruppo di sistemi o da un sistema nell'elenco di collegamenti.

**Nota:** anche se il wizard Confronto e aggiornamento non impedisce il confronto e l'aggiornamento delle correzioni sui sistemi a livelli cumulativi differenti, si consiglia che i sistemi siano allo stesso livello cumulativo. Utilizzare il menu GO PTF per garantire che i sistemi siano allo stesso livello e utilizzare quindi il wizard Confronto e aggiornamento per gestire un numero inferiore di differenze. Seguendo tale raccomandazione, si garantisce il rispetto delle istruzioni speciali che accompagnano i pacchetti di PTF cumulative.  $\ll$ 

Per confrontare e aggiornare i livelli dell'inventario delle correzioni, è necessario definire un sistema modello e un sistema di origine. Il sistema di origine deve contenere i file di salvataggio delle correzioni. Il sistema modello deve essere utilizzato per il confronto con gli altri sistemi nella rete per accertare che

essi abbiano i suoi stessi livelli di correzione. Il wizard Confronto e aggiornamento individua le correzioni mancanti e le correzioni in eccesso sui sistemi di destinazione. La seguente figura mostra una rete campione.

Inoltre si può eseguire soltanto un confronto fra le correzioni usando il wizard Confronto e aggiornamento. Si può scegliere di esaminare l'elenco di correzioni in eccesso senza richiedere di eseguire l'aggiornamento delle correzioni mancanti.

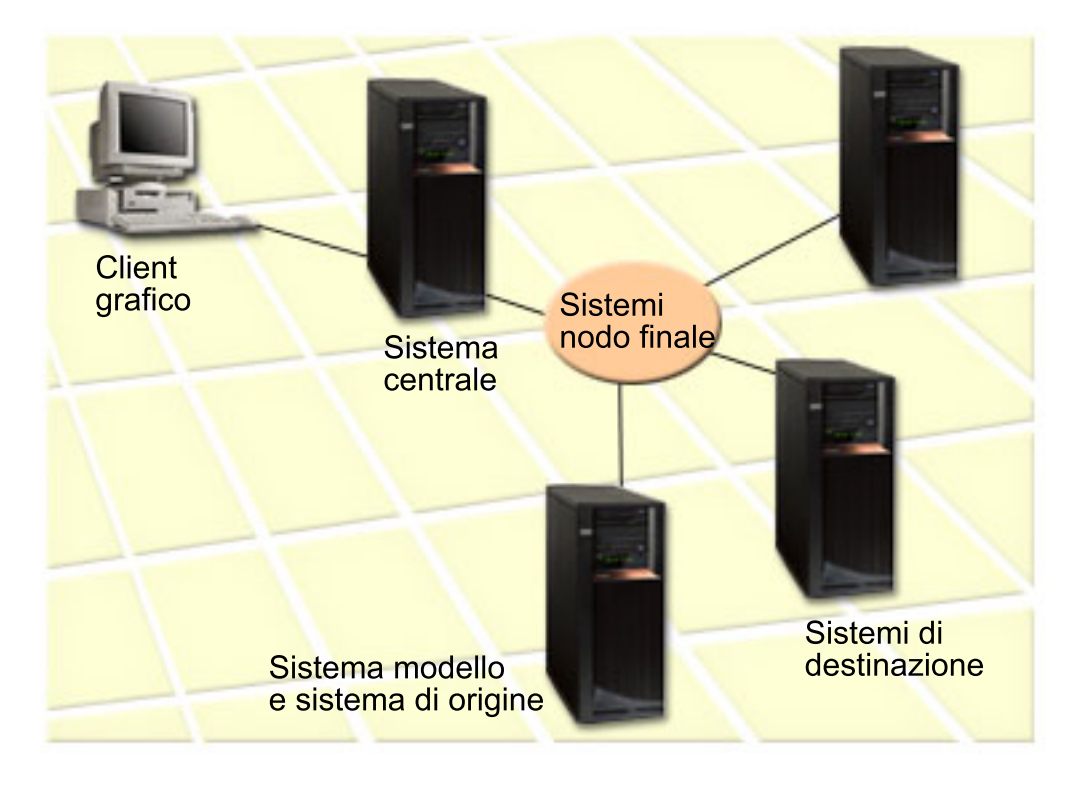

### 1. **Configurazione del sistema modello**

Configurare un sistema modello con le correzioni appropriate installate per prodotti specifici, con le correzioni per tutti i prodotti o con le correzioni per release specifici. In alcuni casi, il sistema modello può essere il proprio sistema centrale. E' necessario definire un sistema modello che si adatti al meglio al proprio ambiente. Per configurare il sistema modello, seguire questi passi:

- a. Stabilire quali sono le correzioni da installare sul sistema modello.
- b. Installare tali correzioni.

### 2. **Configurazione del sistema di origine**

Verificare che i file di salvataggio delle correzioni si trovino sul sistema di origine per le correzioni che sono installate sul sistema modello. In alcuni casi, il sistema di origine potrebbe essere il proprio sistema modello. Richiamare i file di salvataggio sul sistema di origine utilizzando la copia dalla funzione del supporto magnetico.

### 3. **Aggiornamento dell'inventario**

Il confronto viene effettuato in base alle informazioni contenute nell'inventario ma, una volta impostati il sistema modello e il sistema di origine, è possibile voler aggiornare l'inventario. Se l'inventario non viene aggiornato, il wizard Confronto e aggiornamento offre la possibilità di farlo.

Il wizard può effettuare un confronto e facoltativamente inviare le correzioni mancanti o inviarle e installarle quando il confronto è terminato. Come promemoria generale, poiché per eseguire questa attività viene utilizzato un inventario raccolto, è importante avere un inventario aggiornato. E' necessario raccogliere un inventario delle correzioni su tutti i sistemi per poter eseguire il confronto e l'aggiornamento dell'attività.

<span id="page-48-0"></span>Per **confrontare e aggiornare le correzioni sui sistemi di destinazione**, seguire questi passi:

- 1. In iSeries Navigator, espandere **Management Central**.
- 2. Espandere **Sistemi nodo finale** o **Gruppi di sistema**.
- 3. Fare clic con il tastino destro del mouse su un sistema o su un gruppo e selezionare **Correzioni**, quindi **Confronto e Aggiornamento**.
- 4. Utilizzare il wizard Confronto e aggiornamento per individuare le correzioni mancanti nel sistema di destinazione rispetto a quello modello. Al termine, Management Central può inviare o inviare e installare tutte le correzioni mancanti sul sistema di destinazione. Quando si installano le correzioni mancanti, i sistemi di destinazione hanno lo stesso livello di correzioni installate del sistema modello.

### **Considerazioni sul confronto e l'aggiornamento**

Gli scenari possono esistere nel momento in cui una correzione sul sistema modello viene elencata come sostituita sul sistema di destinazione. In questo caso, la funzione di confronto e aggiornamento indica che la correzione è mancante sul sistema di destinazione poiché la correzione sostituita o quella di sostituzione non non è installata. La correzione continua ad essere visualizzata come mancante fino a quando la correzione di sostituzione non viene installata. Una correzione con uno stato **Sostituito** non indica che una correzione successiva è stata installata. E' possibile ancora caricare e applicare la correzione. Uno stato **Sostituito** indica che sul sistema esiste una correzione successiva. E' possibile che la correzione non sia stata applicata. I seguenti esempi illustrano tale indicazione.

### **Scenario 1**

La PTF A sul sistema di destinazione non è stata installata ma mostra lo stato **Sostituito**. La PTF A viene visualizzata come mancante sul sistema di destinazione. La PTF viene inviata e installata e viene visualizzata con lo stato **Applicata temporaneamente** sul sistema di destinazione.

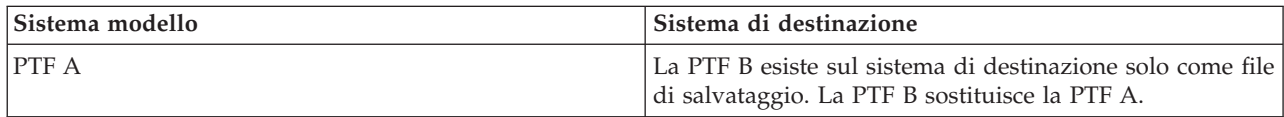

### **Scenario 2**

La PTF A sul sistema di destinazione non è stata installata ma mostra lo stato **Sostituito**. La PTF A viene visualizzata come mancante sul sistema di destinazione e non può essere installata in quanto è stata caricata la PTF B. La PTF B è installata sul sistema di destinazione. La PTF A può essere installata, se è nello stato **Sostituita**, solo se la PTF di sostituzione, la PTF B, non è stata caricata.

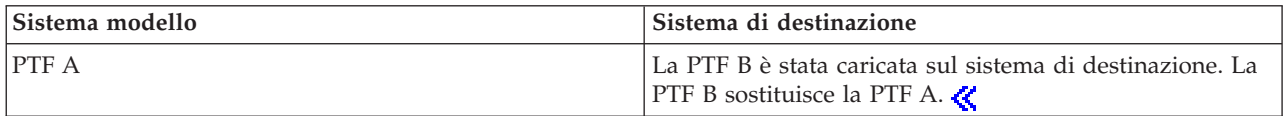

#### **Nota:**

- 1. Possono essere inviate e installate solo le correzioni che vengono identificate come mancanti. E' impossibile disinstallare le correzioni in eccesso. E' possibile solo visualizzarle.
- 2.  $\gg$ I gruppi di correzione non vengono utilizzati nella funzione di confronto e aggiornamento.
- 3.  $\gg$  La funzione di confronto e aggiornamento può essere utilizzata solo con le correzioni installate in alcuni moduli sul sistema modello per i prodotti installati sul sistema modello.

**Installazione** delle correzioni su sistemi con partizioni logiche: >>>> Per i modelli 8xx, le istruzioni fondamentali per l'installazione di una correzione o PTF su un sistema con partizioni logiche sono uguali <span id="page-49-0"></span>a quelle per un sistema senza partizioni logiche. Per informazioni relative ai modelli 5xx, consultare le Informazioni sul servizio hardware e sulla risoluzione dei problemi di eServer(TM). Tuttavia è necessario prendere le seguenti precauzioni:

- v Quando si caricano correzioni su una partizione primaria, spegnere tutte le partizioni secondarie prima di riavviare la partizione primaria.
- v Quando si utilizza il comando GO PTF nella partizione primaria, modificare il parametro IPL automatico dal valore predefinito (\*YES) in (\*NO). Non occorre fare ciò se prima si spengono le partizioni secondarie.

### **Installazione delle correzioni sensibili alle partizioni**

Esistono alcune correzioni sensibili alle partizioni che si applicano specificamente al codice di livello inferiore che controlla le partizioni logiche. Le correzioni specifiche per le partizioni hanno speciali istruzioni che fanno riferimento a come vanno applicate tali correzioni sul server.

**Attenzione:** l'esecuzione non corretta dei seguenti passi potrebbe comportare la necessità di effettuare un lungo processo di ripristino.

Per correzioni sensibili alla partizione è necessario eseguire esattamente queste istruzioni:

- 1. Applicare permanentemente qualsiasi correzione sostituita da quelle nuove.
- 2. Eseguire un IPL (Initial Program Load) di tutte le partizioni dall'origine A.
- 3. Caricare le correzioni su tutte le partizioni logiche usando il comando LODPTF (Caricamento PTF). Non utilizzare il comando GO PTF.
- 4. Applicare le correzioni temporaneamente su tutte le partizioni logiche usando il comando APYPTF (Applicazione PTF).
- 5. Spegnere tutte le partizioni secondarie.
- 6. Spegnere ed effettuare un IPL della partizione primaria dalla origine B in modalità normale.
- 7. Effettuare IPL in modalità normale di tutte le partizioni secondarie dalla origine B.
- 8. Applicare tutte le correzioni permanentemente usando il comando APYPTF.

Per informazioni su argomenti sull'installazione avanzata, vedere ["Installazione](#page-59-0) avanzata delle correzioni: [Applicazione](#page-59-0) delle correzioni" a pagina 54 oppure ["Installazione](#page-58-0) avanzata delle correzioni: Caricamento delle [correzioni"](#page-58-0) a pagina 53.

#### **Passo successivo**

Per ulteriori informazioni sui successivi passi di installazione delle correzioni sui propri server, consultare l'argomento ["Installazione](#page-37-0) delle correzioni" a pagina 32.

**Installazione delle correzioni sui sistemi gestiti da HMC (Hardware Management Console):** Come per l'amministratore o l'operatore di sistema che gestisce il livello del software sui sistemi o sulle partizioni, l'utente può eseguire questa attività in due modi nei sistemi che vengono gestiti tramite l'HMC (Hardware Management Console):

- $\cdot$  E' possibile controllare il livello del software dell'hypervisor mediante partizione di servizio i5/OS<sup>(TM)</sup>. Questo metodo richiede un IPL del server affinché gli aggiornamenti siano effettivi. Un IPL del server richiede la chiusura contemporanea di tutte le partizioni.
- v Si consente alla HMC di controllare il livello dell'hypervisor. Sui sistemi con una HMC collegata, questa è l'azione predefinita. Questo metodo richiede l'installazione delle correzioni mediante la HMC. Con questo metodo, la partizione di servizio i5/OS viene disabilitata dall'applicazione degli aggiornamenti all'hypervisor. Quando si visualizza il pannello DSPPTF per il prodotto su licenza 5722999, viene visualizzato il messaggio CPD35FA. Questo messaggio indica che gli aggiornamenti non sono consentiti dalla partizione di servizio i5/OS e l'hypervisor attualmente attivo è ad un livello diverso rispetto alla partizione dell'hypervisor del LIC (Microprogramma Interno su licenza) installato

<span id="page-50-0"></span>sul sistema. Per consentire l'esecuzione degli aggiornamenti solo mediante l'HMC, consultare le Informazioni sul servizio hardware e sulla risoluzione dei problemi di eServer(TM).

E' possibile eseguire un IPL del server da due origini diverse, la parte T o la parte P. La parte T viene considerata come temporanea ed equivale all'origine IPL B sul server iSeries<sup>(TM)</sup>. La parte P viene considerata come permanente ed equivale all'origine IPL A sul server iSeries. Queste origini IPL non devono essere sincronizzate. Solitamente, la partizione del servizio viene eseguita sull'origine IPL B e il codice per l'hypervisor viene eseguito dalla parte T. Il comando DSPPTF mostra la copia dell'hypervisor che è stata utilizzata sull'IPL del server precedente nel campo dell'intestazione origine IPL (##SERV#T o ##SERV#P).

Quando si applicano o si eliminano le correzioni dalla parte hypervisor del LIC, viene inviato un messaggio che indica se le PTF richiedono un IPL del server. E' possibile utilizzare il comando DSPPTF per determinare le PTF che richiedono l'IPL di un server per l'attivazione delle modifiche. Il campo **IPL del server richiesto** viene impostato su Nessuno; ##SERV#T o ##SERV#P indica l'origine IPL da utilizzare quando si esegue l'IPL del server. Non è sufficiente eseguire un IPL solo sulla partizione del servizio per attivare il codice; è necessario chiudere tutte le partizioni contemporaneamente.

**Installazione delle correzioni da un catalogo di immagini:** Questo argomento tratta come utilizzare un catalogo di immagini per installare le PTF ricevute su > supporti magnetici fisici o ricevuti mediante FTP quando l'utente ha scaricato le correzioni da Fix Central.

### **Nota:**

- 1. Non è possibile installare le PTF direttamente da un catalogo di immagini con Management Central, ma è possibile utilizzare la funzione "Copia di correzioni dai supporti [magnetici"](#page-45-0) a pagina 40 per copiare le PTF nei file di salvataggio da un catalogo di immagini associato a un'unità ottica virtuale.
- 2. **I** profilo utente deve disporre dell'autorizzazione \*ALLOBJ e \*SECADM per poter utilizzare i comandi del catalogo di immagini.

Per installare le correzioni da un catalogo di immagini, seguire questi passi:

### 1. **Creare un dispositivo ottico virtuale**

E' possibile che si sia utilizzato un catalogo di immagini che è associato a un dispositivo ottico virtuale per effettuare un aggiornamento del software. In tal caso,non occorre eseguire questo passo. Se non si ha un dispositivo ottico virtuale, occorre crearne uno.

v Per creare una descrizione del dispositivo, immettere i seguenti comandi su una qualsiasi riga comandi:

CRTDEVOPT DEVD(OPTVRT01) RSRCNAME(\*VRT) ONLINE(\*YES) TEXT(*descrizione\_testo*)

v Per determinare se esiste o meno un dispositivo ottico virtuale, immettere quanto segue: WRKDEVD DEVD(\*OPT)

Un dispositivo ottico virtuale viene indicato con il tipo di dispositivo 632B.

Per garantire che il dispositivo sia attivo, premere F14 (Gestione stato configurazione). Se il dispositivo non è attivo, immettere 1 per renderlo attivo. Si può avere soltanto un dispositivo ottico virtuale attivo alla volta.

### 2. **Creare un catalogo di immagini**

Creare un catalogo di immagini per la serie delle PTF che si vogliono installare. Il comando CRTIMGCLG (Creazione catalogo immagini) associa un catalogo di immagini a un indirizzario di destinazione dove le immagini precaricate sono caricate.

CRTIMGCLG IMGCLG(*ptfcatalog*) DIR(*'/MYCATALOGDIRECTORY'*) CRTDIR(\*YES) TEXT(*text-description*)

**Nota:** si può associare un indirizzario a un solo catalogo di immagini.

### 3. **Aggiungere una voce al catalogo di immagini**

E' possibile aggiungere una voce al catalogo di immagini per ogni supporto magnetico fisico a

<span id="page-51-0"></span>disposizione. E' possibile aggiungere una voce al catalogo di immagini per le correzioni ricevute mediante FTP, ad esempio, le correzioni scaricate da Fix Central.

v Aggiungere una voce al catalogo di immagini per ciascun supporto fisico presente. Occorre ripetere questa istruzione per **ogni** volume di supporto magnetico. Si dovrebbero aggiungere le immagini nello stesso ordine in cui si intende poi installarle.

ADDIMGCLGE IMGCLG(*ptfcatalog*) FROMDEV(OPT01) TEXT(*descrizione\_testo*)

- > Aggiungere una voce al catalogo di immagini per le correzioni scaricate da Fix Central in un indirizzario IFS. E' possibile aggiungere l'indirizzario in un catalogo di immagini nei seguenti modi:
	- Nello stesso indirizzario associato all'indirizzario del catalogo di immagini.

```
ADDIMGCLGE IMGCLG(PTFCATALOG) FROMFILE(iptfxxx_x.bin)
  TOFILE(iptfxxx_x.bin)
```
– In un indirizzario diverso.

```
ADDIMGCLGE IMGCLG(PTFCATALOG)
 FROMFILE('/differentdirectory/iptfxxxx_x.bin')
 TOFILE(iptfxxx_x.bin)
```
## ≪

### 4. **Caricare il catalogo di immagini**

Questo passo associa il dispositivo ottico virtuale al catalogo di immagini. Si può associare un solo catalogo di immagini a un dispositivo ottico virtuale specifico. Immettere il seguente comando per caricare il catalogo di immagini:

LODIMGCLG IMGCLG(*ptfcatalog*) DEV(*OPTVRT01*) OPTION(\*LOAD)

#### 5. **Verificare che le immagini siano nell'ordine corretto**

VFYIMGCLG IMGCLG(*ptfcatalog*) TYPE(\*PTF) SORT(\*YES)

Il sistema mette le immagini in ordine corretto. Per impostazione predefinita, si monta il volume con l'indice più basso; poi sono caricati tutti gli altri volumi. Utilizzare il comando WRKIMGCLGE (Gestione voci catalogo) per vedere l'ordine delle immagini.

**Nota:** se si sta tentando di caricare PTF individuali con il comando LODPTF (Caricamento PTF), è possibile caricare soltanto le PTF che sono sulla serie di volumi caricata.

### 6. **Installare PTF da un dispositivo ottico virtuale**

Per installare PTF da un catalogo di immagini associato a un dispositivo ottico virtuale, vedere ["Installazione](#page-43-0) delle correzioni da supporti magnetici" a pagina 38 oppure ["Installazione](#page-40-0) dei pacchetti di PTF [cumulative"](#page-40-0) a pagina 35. Per il nome del dispositivo, immettere il nome del dispositivo ottico virtuale che è associato al catalogo di immagini. Sono installate tutte le PTF dalle immagini che sono montate o caricate.

### 7. **Cancellare immagini dal catalogo di immagini**

Una volta installate correttamente le correzioni, si dovrebbero eliminare le immagini dal catalogo con il comando RMVIMGCLGE (Eliminare voci catalogo immagini). Se si continuano ad aggiungere nuove immagini allo stesso catalogo di immagini senza eliminare le immagini vecchie, il processo di installazione delle PTF tenterà di installare le correzioni da tutte le immagini caricate nel catalogo.

### **Passo 4: verificare l'installazione delle correzioni**

E' consigliabile verificare abitualmente se le correzioni sono state installate correttamente. In generale, se non sono state installate, occorre determinare se l'errore si è verificato durante la fase di caricamento o quella di applicazione dell'installazione.

Se il sistema non ha eseguito l'IPL, probabilmente l'errore si è verificato durante la fase di caricamento. Premere Aiuto sul messaggio di errore e poi F10 (Visualizzazione messaggi nella registrazione lavori). Cercare tutti i messaggi di uscita che potrebbero identificare quale sia il problema. Si dovrebbero correggere gli errori e poi tentare di nuovo la richiesta.

Se il sistema ha eseguito l'IPL ma le PTF non sono state applicate, occorre esaminare la registrazione cronologica.

- 1. Immettere **GO LICPGM** da una qualsiasi riga comandi.
- 2. Immettere l'opzione 50 (Visualizzazione registrazione per messaggi).  $\gg$

3. Cercare gli eventuali messaggi indicanti le attività PTF eseguite durante il precedente IPL.

La normale elaborazione di PTF avviene soltanto nel corso di un IPL non presidiato (initial program load) che viene eseguito subito dopo un normale chiusura del sistema.

Se non è stato specificato Y per Esecuzione IPL automatico sul pannello Opzioni di installazione per PTF, verificare che il comando PWRDWNSYS (Spegnimento sistema) sia stato eseguito con il parametro RESTART(\*YES) e che la posizione della chiave di blocco sia posizionata su normale.

Quando si verifica un IPL anomalo, è possibile che vengano installate alcune correzioni del LIC (Microprogramma Interno su licenza), solo nel caso in cui non venga applicata alcun altra PTF del programma su licenza o del sistema operativo. Per verificare se la precedente chiusura del sistema è stata eseguita in modo normale oppure in modo anomalo, è possibile controllare il valore di sistema relativo allo stato della precedente chiusura del sistema (QABNORMSW).

- 4. Ricercare eventuali messaggi indicanti l'errore verificatosi durante l'IPL oppure indicante la necessità di utilizzare l'IPL del server.  $\&$  Quando si rileva un qualsiasi messaggio di errore, effettuare quanto segue:
	- a. Andare alla registrazione lavori (SCPF) di avvio funzione programma di controllo (WRKJOB SCPF).
	- b. Se si è eseguito un IPL, scegliere il primo lavoro che non è attivo ed esaminarne il file di spool del lavoro in questione.
	- c. Trovare i messaggi di errore e determinarne la causa.
	- d. Correggere gli errori ed eseguire nuovamente l'IPL per applicare le PTF rimanenti.

Inoltre si possono effettuare le seguenti azioni per verificare che le correzioni siano state installate correttamente:

- 1. Immettere **GO LICPGM** su una qualsiasi riga comandi e premere **Invio**. Viene visualizzato il pannello Gestione programmi su licenza.
- 2. Selezionare l'opzione 50 (Visualizzazione registrazione per messaggi). Viene visualizzato il pannello Visualizzazione cronologia installazione.
- 3. Immettere la data e l'ora di inizio sul pannello Visualizzazione cronologica installazione e premere **Invio**. Vengono visualizzati i messaggi relativi all'installazione delle correzioni.

**Se le correzioni sono state installate correttamente,** l'utente visualizzerà dei messaggi come quello seguente:

Processo di installazione delle PTF avviato. Caricamento delle PTF completato correttamente. Selezione delle PTF per applicazione ritardata avviata. Selezione delle PTF per applicazione ritardata, completata correttamente. Applicazione delle PTF avviata. Applicazione delle PTF per il prodotto 5722xxx completata correttamente. Applicazione delle PTF per il prodotto 5722xxx completata correttamente. Applicazione delle PTF per il prodotto 5722xxx completata correttamente. . .

Applicazione delle PTF terminata.

.

Se le PTF sono state installate correttamente, ma è necessario eseguire un IPL del server per attivare le modifiche, l'utente visualizzerà un messaggio come quello seguente:

<span id="page-53-0"></span>Processo di installazione delle PTF avviato. PTF installate, ma delle azioni sono in sospeso. IPL del server necessario.

E' necessario eseguire un IPL del server per attivare le modifiche apportate all'hypervisor. Utilizzare il comando DSPPTF SELECT(\*ACTRQD) per determinare le PTF che richiedono l'IPL di un server e quale origine IPL (##SERV#T o ##SERV#P) utilizzare per eseguire l'IPL del server. Consultare ["Installazione](#page-49-0) delle correzioni sui sistemi gestiti da HMC (Hardware [Management](#page-49-0) Console)" a pagina 44 per informazioni su come eseguire un IPL del server.  $\langle \langle \rangle$ 

**Se il pacchetto di PTF cumulative non è stato installato correttamente,** l'utente visualizzerà dei messaggi di errore come quello seguente:

Processo di installazione delle PTF avviato. Caricamento delle PTF errato. Selezione delle PTF per applicazione ritardata avviata. Selezione delle PTF per applicazione ritardata non riuscita. Applicazione delle PTF avviata. . . . Applicazione delle PTF non riuscita per il prodotto 5722xxx. . . . Applicazione delle PTF non riuscita.

#### **Passo successivo**

Per ulteriori informazioni sull'installazione delle correzioni sui server, consultare l'argomento ["Installazione](#page-37-0) delle correzioni" a pagina 32.

### **Procedure avanzate per l'installazione della correzione**

Questo argomento introduce gli argomenti avanzati sul caricamento e l'applicazione di PTF e sulla creazione di un pacchetto di correzioni personalizzato. In generale, si dovrebbe utilizzare l'opzione 8 nel menu Go PTF per installare le correzioni. L'opzione 8 carica e applica le correzioni in un passo unico. Alcune situazioni però possono richiedere passi separati per il caricamento e l'applicazione delle correzioni. Oltre a questi due argomenti, sarà possibile trovare informazioni su come  $\gg$  personalizzare un pacchetto di PTF dal CD-ROM e su come personalizzare un pacchetto di PTF su un'immagine virtuale.

#### **"Installazione avanzata delle correzioni: Creazione di un pacchetto di correzioni [personalizzato"](#page-54-0) a [pagina](#page-54-0) 49**

Fornisce informazioni su come creare un pacchetto di correzioni personalizzato che può essere utilizzato come un pacchetto di correzioni fornito dal servizio di supporto  $IBM<sup>(R)</sup>$ .

### **["Installazione](#page-57-0) avanzata delle correzioni: Creazione di pacchetti di correzioni immagine [virtuale"](#page-57-0) a pagina 52**

Contiene informazioni su come creare l'immagine virtuale per i pacchetti di correzione che si desidera installare in seguito.

#### **["Installazione](#page-58-0) avanzata delle correzioni: Caricamento delle correzioni" a pagina 53**

Scoprire come caricare una sola, alcune o tutte le correzioni con il comando LODPTF (Caricamento PTF).

#### <span id="page-54-0"></span>**["Installazione](#page-59-0) avanzata delle correzioni: Applicazione delle correzioni" a pagina 54** Scoprire come caricare una sola, alcune o tutte le correzioni con il comando APYPTF (Applicazione PTF).

**Installazione avanzata delle correzioni: Creazione di un pacchetto di correzioni personalizzato:** Si possono incontrare delle situazioni in cui, come tecnico della manutenzione, non si voglia distribuire le stesse correzioni a chi richiede il servizio. In tali situazioni, è possibile che si desideri creare una proprio pacchetto di correzioni dal CD-ROM che può essere utilizzato nello stesso modo in cui viene utilizzato il pacchetto di correzioni fornito dal Servizio di supporto IBM(R). Questo esempio combina un pacchetto di correzioni con singole correzioni in un pacchetto di correzioni personalizzato per la distribuzione ad altri server iSeries nella rete.

**Nota:** se si crea un pacchetto di correzioni personalizzate e lo si salva sul supporto magnetico ottico virtuale, non sarà possibile espandere i volumi virtuali. Il pacchetto di correzioni personalizzate deve entrare in un volume.

La richiesta di un pacchetto di PTF cumulative è:

- v Correzioni del microprogramma interno su licenza (LIC) diffuse ad alto impatto (HIPER)
- Correzioni HIPER OS/400 $(R)$
- v Correzioni HIPER di programmi su licenza
- v Un separatore che divide le correzioni HIPER da quelle non HIPER
- Correzioni non HIPER del microprogramma interno su licenza (LIC)
- Correzioni non HIPER OS/400
- v Eventuali correzioni informative in linea dell'OS/400
- v Correzioni non HIPER di programmi su licenza

### **Personalizzazione di un pacchetto di PTF dal CD-ROM**

Nel seguente esempio si desidera ottenere un nastro che contenga tutte le PTF presenti nel pacchetto più recente ricevuto dal Servizio di supporto IBM, comprese le PTF HIPER, tranne una (SF00600). Inoltre si vogliono includere quattro singole PTF ricevute in formato elettronico dal Servizio di supporto. Tali PTF sono MF00050, SF00480, SF00500 e SF00800.

Dato che le quattro PTF sono state ricevute dal Servizio di supporto IBM, esse già sono contenute nei file di salvataggio nella libreria QGPL. Le PTF si trovano nella libreria come tipo oggetto \*file, come mostrato di seguito:

- QMF00050: \*FILE
- OSF00480: \*FILE
- QSF00500: \*FILE
- QSF00800: \*FILE
- 1. Scoprire l'identificativo di percorso per il file di correzione che si desidera copiare dal pacchetto di PTF cumulative:

**Nota:** l'identificativo di percorso è un numero composto da 1-6 cifre che identifica ciascun file di correzione sul CD-ROM. Ciascun release di un prodotto su licenza sul CD-ROM dispone della relativa serie univoca di identificativi. Ciascuna serie di identificativi di percorso del prodotto comincia con il numero 1 indicando il primo file di correzione per il prodotto e il release. Questo primo file di correzione può contenere o meno correzioni HIPER per il prodotto.

Per ottenere l'identificativo di percorso di ciascun file di correzione che si desidera copiare dal pacchetto di PTF cumulative per il prodotto, utilizzare il comando CPYPTF (Copia PTF) e specificare PATHID(\*SELECT). Viene visualizzato il pannello Selezione file CD-ROM della PTF.

### **Pannello Selezione file CD-ROM della PTF**

```
+--------------------------------------------------------------------------------+
                 Selezione file CD ROM della PTF
                                Sistema: SYSNAMXX
Prodotto. . . . . . . . : 5722SS1
| |
Immettere l'opzione e premere Invio.
|1=Selezione |
| |
| Versione |
         | Tipo lingua Identific. PDF |
|Opz Release caratt. nazionale percorso HIPER |
| V5R3M0 *CODE 1 Sì |
| V5R3M0 *CODE 2 No |
| V5R3M0 *LNG 2924 2 No |
+--------------------------------------------------------------------------------+
```
2. Utilizzare il comando CPYPTF per trasferire le correzioni HIPER dal pacchetto di PTF cumulative nella libreria QGPL. Due programmi su licenza sono utilizzati in questo esempio (PTF MF e SF). Si possono identificare i file di correzione HIPER sul pannello Selezione del file CD-ROM della PTF tramite un Sì nella colonna PTF Hiper.

```
CPYPTF LICPGM(5722999)
FROMDEV(OPT01)
TODEV(*SAVF)
FROMPATHID(1)
TOSAVF(QGPL/PCUMH999)
CPYPTF LICPGM(5722SS1)
```

```
FROMDEV(OPT01)
TODEV(*SAVF)
FROMPATHID(1)
TOSAVF(QGPL/PCUMHSS1)
```
3. Copiare il delimitatore di prodotto in un file di salvataggio.

```
CPYPTF LICPGM(5722111)
FROMDEV(OPT01)
TODEV(*SAVF)
SELECT(*ALL)
FROMPATHID(1)
TOSAVF(QGPL/PCUMH111)
```
4. Copiare le correzioni non HIPER dal pacchetto cumulative in un file di salvataggio omettendo le correzioni non desiderate.

```
CPYPTF LICPGM(5722999)
FROMDEV(OPT01)
TODEV(*SAVF)
FROMPATHID(2)
TOSAVF(QGPL/PCUMP999)
```

```
CPYPTF LICPGM(5722SS1)
FROMDEV(OPT01)
TODEV(*SAVF)
OMIT(SF00600)
FROMPATHID(2)
TOSAVF(QGPL/PCUMPSS1)
```
### **Creazione del pacchetto personalizzato**

Ripetere il comando per ciascun programma su licenza con correzioni non HIPER. Il parametro OMIT è stato utilizzato per identificare la correzione non inclusa nel pacchetto personalizzato. Il nome TOSAVF deve avere una lunghezza di 8 caratteri e deve cominciare con la lettera P. I rimanenti 7 caratteri sono a scelta. La libreria nel parametro TOSAVF deve essere QGPL.

La libreria QGPL ora contiene:

**Nome File Tipo Oggetto** QMF00050 \*FILE QSF00480 \*FILE QSF00500 \*FILE QSF00800 \*FILE PCUMH999 \*FILE PCUMHSS1 \*FILE (più altre correzioni HIPER di programmi su licenza) PCUMH111 \*FILE<br>PCUMH999 \*FILE PCUMH999 PCUMPSS1 \*FILE (più altre correzioni non-HIPER di programmi su licenza)

1. Inizializzare il nastro per il pacchetto cumulativo personalizzato.

INZTAP DEV(TAP01) NEWVOL(CUMPKG)

2. Copiare le correzioni HIPER del microprogramma interno su licenza (LIC) in un file e collocarlo per primo sul nastro.

```
CPYPTF LICPGM(5722999)
FROMDEV(*SERVICE)
TODEV(TAP01)
SELECT(CUMH999)
TOENDOPT(*LEAVE)
```
E' utilizzato il parametro TOENDOPT(\*LEAVE) per mantenere la posizione del nastro.

3. Copiare le correzioni HIPER OS/400 sul CD-ROM.

```
CPYPTF LICPGM(5722SS1)
FROMDEV(*SERVICE)
TODEV(TAP01)
SELECT(CUMHSS1)
TOENDOPT(*LEAVE)
```
Ripetere tale operazione per ciascun programma su licenza con correzioni HIPER.

4. Copiare il delimitatore sul nastro.

```
CPYPTF LICPGM(5722111)
FROMDEV(*SERVICE)
TODEV(TAP01)
SELECT(CUMH111)
TOENDOPT(*LEAVE)
```
5. Copiare le correzioni non-HIPER del microprogramma interno su licenza (LIC) su un file e collocarle per prime sul nastro.

CPYPTF LICPGM(5722999) FROMDEV(\*SERVICE) TODEV(TAP01) SELECT(CUMP999 MF00050) TOENDOPT(\*LEAVE)

6. Copiare le correzioni non-HIPER OS/400 su un file e collocarle sul nastro.

```
CPYPTF LICPGM(5722SS1)
FROMDEV(*SERVICE)
TODEV(TAP01)
SELECT(CUMPSS1 SF00480 SF00500 SF00800)
TOENDOPT(*LEAVE)
```
Ripetere tale operazione per ciascun programma su licenza con correzioni non-HIPER.

Il nastro ora contiene il pacchetto di correzioni personalizzato. Può essere utilizzato nello stesso modo in cui sono utilizzati i pacchetti del Servizio di supporto.

Ora si possono caricare le correzioni sul sistema, applicarle ad esso o eliminarle da esso.

Per conoscere altri argomenti di installazione avanzati, vedere "Procedure avanzate per [l'installazione](#page-53-0) della [correzione"](#page-53-0) a pagina 48.

### <span id="page-57-0"></span>**Installazione avanzata delle correzioni: Creazione di pacchetti di correzioni immagine virtuale:**

Questa sezione spiega come creare l'immagine virtuale per i pacchetti delle correzioni che si desidera installare in seguito.

### **Nota:**

- 1. Non è possibile installare le PTF da un catalogo di immagini con Management Central, ma è possibile utilizzare la funzione "Copia di correzioni dai supporti [magnetici"](#page-45-0) a pagina 40 per copiare le PTF nei file di salvataggio da un catalogo di immagini associato a un'unità ottica virtuale.
- 2. Il profilo utente deve disporre dell'autorizzazione \*ALLOBJ e \*SECADM per poter utilizzare i comandi del catalogo di immagini.
- 3. Se non si ha un dispositivo ottico virtuale, occorre crearne uno. Consultare ["Installazione](#page-50-0) delle correzioni da un catalogo di [immagini"](#page-50-0) a pagina 45 per crearne uno.
- 4. Se si crea un pacchetto di correzioni personalizzate e lo si salva su un supporto magnetico un'unità ottica virtuale, non è possibile espandere i volumi virtuali. Il pacchetto di correzioni personalizzate deve entrare in un volume.

Per creare l'immagine virtuale in un catalogo di immagini, effettuare le seguenti operazioni:

1. **Creare un catalogo di immagini**

Creare un catalogo di immagini per la serie delle PTF che si vogliono installare. Il comando CRTIMGCLG (Creazione catalogo immagini) associa un catalogo di immagini a un indirizzario di destinazione dove le immagini precaricate sono caricate.

CRTIMGCLG IMGCLG(*ptfcatalog*) DIR(*'/MYCATALOGDIRECTORY'*) CRTDIR(\*YES) TEXT(*text-description*)

**Nota:** si può associare un indirizzario a un solo catalogo di immagini.

### 2. **Aggiungere una voce al catalogo di immagini**

Aggiungere una voce al catalogo di immagini per ciascun supporto fisico presente. Occorre ripetere questa istruzione per **ogni** volume di supporto magnetico. Si dovrebbero aggiungere le immagini nello stesso ordine in cui si intende poi installarle.

```
ADDIMGCLGE IMGCLG(ptfcatalog) FROMFILE(*NEW) TOFILE(NEWIMAGEFILE)
 IMGSIZ(xxxxx) TEXT(text-description)
```
La dimensione dell'immagine deve essere abbastanza grande per contenere la dimensione delle correzioni che si desidera distribuire.

### 3. **Caricare il catalogo di immagini**

Questo passo associa il dispositivo ottico virtuale al catalogo di immagini. Si può associare un solo catalogo di immagini a un dispositivo ottico virtuale specifico. Immettere il seguente comando per caricare il catalogo di immagini:

LODIMGCLG IMGCLG(*ptfcatalog*) DEV(*OPTVRT01*) OPTION(\*LOAD)

### 4. **Inizializzare l'immagine virtuale**

INZOPT NEWVOL(MYVOLUMEID) DEV(OPTVRT01) CHECK(\*NO) TEXT(MYTEXTDESCRIPTION)

Il sistema inizializza l'immagine virtuale.

### 5. **Copiare le PTF sul supporto magnetico virtuale**

Copiare le PTF e i gruppi PTF sull'unità ottica virtuale. Non è possibile espandere i volumi ottici virtuali; tutte le PTF e i gruppi di PTF devono entrare in un singolo volume. Se si supera la capacità del volume, creare un nuovo volume o inizializzare il volume in una dimensione maggiore.

Utilizzare il comando CPYPTFGRP (Copia gruppo di PTF) per copiare i gruppi PTF sul supporto magnetico. Facoltativamente, è possibile specificare CPYPTF(\*YES) sul comando per copiare le PTF nel gruppo.

CPYPTFGRP PTFGRP(xxxxxxx) FROMDEV(\*SERVICE) TODEV(OPTVRT01) CPYPTF(\*YES)

Utilizzare il comando CPYPTF (Copia PTF) per copiare le PTF sul supporto magnetico. Ripetere il comando per ciascun prodotto a disposizione.

<span id="page-58-0"></span>CPYPTF LICPGM(xxxxxxx) FROMDEV(\*SERVICE) TODEV(OPTVRT01) SELECT(xxxxxxx)

Per ulteriori informazioni sulla memorizzazione delle unità ottiche e delle unità ottiche virtuali sul server  $iSeries^{(TM)}$ , consultare i seguenti argomenti:

Crea reale Creazione supporto magnetico reale da un'immagine virtuale Utilizzare queste istruzioni per copiare un'immagine virtuale su un disco ottico.

Crea reale Trasporto immagini virtuali Utilizzare queste istruzioni per spostare le immagini virtuali tra i diversi server.

**Installazione avanzata delle correzioni: Caricamento delle correzioni:** Di solito si dovrebbe utilizzare l'opzione 8 nel menu GO PTF per installare le correzioni. Alcune situazioni però possono richiedere istruzioni separate per il caricamento e ["Installazione](#page-59-0) avanzata delle correzioni: Applicazione delle [correzioni"](#page-59-0) a pagina 54.

I pacchetti di correzioni su CD-ROM o in un file di salvataggio possono contenere molte correzioni. Si può caricare una sola, alcune o tutte le correzioni usando il comando LODPTF (Caricamento PTF). Mentre le correzioni sono caricate, il sistema verifica che il release del prodotto sia corretto. Lo stato della correzione **non** è applicato dopo che la correzione è stata caricata sul sistema. Utilizzare il comando APYPTF (Applicazione PTF) per applicare la correzione. Per alcune delle correzioni applicate, lo stato è di Applicata temporaneamente - ACN. Esistono anche alcune correzioni temporaneamente applicate che mostrano lo stato di Applicata temporaneamente - PND. Occorrono azioni aggiuntive per attivare tali correzioni.

### **Caricamento di singole correzioni da un pacchetto di PTF cumulative**

Per caricare una correzione da un pacchetto cumulativo, seguire questi passi:

- 1. Immettere LODPTF e premere **F4** (Richiesta).
- 2. Specificare i valori dei parametri a seconda della correzione che si sta caricando.
- 3. Specificare l'identificativo della correzione che si desidera caricare nel parametro Numeri di correzioni da selezionare (SELECT) e premere **Invio**.
- 4. Ripetere il comando LODPTF per ciascuna correzione che si desidera caricare dal pacchetto cumulativo.

Per le correzioni su un CD-ROM, il sistema trova automaticamente il file di correzioni nel pacchetto cumulativo che contiene le singole correzioni selezionate quando si specifica PATHID(\*FIRST). Tutte le correzioni da caricare si devono trovare nello stesso identificativo di percorso. Altrimenti, è necessario caricare le correzioni separatamente.

Per le correzioni su un catalogo di immagini, vengono cercate soltanto le immagini che sono parte della serie di volumi caricata per l'immagine.

### **Caricamento di correzioni che sostituiscono altre correzioni**

Se la correzione che si sta caricando sostituisce correzioni esistenti (identificate nella ["Lettere](#page-16-0) di [accompagnamento](#page-16-0) delle correzioni" a pagina 11) della correzione, si applicano le seguenti considerazioni:

- v Se la correzione da sostituire non è applicata al sistema, la nuova correzione può essere caricata correttamente. Viene mantenuta una registrazione che indica che la correzione sostituita è stata sostituita.
- v Se la correzione da sostituire è applicata permanentemente, viene considerata parte del sistema operativo o del programma su licenza a cui è stata applicata. La nuova correzione può essere caricata correttamente.

<span id="page-59-0"></span>v Se la correzione da sostituire è stata applicata temporaneamente, l'operazione di caricamento applicherà automaticamente in modo permanente qualsiasi correzione sostituita. Se non si desidera che la funzione di correzione applichi in modo permanente tutte le correzioni sostituite attivate temporaneamente, occorre specificare \*NOAPY nel parametro SPRPTF (PTF sostituite) del comando LODPTF. Le correzioni da sostituire devono essere applicate in modo permanente oppure eliminate in modo permanente prima di poter caricare le correzioni che le sostituiscono.

**Nota:** quando si richiede una correzione, il servizio IBM(R) non verifica le correzioni per individuare il livello più aggiornato. Ad esempio, se si richiede una correzione che viene sostituita da un'altra, il servizio IBM invia soltanto la correzione richiesta e non quella che la sostituisce. Occorre utilizzare l'"Elenchi di riepilogo delle [correzioni"](#page-26-0) a pagina 21 per identificare la correzione da richiedere. Esaminare l'elenco di riepilogo per trovare la correzione in questione, quindi "Richiesta di [correzioni"](#page-33-0) a pagina 28.

**Installazione avanzata delle correzioni: Applicazione delle correzioni:** Di solito si dovrebbe utilizzare l'opzione 8 nel menu GO PTF per installare le correzioni. Alcune situazioni però possono richiedere passi separati per ["Installazione](#page-58-0) avanzata delle correzioni: Caricamento delle correzioni" a pagina 53, quindi per applicarle.

Alcune correzioni non possono essere applicate immediatamente perché il sistema operativo oppure i programmi su licenza che coinvolgono sono attivi. Queste correzioni sono chiamate ritardate e possono essere applicate solo al successivo IPL (Initial Program Load) del sistema. Le correzioni immediate possono essere applicate senza effettuare un IPL, se i programmi su licenza che coinvolgono non sono in uso o possono essere applicate come correzioni ritardate quando al successivo IPL.

In genere le correzioni dovrebbero essere installate nel momento in cui si ricevono. L'installazione delle correzioni consente di provarle nell'ambiente operativo. Si dovrebbe verificare il corretto funzionamento delle nuove correzioni sul sistema prima di installarle in modo permanente. Finché le correzioni sono installate in modo temporaneo, possono essere eliminate. Una volta installate in modo permanente, non si possono più eliminare.

Quando si è sicuri del corretto funzionamento delle correzioni del microprogramma interno su licenza (LIC), si consiglia di installarle permanentemente per ridurre il tempo richiesto per installare il successivo pacchetto di PTF cumulative e rendere disponibile la memoria per successive correzioni. Se non si rende disponibile la memoria, si dovranno installare in modo permanente alcune delle correzioni del microprogramma interno su licenza (LIC) prima di poter installare temporaneamente eventuali correzioni aggiuntive. Le correzioni del microprogramma interno su licenza (LIC) installate temporaneamente entrano in vigore soltanto quando si utilizza l'area di memoria B per effettuare l'IPL.

### **Nota:**

- 1. Non è possibile applicare, né eliminare correzioni con istruzioni speciali obbligatorie quando è specificato \*ALL nel parametro Numeri PTF da selezionare (SELECT) dei comandi Applicazione PTF (APYPTF) oppure Eliminazione PTF (RMVPTF). Tali PTF sono applicate o eliminate soltanto quando sono specificate tramite un numero nel parametro SELECT. Questo impedisce di applicare o eliminare correzioni senza che siano state lette le istruzioni speciali obbligatorie.
- 2. In questo contesto il termine correzione si riferisce alle correzioni del microprogramma interno su licenza (LIC), comprese le correzioni del programma  $OS/400^{(R)}$ .
- 3. Quando si installano correzioni, si possono specificare altre correzioni come requisito per la correzione. Questi diversi tipi comprendono "Correzione [prerequisito"](#page-14-0) a pagina 9 e ["Correzione](#page-14-0) [corequisito"](#page-14-0) a pagina 9. Ciascun tipo ha una diversa relazione con la correzione che si sta tentando di applicare.
- 4. Occorre specificare LICPGM(\*ALL) e SELECT(\*ALL) nel comando APYPTF per garantire che il controllo della dipendenza della correzione venga effettuata per correzioni prerequisito di microprogrammi interni su licenza (LIC). La correzione che ha dei prerequisiti conosce i propri prerequisiti, ma la correzione prerequisito non ha alcuna informazione circa la correzione da essa dipendente. Quindi il controllo dei prerequisiti deve essere eseguito con la correzione con i

prerequisiti impostati per l'applicazione. Quando si utilizza l'opzione 8 nel menu GO PTF per applicare una correzione con prerequisiti, tutte le correzioni del microprogramma interno su licenza (LIC) che sono richieste come prerequisiti sono impostate per essere applicate in modo permanente. E' importante tenere presenti queste informazioni. E' l'azione di impostare la correzione dipendente per l'applicazione che imposta le correzioni prerequisito del microprogramma interno su licenza (LIC) per un'applicazione permanente.

Le correzioni possono essere applicate (rese attive) su base sia temporanea sia permanente. Se la correzione è applicata in modo temporaneo (nota anche come installata), viene salvata una copia dell'oggetto modificato. Se è applicata in modo permanente, (nota anche come installata permanentemente), il vecchio oggetto viene eliminato. Le correzioni applicate in modo permanente non possono essere eliminate. Si possono anche applicare correzioni durante un IPL presidiato o meno. Le seguenti attività forniscono le istruzioni per l'applicazione delle correzioni:

### **"Annullamento dell'applicazione delle correzioni"**

Spiega come evitare che sia installata una correzione selezionata per essere installata al successivo IPL.

### **["Installazione](#page-61-0) avanzata delle correzioni: Applicazione delle correzioni durante un IPL non [presidiato"](#page-61-0) a pagina 56**

Sono fornite le istruzioni per installare temporaneamente o permanentemente sia correzioni ritardate sia quelle immediate durante un IPL non presidiato.

### **["Installazione](#page-61-0) avanzata delle correzioni: Applicazione delle correzioni durante un IPL presidiato" a [pagina](#page-61-0) 56**

Scoprire come si installano temporaneamente o permanentemente correzioni sia ritardate che immediate durante un IPL presidiato.

### **["Installazione](#page-62-0) avanzata delle correzioni: Applicazione delle correzioni senza effettuare un IPL" a [pagina](#page-62-0) 57**

Scoprire come si installano temporaneamente o permanentemente correzioni immediate durante un IPL presidiato.

### **["Installazione](#page-63-0) avanzata delle correzioni: Applicazione delle correzioni al successivo IPL non [presidiato"](#page-63-0) a pagina 58**

Sono fornite le istruzioni per applicare le correzioni del microprogramma interno su licenza (LIC) al successivo IPL non presidiato.

### **"Installazione avanzata delle correzioni: Applicazione delle correzioni dei [microprogrammi](#page-63-0) interni su licenza senza [effettuare](#page-63-0) un IPL" a pagina 58**

Scoprire come applicare le correzioni del microprogramma interno su licenza (LIC) senza effettuare un IPL.

*Annullamento dell'applicazione delle correzioni:* Per evitare che sia installata una correzione selezionata dopo che è stata già selezionata l'opzione 8 (Installazione del pacchetto di PTF) nel menu GO PTF, ma prima di eseguire l'IPL, immettere i seguenti comandi:

APYPTF LICPGM(XXXXXXX) SELECT(YYYYYYY) DELAYED(\*YES) APY(\*TEMP) IPLAPY(\*NO)

dove XXXXXXX è il programma su licenza e YYYYYYY è il numero della correzione che si desidera omettere.

Questa azione ripristina l'indicatore di Applicazione dell'IPL con il valore NESSUNA azione IPL.

Per avere ulteriori informazioni su altri tipi di applicazione delle correzioni, consultare ["Installazione](#page-59-0) avanzata delle correzioni: [Applicazione](#page-59-0) delle correzioni" a pagina 54.

<span id="page-61-0"></span>*Installazione avanzata delle correzioni: Applicazione delle correzioni durante un IPL non presidiato:* Si possono installare temporaneamente o permanentemente correzioni sia ritardate sia immediate. Per installare correzioni ritardate temporaneamente, seguire questi passi:

1. Immettere su una qualsiasi riga comandi:

APYPTF LICPGM(\*ALL) SELECT(\*ALL) APY(\*TEMP) DELAYED(\*YES) IPLAPY(\*YES)

2. Premere **Invio**.

Per installare permanentemente tutte le correzioni che sono temporaneamente installate (nello stato di Applicate temporaneamente) durante il successivo IPL non presidiato oppure per installare permanentemente tutte le correzioni immediate che sono nello stato di Non applicata durante il successivo IPL, seguire questi passi:

- 1. Immettere su una qualsiasi riga comandi: APYPTF LICPGM(\*ALL) SELECT(\*ALL) APY(\*PERM) DELAYED(\*YES) IPLAPY(\*YES)
- 2. Premere **Invio**.

Per effettuare un IPL sul sistema, seguire questi passi:

- 1. Immettere su una qualsiasi riga comandi: PWRDWNSYS \*IMMED RESTART(\*YES) IPLSRC(B)
- 2. Premere **Invio**.

### **Nota:**

- 1. E' necessario specificare LICPGM(\*ALL) e SELECT(\*ALL) per verificare che abbia luogo la verifica della dipendenza delle correzioni per le correzioni prerequisito di microprogrammi interni su licenza.
- 2. Se il sistema ha partizioni logiche, il pulsante Accensione, opzione DST 7 oppure il comando PWRDWNSYS (Spegnimento sistema) possono coinvolgere più partizioni. Per dettagli sull'utilizzo delle partizioni logiche sul server iSeries(TM), consultare Gestione delle partizioni logiche.

Per informazioni su altre modalità di applicazione delle correzioni, vedere ["Installazione](#page-59-0) avanzata delle correzioni: [Applicazione](#page-59-0) delle correzioni" a pagina 54.

*Installazione avanzata delle correzioni: Applicazione delle correzioni durante un IPL presidiato:* E' possibile installare le correzioni in modo temporaneo o permanente, sia ritardate sia immediate, che hanno lo stato Non applicata durante un IPL presidiato.

Per installare temporaneamente una correzione ritardata, è necessario effettuare un solo IPL. Per installare permanentemente una correzione ritardata dopo che è stata applicata temporaneamente e provata, occorre eseguire un altro IPL.

**Prima di cominciare:** inviare un messaggio agli utenti per avvertirli di scollegarsi dal sistema.

Per installare temporaneamente o permanentemente una correzione durante un IPL presidiato:

- 1. Commutare l'unità di sistema in modalità Manuale.
- Se si stanno installando temporaneamente correzioni del microprogramma interno su licenza ritardate, selezionare l'area di memoria **A**. Le correzioni del microprogramma interno su licenza immediate possono essere installate quando si esegue un IPL sull'area di memoria B. Se si stanno installando in modo permanente correzioni del microprogramma interno su licenza, selezionare l'area di memoria **B**.
- 2. Immettere: PWRDWNSYS \*IMMED RESTART(\*YES) IPLSRC(x)

dove x è la propria area di memoria, su una qualsiasi riga comandi e premere **Invio**.

3. Selezionare l'opzione 1 (Eseguire un IPL) sul pannello IPL o Installare il sistema.

- <span id="page-62-0"></span>4. Immettere l'ID utente e la parola d'ordine sul pannello Collegamento.
- 5. Sul pannello Selezione prodotti per gestire le PTF, selezionare il programma su licenza per il quale si desidera installare la correzione.
	- v Se le correzioni non sono applicate o sono applicate temporaneamente, viene visualizzato il pannello Gestione PTF. Questo pannello viene utilizzato per installare e eliminare le correzioni e mostra lo stato corrente di ciascuna correzione con cui si può lavorare.
	- v Se si desidera mantenere lo stesso stato per qualsiasi correzione visualizzata, lasciare la colonna Opz vuota.
	- v Le correzioni che non sono installate possono essere installate temporaneamente usando l'opzione 1 oppure eliminate permanentemente usando l'opzione 4.
	- v Le correzioni che sono installate temporaneamente possono essere installate permanentemente usando l'opzione 2 oppure eliminate temporaneamente usando l'opzione 3.

**Nota:** per una spiegazione di PTF "eliminate permanentemente" e "eliminate temporaneamente", vedere ["Eliminazione](#page-73-0) delle correzioni software" a pagina 68.

- 6. Dopo aver immesso il numero di opzione scelto per ciascuna correzione visualizzata, premere **Invio**.
- 7. Ripetere i passi 5 e 6 per ciascun programma su licenza a cui si vogliono applicare le correzioni.
- 8. Premere **F3** (Fine) per continuare con le operazioni del sistema.

Per informazioni su altre modalità di applicazione delle correzioni, vedere ["Installazione](#page-59-0) avanzata delle correzioni: [Applicazione](#page-59-0) delle correzioni" a pagina 54.

*Installazione avanzata delle correzioni: Applicazione delle correzioni senza effettuare un IPL:* Per installare temporaneamente o permanentemente correzioni immediate senza effettuare un IPL, seguire questi passi:

1. Assicurarsi che i programmi su licenza a cui si vogliono applicare le correzioni non siano in esecuzione.

Nota: assicurarsi di seguire eventuali istruzioni speciali, comprese quelle di attivazione, contenute nella "Lettere di [accompagnamento](#page-16-0) delle correzioni" a pagina 11 per garantire che il sistema sia nello stato corretto.

- 2. Immettere il comando APYPTF (Applicazione PTF) e premere **F4** (Richiesta). Premere **F9** (Tutti i parametri) per visualizzare tutti i campi sul pannello Applicazione PTF (APYPTF).
- 3. Specificare il numero che corrisponde al programma su licenza a cui si stanno applicando le correzioni nel parametro Prodotto (LICPGM).
- 4. Specificare il livello di release nel parametro Release (RLS). **Nota:** il parametro Release è richiesto soltanto se si installa più di un release del prodotto.
- 5. Selezionare le correzioni che si vogliono applicare in uno dei seguenti modi:
	- v Specificare gli identificativi della correzione che si desidera applicare nel parametro Numeri di PTF da selezionare (SELECT). Per applicare tutte le correzioni, specificare \*ALL nel parametro Numeri di PTF da selezionare (SELECT).
	- v Specificare \*ALL nel parametro Numeri di correzioni da selezionare (SELECT) e specificare i numeri delle correzioni specifiche che non si desiderano applicare nel parametro Numeri di correzioni da omettere (OMIT).

**Nota:** specificare APYREQ(\*YES) per garantire che tutti i requisiti nell'ambito dello stesso prodotto siano anche applicati se si specificano identificativi di correzioni individuali nel parametro SELECT.

- 6. Per installare le correzioni temporaneamente, specificare \*TEMP nel parametro Estensione modifica (APY). Per installare le correzioni permanentemente, specificare \*PERM. **Nota:** le correzioni che sono installate temporaneamente possono essere eliminate; le correzioni che sono installate permanentemente non possono essere eliminate (vedere ["Eliminazione](#page-73-0) delle correzioni [software"](#page-73-0) a pagina 68).
- 7. Specificare \*NO nel parametro PTF ritardate (DELAYED). **Nota:** per applicare tutte le correzioni immediate subito e tutte quelle ritardate al successivo IPL,

<span id="page-63-0"></span>specificare \*ALL nel parametro Prodotto (LICPGM), \*ALL nel parametro Selezione (SELECT) e \*IMMDL nel parametro Tipo applicazione (APPLY).

- 8. Premere **Invio**. Il sistema applica le correzioni del programma su licenza specifico.
- 9. Ripetere i passi da 2 a 8 finché le correzioni sono applicate a tutti i programmi su licenza.

Per informazioni su altre modalità di applicazione delle correzioni, vedere ["Installazione](#page-59-0) avanzata delle correzioni: [Applicazione](#page-59-0) delle correzioni" a pagina 54.

*Installazione avanzata delle correzioni: Applicazione delle correzioni al successivo IPL non presidiato:* Le correzioni di un microprogramma interno su licenza, in esecuzione nell'area di memoria A, si possono applicare immediatamente.

- 1. Assicurarsi che il sistema sia in modalità Normale.
- 2. Se non si sta lavorando nell'area di memoria corretta, immettere quanto segue da una qualsiasi riga comandi e premere **Invio**:

```
PWRDWNSYS *IMMED RESTART(*YES)
    IPLSRC(B)
```
3. Immettere i seguenti comandi da una qualsiasi riga comandi e premere **Invio** dopo ogni immissione: APYPTF LICPGM(5722999) APY(\*TEMP) DELAYED(\*YES) PWRDWNSYS \*IMMED RESTART(\*YES) IPLSRC(B)

**Nota:** mentre si stanno applicando le correzioni del microprogramma interno su licenza, il sistema potrebbe aver bisogno di riorganizzare una parte di memoria del microprogramma interno su licenza. Tale riorganizzazione potrebbe richiedere anche 1 ora. Mentre l'organizzazione è in corso, sono visualizzati i codici di riferimento del sistema (SRC) C600 434B e C600 435B.

Per informazioni su altre modalità di applicazione delle correzioni, vedere ["Installazione](#page-59-0) avanzata delle correzioni: [Applicazione](#page-59-0) delle correzioni" a pagina 54.

*Installazione avanzata delle correzioni: Applicazione delle correzioni dei microprogrammi interni su licenza senza effettuare un IPL:* Si può lavorare in entrambe le aree di memoria per installare temporaneamente una correzione immediata di microprogrammi interni su licenza senza effettuare un IPL. E' necessario operare nell'"Come [determinare](#page-38-0) l'area di memoria prima di installare le correzioni" a pagina 33 per installare permanentemente una correzione dei microprogrammi interni su licenza installata temporaneamente senza effettuare un IPL.

Per individuare l'area di memoria in cui si sta lavorando:

- 1. Immettere su una qualsiasi riga comandi: DSPPTF 5722999
- 2. Premere **Invio**.

Sul pannello Visualizzazione stato PTF, l'area di memoria è identificata nel campo Origine IPL. ##MACH#A è l'area di memoria A e ##MACH#B è quella B.

Se non si sta lavorando nell'area di memoria richiesta, seguire questi passi:

1. Immettere su una qualsiasi riga comandi: PWRDWNSYS \*IMMED RESTART(\*YES) IPLSRC(X)

dove IPLSRC(X) è A se si desidera applicarle temporaneamente oppure B se si desidera applicarle permanentemente.

2. Premere **Invio**.

Per applicare le correzioni dei microprogrammi interni su licenza immediatamente, seguire questi passi:

1. Immettere su una qualsiasi riga comandi:

APYPTF 5722999 APY(xxxxx) DELAY(\*NO)

dove xxxxx è \*TEMP oppure \*PERM.

2. Premere **Invio**.

Ripristino dell'azione dell'IPL: Se si decide di non applicare la correzione durante il successivo IPL, si può ripristinare l'azione dell'IPL utilizzando il seguente comando:

APYPTF LICPGM(5722999) APY(\*TEMP) DELAYED(\*YES) IPLAPY(\*NO)

Per informazioni su altre modalità di applicazione delle correzioni, vedere ["Installazione](#page-59-0) avanzata delle correzioni: [Applicazione](#page-59-0) delle correzioni" a pagina 54.

## **Visualizzazione delle informazioni sulle correzioni sul server**

Questo argomento descrive i diversi tipi di informazioni disponibili sul server iSeries<sup> $(TM)$ </sup> che indicano lo stato e l'inventario delle correzioni. Per scoprire dove si trovano informazioni sugli argomenti quali le istruzioni speciali o le PSI (Preventive Service Information), andare a "Dove trovare [informazioni](#page-26-0) sulle [correzioni"](#page-26-0) a pagina 21.

#### **"Visualizzazione dello stato delle correzioni con iSeries Navigator"**

Utilizzare iSeries Navigator per visualizzare le descrizioni dello stato delle correzioni.

**["Visualizzazione](#page-65-0) delle informazioni sulle PTF con l'interfaccia basata sul carattere" a pagina 60** Utilizzare l'interfaccia basata sul carattere per visualizzare le descrizioni dello stato delle correzioni.

**["Visualizzazione](#page-67-0) delle proprietà di una correzione o di un gruppo di correzioni" a pagina 62** Utilizzare iSeries Navigator per visualizzare le informazioni concernenti le correzioni e i gruppi di correzioni.

### **["Visualizzazione](#page-68-0) di un inventario delle correzioni sul server con Management Central" a pagina [63](#page-68-0)**

Utilizzare iSeries Navigator per raccogliere e visualizzare un inventario delle correzioni sul proprio server.

### **["Visualizzazione](#page-68-0) del livello delle correzioni" a pagina 63**

Individuare l'ultimo livello del pacchetto di PTF cumulative o delle correzioni del microprogramma interno su licenza (LIC).

### **Visualizzazione dello stato delle correzioni con iSeries Navigator**

La funzione di gestione delle correzioni disponibile tramite iSeries Navigator, consente di gestire le correzioni con una GUI (Graphical user interface). Per visualizzare lo stato delle correzioni per i prodotti che sono installati e supportati dal sistema, effettuare quanto segue:

- 1. In iSeries Navigator, espandere Management Central.
- 2. Espandere i sistemi nodo finale.
- 3. Espandere il sistema per le correzioni di cui si desidera visualizzare lo stato.
- 4. Espandere Configurazione e Servizi.
- 5. Espandere Inventario delle correzioni.
- 6. Espandere Tutte le correzioni per visualizzare lo stato mostrato nel pannello destro. Si può anche fare clic col tastino destro del mouse e selezionare Proprietà per visualizzare informazioni aggiuntive.

**Nota:** poiché un inventario raccolto viene utilizzato per le attività Management Central, è importante disporre di un inventario corrente; perciò, è necessario raccogliere l'inventario delle correzioni regolarmente.

<span id="page-65-0"></span>Per visualizzare informazioni aggiuntive riguardo le correzioni sul server, vedere i seguenti argomenti:

### **"Stato delle correzioni: Descrizioni dello stato delle correzioni [nell'interfaccia](#page-23-0) comandi" a pagina [18](#page-23-0)**

Visualizzare una tabella che contiene le descrizioni dello stato delle proprie correzioni con l'interfaccia basata sul carattere.

**"Stato delle correzioni: [Descrizioni](#page-20-0) dello stato delle correzioni in iSeries Navigator" a pagina 15** Visualizzare una tabella che contiene le descrizioni dello stato di iSeries Navigator per le proprie correzioni.

## **Visualizzazione delle informazioni sulle PTF con l'interfaccia basata sul carattere**

Si possono gestire le PTF con le opzioni disponibili nel menu GO PTF. L'opzione 5 (Visualizzazione PTF) mostra lo stato delle PTF. Oltre allo stato di una PTF, si possono anche trovare informazioni generali su una PTF.

### **Visualizzazione delle informazioni sullo stato delle PTF**

Per determinare lo stato delle PTF dei prodotti che sono installati e supportati sul proprio sistema, effettuare quanto segue:

- 1. Immettere DSPPTF e premere **F4** (Richiesta).
- 2. Specificare il numero del prodotto su licenza e l'identificativo della correzione per il parametro (LICPGM) del prodotto e per i numeri della correzione per selezionare (SELECT) il parametro. Se si desidera vedere lo stato di tutti i prodotti che sono sul sistema, specificare \*ALL per entrambi i parametri e premere **Invio** finché sono visualizzati tutti i programmi su licenza.
- 3. Il pannello Visualizzazione PTF mostra l'azione che sarà intrapresa per una correzione al successivo IPL (Initial Program Load) non presidiato.

### **Visualizzazione dei dettagli delle PTF**

Oltre allo stato di una PTF, è possibile trovare informazioni generali su una correzione nel modo seguente:

- 1. Immettere **DSPPTF** su una qualsiasi riga comandi. Viene visualizzato il pannello Visualizzazione stato PTF.
- 2. Selezionare la correzione specifica che si desidera visualizzare e poi Opzione 5 (Visualizzazione dettagli PTF). Viene visualizzato il pannello Visualizzazione PTF.
- 3. Selezionare Opzione 1 (Informazioni generali). Viene visualizzato il pannello Informazioni generali.

La seguente tabella descrive ciascun campo del pannello Informazioni generali:

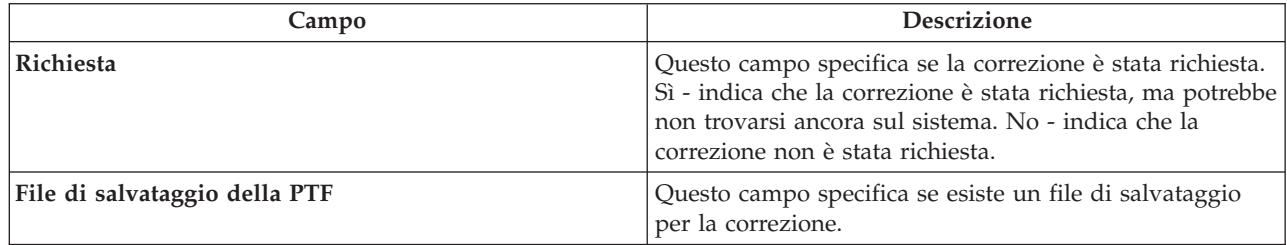

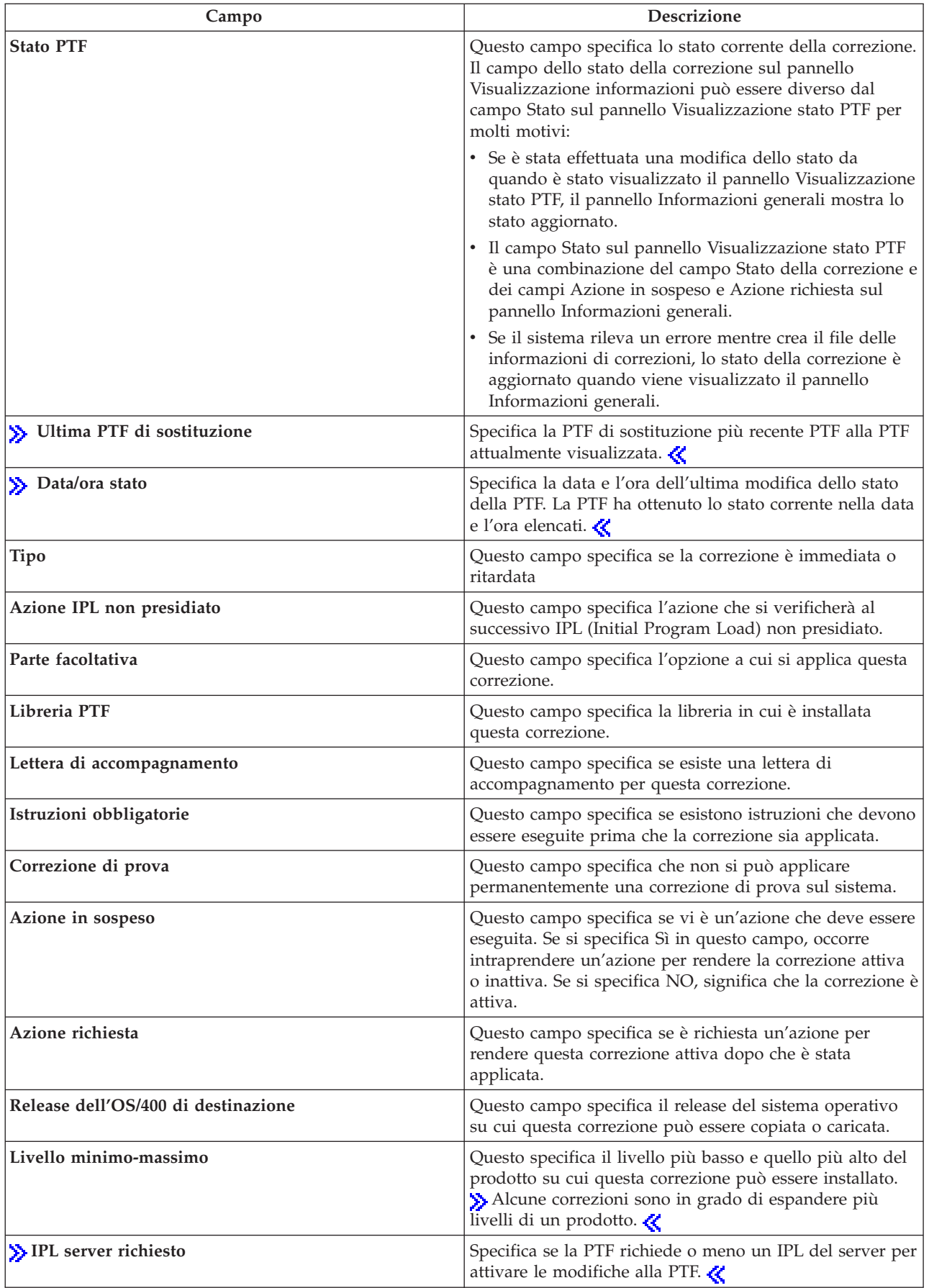

<span id="page-67-0"></span>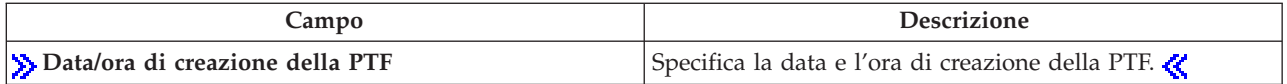

Per ulteriori informazioni sulle correzioni sul server, vedere i seguenti argomenti:

**"Stato delle correzioni: [Descrizioni](#page-20-0) dello stato delle correzioni in iSeries Navigator" a pagina 15** Visualizzare una tabella che contiene le descrizioni dello stato di iSeries Navigator per le proprie correzioni.

### **"Stato delle correzioni: Descrizioni dello stato delle correzioni [nell'interfaccia](#page-23-0) comandi" a pagina [18](#page-23-0)**

Visualizzare una tabella che contiene le descrizioni dello stato delle proprie correzioni con l'interfaccia basata sul carattere.

## **Visualizzazione delle proprietà di una correzione o di un gruppo di correzioni**

Informazioni simili a quelle che sono visualizzate quando si usa l'interfaccia comandi sono mostrate da  $iSeries<sup>(TM)</sup> Navigator. Ad esempio, esistono diverse pagine di proprietà che contengono informazioni sulle$ correzioni simili a quanto è mostrato quando si utilizza il comando DSPPTF (Visualizzazione PTF). Si possono visualizzare l'ID della correzione, il prodotto e il release associati, lo stato e se la lettera di accompagnamento o i file di salvataggio esistono sul sistema. Inoltre sono mostrate eventuali correzioni necessarie o dipendenti. Infine si possono vedere gli oggetti che sono contenuti nella correzione e il nome della libreria in cui gli oggetti risiedono dopo che è stata installata la correzione.

Lo stesso vale quando si visualizzano le proprietà di un gruppo di correzioni. Ad esempio, esistono diverse pagine di proprietà che forniscono informazioni sui gruppi di correzioni simili a quanto è visualizzato quando si utilizza il comando WRKPTFGRP (Gestione gruppo PTF). Vengono visualizzati il nome, la descrizione e lo stato del gruppo di correzioni. Viene visualizzato anche un elenco di tutti i gruppi di correzioni correlate.

### **Visualizzazione delle proprietà di una correzione**

Per visualizzare le proprietà di una correzione, effettuare quanto segue:

- 1. In iSeries Navigator, espandere Management Central.
- 2. Espandere Sistemi nodo finali o Gruppi di sistema.
- 3. Espandere il sistema nodo finale con l'inventario delle correzioni che si desidera visualizzare.
- 4. Espandere Configurazione e Servizi.
- 5. Espandere Inventario delle correzioni.
- 6. Fare clic su Tutte le correzioni.
- 7. Fare clic col tastino destro del mouse sulla correzione di cui si desidera visualizzare le proprietà e selezionare Proprietà.

### **Visualizzazione delle proprietà di un gruppo di correzioni**

- 1. In iSeries Navigator, espandere Management Central.
- 2. Espandere Sistemi nodo finali o Gruppi di sistema.
- 3. Espandere il sistema nodo finale con l'inventario delle correzioni che si desidera visualizzare.
- 4. Espandere Configurazione e Servizi.
- 5. Espandere Inventario delle correzioni.
- 6. Fare clic su Gruppi di correzioni.
- 7. Fare clic col tastino destro del mouse sul gruppo di correzioni di cui si desidera visualizzare le proprietà e selezionare Proprietà.

## <span id="page-68-0"></span>**Visualizzazione di un inventario delle correzioni sul server con Management Central**

E' possibile gestire l'inventario delle correzioni con i wizard grafici del Management Central. Ad esempio, utilizzare il wizard Confronto e aggiornamento per confrontare automaticamente un gruppo di sistemi con un sistema modello, per trovare le correzioni mancanti e quelle in eccesso e per inviare le correzioni mancanti ad ogni sistema e per installarle. E' possibile avviare il wizard Confronto e aggiornamento da un sistema nodo finale, da un gruppo di sistemi o da un sistema nell'elenco di collegamenti.

Quando si seleziona l'inventario delle correzioni dalla finestra di dialogo **Raccolta inventario**, l'inventario software verrà selezionato automaticamente. E' impossibile selezionare l'inventario delle correzioni senza includere l'inventario software. Viene anche raccolto l'inventario per gruppi di correzioni, quando si specificano le correzioni. Inoltre, si può specificare se si desidera raccogliere correzioni soltanto quando si sono verificate modifiche ai dati delle correzioni oppure se si desidera raccogliere le correzioni anche quando non si sono verificate modifiche all'ultima raccolta. Questa impostazione non influisce sulla raccolta dei dati dei gruppi di correzioni, che sono sempre raccolti. Si specifica questa impostazione dal separatore Collegamento nella pagina delle Proprietà del Management Central.

L'elenco dell'inventario delle correzioni (**Management Central** —> **sistemi nodo finale** —> *qualsiasi sistema nodo finale* —> **Configurazione e servizi** —> **Inventario delle correzioni**) mostra tutti i prodotti installati e le correzioni in essi contenute. Si possono visualizzare lo stato e altre informazioni di ogni correzione, quali l'ID, il prodotto associato, il release e il tipo.

Dall'elenco Inventario delle correzioni, è possibile effettuare una delle seguenti attività:

- v Esecuzione di wizard per installare le correzioni, inviare e installare correzioni, installare permanentemente le correzioni o disinstallarle
- Come ripulire i file di salvataggio e le lettere di accompagnamento
- v Esecuzione di altre funzioni avanzate, ad esempio l'annullamento delle azioni di correzioni
- v Pianificazione dell'esecuzione di queste azioni
- v Copia di correzioni dai supporti magnetici

Poiché per le attività di Management Central viene utilizzato un Inventario di raccolta, è necessario disporre di un inventario di raccolta corrente; quindi, si consiglia di raccogliere l'inventario delle correzioni su base regolare. Si deve anche tener presente che qualsiasi attività svolta dall'elenco dell'inventario delle correzioni non è automaticamente riportata nell'inventario.

## **Visualizzazione del livello delle correzioni**

Potrebbe essere necessario sapere quali sono gli ultimi livelli dei pacchetti di PTF cumulative, delle PTF del microprogramma interno su licenza (LIC) o delle PTF HIPER. Il livello del pacchetto di PTF cumulative del proprio sistema si riferisce all'ultimo "Pacchetti di PTF [cumulative"](#page-15-0) a pagina 10 installato sui propri server.

### **Visualizzazione del livello del pacchetto di PTF cumulative**

Per visualizzare il livello del pacchetto di PTF cumulative del server, effettuare i seguenti passi da iSeries<sup>(TM)</sup> Navigator:

- 1. Espandere **Management Central**.
- 2. Espandere **Sistemi nodo finale**.
- 3. Fare clic col tastino destro del mouse sul sistema nodo finale, selezionare **Proprietà** e poi fare clic sul separatore **Dettagli**.

### **Come determinare il livello del pacchetto di PTF cumulative corrente**

Per determinare il livello del pacchetto di PTF cumulative corrente, eseguire una delle seguenti istruzioni:

### **Visualizzazione gruppo di PTF cumulative**

Utilizzare il comando WRKPTFGRP (Gestione gruppi di PTF) oppure visualizzare l'inventario del gruppo di correzioni per il sistema con iSeries Navigator. Rilevare il gruppo di PTF denominato SF99530. Lo stato del gruppo di PTF indica se tutte le PTF nel pacchetto di PTF cumulative sono installate sul sistema. Il livello del gruppo di PTF identifica il livello del pacchetto di PTF cumulative. Ad esempio, se il livello è 4178, l'ID del pacchetto di PTF cumulative è C4178530 (530 viene aggiunto alla fine dell'ID del pacchetto per indicare la Versione 5 Release 3 Livello di modifica 0). Il livello dell'ID del pacchetto cumulativo indica la data del release del pacchetto utilizzando il calendario giuliano. Specificare WRKPTFGRP SF99530 e immettere l'opzione 8 (Visualizzazione PTF a gestione speciale). La data visualizzata può essere successiva alla data di release del pacchetto nel campo Livello se la sezione delle PTF a gestione speciale è stata modificata. Questa data può essere utilizzata come riferimento dalle informazioni PSP quando si installa il pacchetto di PTF cumulative.

### **Visualizzazione delle PTF segnalatori cumulative**

Per visualizzare le PTF segnalatori cumulative, eseguire una delle seguenti istruzioni:

v Per il livello del pacchetto di PTF cumulative, immettere quanto segue dall'interfaccia basata sul carattere:

DSPPTF LICPGM(5722SS1)

v Per il livello delle PTF del microprogramma interno su licenza (LIC), immettere quanto segue: DSPPTF 5722999

La colonna ID PTF sul pannello Visualizzazione stato PTF contiene un elenco degli identificativi di tutti i pacchetti di PTF cumulative installati sul sistema. Gli identificativi dei pacchetti di PTF cumulative cominciano per T.

Se si sta utilizzando la Versione 5 Release 3 Livello di modifica 0 e si è installata la PTF TC04178 sul sistema, il livello di pacchetto di correzioni cumulative è C4178530 (530 viene aggiunto alla fine dell'ID del pacchetto per indicare la Versione 5 Release 3 Livello di modifica 0). Le ultime quattro cifre dell'ID del pacchetto cumulativo indicano la data di release del pacchetto, utilizzando il calendario giuliano. L'ultimo livello del pacchetto di PTF cumulative è quello le cui ultime quattro cifre sono le più alte.

**Nota:** gli ID di correzioni che cominciano con le lettere TC indicano che è stato applicato l'intero pacchetto di PTF cumulative. Gli ID di correzioni che cominciano con le lettere TA indicano che sono state applicate le correzioni HIPER e quelle HIPER al microprogramma interno su licenza (LIC). Gli ID di correzioni che cominciano con le lettere TL indicano che sono state applicate le correzioni HIPER al microprogramma interno su licenza (LIC).

### **Stampa o visualizzazione del riepilogo di correzioni in un pacchetto di PTF cumulative sul CD-ROM**

Per stampare o visualizzare il riepilogo di correzioni contenute in un pacchetto di PTF cumulative sul CD-ROM, effettuare quanto segue:

- 1. Caricare il CD-ROM del pacchetto di PTF cumulative nell'unità CD-ROM.
- 2. Immettere su una qualsiasi riga comandi:

LODPTF LICPGM(5722999) DEV(OPTYY) SELECT(\*ALL) PATHID(\*FIRST) COVER(\*ONLY)

dove YY è l'ID dell'unità CD-ROM in cui si è caricato il CD-ROM delle PTF. Per informazioni circa la stampa del pacchetto di riepilogo delle correzioni cumulativo, vedere "Visualizzazione e stampa di lettere di [accompagnamento](#page-71-0) delle correzioni" a pagina 66. Una copia del riepilogo delle PTF è inserita nel file QAPZCOVER nella Libreria QGPL.

Quando si utilizza il comando DSPPTF (Visualizzazione PTF), è possibile visualizzare le informazioni associate alla partizione del servizio:

- <span id="page-70-0"></span>v Quando la partizione è la partizione di servizio, il campo di origine IPL sul pannello mostra la parte in cui l'ultimo IPL del server è stato eseguito per il codice hypervisor (##SERV#T o ##SERV#P).
- v Quando le PTF vengono applicate per la parte hypervisor del LIC (Microprogramma Interno su licenza) ma non sono attive, vengono visualizzati gli stati che indicano la necessità di eseguire un IPL del server per completare l'operazione. Per visualizzazione le descrizioni degli stati per le correzioni, consultare "Stato delle correzioni: Descrizioni dello stato delle correzioni [nell'interfaccia](#page-23-0) comandi" a [pagina](#page-23-0) 18.
- v Quando l'hypervisor attualmente attivo è ad un livello successivo rispetto alla parte hypervisor del LIC (Microprogramma Interno su licenza) installato sul sistema, viene visualizzato il messaggio CPD35F9.
- v Quando il livello installato dell'hypervisor del LIC (Microprogramma Interno su licenza) viene modificato, il messaggio CPD35F8 indica che è necessario eseguire un IPL del server.
- v Quando l'hypervisor attualmente attivo è ad livello diverso dalla parte di hypervisor del LIC (Microprogramma Interno su licenza) installato sul sistema ma le modifiche non sono consentite dalla partizione del servizio, viene visualizzato il messaggio CPD35FA.
- v Opzione 5 (Visualizzazione dettagli PTF) contiene un campo che indica se la PTF richiede o meno un IPL del server (IPL server richiesto). Il valore visualizzato indica da quale parte l'IPL deve essere eseguito per attivare le modifiche. Se nessun IPL server è in sospeso, il valore è Nessuno.

Quando si specifica DSPPTF SELECT(\*ACTRQD), verranno visualizzate tutte le PTF con azioni richieste in sospeso, comprese le PTF che richiedono di eseguire un IPL server.

# **Gestione delle lettere di accompagnamento delle correzioni**

Le "Lettere di [accompagnamento](#page-16-0) delle correzioni" a pagina 11 forniscono informazioni sulle correzioni a cui sono accluse. La funzione primaria di una lettera di accompagnamento è di convogliare eventuali istruzioni speciali esistenti al momento dell'installazione delle correzioni. Quindi è importante esaminare le lettere di accompagnamento prima di installare le correzioni. Vedere una ["Esempio](#page-17-0) di Lettera di [accompagnamento](#page-17-0) delle correzioni e descrizione dei campi" a pagina 12 per un esempio di lettera di accompagnamento. Come parte dell'attività "Come ripulire le [correzioni"](#page-72-0) a pagina 67, si possono cancellare le vecchie lettere di accompagnamento per risparmiare spazio sul sistema.

### **"Richiesta di lettere di accompagnamento delle correzioni"**

Come, quando e perché richiedere le lettere di accompagnamento delle correzioni.

**"Copia delle lettere di [accompagnamento](#page-71-0) delle correzioni da supporti magnetici" a pagina 66** Come, quando e perché copiare le lettere di accompagnamento delle correzioni.

**"Visualizzazione e stampa di lettere di [accompagnamento](#page-71-0) delle correzioni" a pagina 66** Come, quando e perché visualizzare e stampare le lettere di accompagnamento.

### **Richiesta di lettere di accompagnamento delle correzioni**

Il comando SNDPTFORD consente di preparare una richiesta per:

- Correzioni individuali
- v Pacchetti di PTF cumulative
- v Gruppi di correzioni
- v Informazioni di riepilogo sulle correzioni disponibili
- Informazioni PSP (Preventive Service Planning)

Inoltre il comando SNDPTFORD consente di specificare se si desidera richiedere correzioni complete o soltanto le lettere di accompagnamento (\*CVRLTR) per una parte delle correzioni. Utilizzare l'opzione per le sole lettere di accompagnamento specificando PTFPART(\*CVRLTR) per avere l'anteprima delle nuove correzioni e per determinare se si voglia o meno richiedere la correzione. Per richiedere una lettera di accompagnamento di una correzione senza richiedere la correzione, eseguire queste istruzioni da una qualsiasi riga comandi:

- <span id="page-71-0"></span>1. Immettere: SNDPTFORD nnnnnnn PTFPART(\*CVRLTR)
- 2. Premere Invio.
- 3. Verificare le informazioni sulla persona da contattare. Queste informazioni sono utilizzate dal tecnico di manutenzione per mettersi in contatto con il cliente e per inviare le informazioni di servizio. Si può specificare la lingua in cui si desidera ricevere la lettera di accompagnamento. Se la lingua specificata non è disponibile, la lettera di accompagnamento viene spedita in Inglese.

Per altre attività concernenti le lettere di accompagnamento, vedere ["Gestione](#page-70-0) delle lettere di [accompagnamento](#page-70-0) delle correzioni" a pagina 65.

### **Copia delle lettere di accompagnamento delle correzioni da supporti magnetici**

Le correzioni che sono preparate sul CD-ROM sono inviate per posta. E' allegata una lettera con informazioni sulla spedizione e ciascuna correzione sul supporto magnetico può anche avere una ["Lettere](#page-16-0) di [accompagnamento](#page-16-0) delle correzioni" a pagina 11. Per visualizzare le lettere di accompagnamento, si può utilizzare il comando CPYPTFCVR (Copia lettera di accomp. PTF) per copiare le lettere di accompagnamento dai supporti ottici sul file QAPZCOVER nella libreria QGPL. Ciascuna lettera di accompagnamento contiene informazioni quali la descrizione del problema, la correzione e istruzioni particolari. Questa azione consente di "Visualizzazione e stampa di lettere di accompagnamento delle correzioni"

### **Copia di tutte le lettere di accompagnamento**

Per copiare tutte le lettere di accompagnamento dai supporti magnetici sul sistema per correzioni che non sono già applicate al sistema, immettere il seguente commando: CPYPTFCVR DEV(YYYYY) LICPGM(\*ALL) SELECT(\*NOTAPY)

dove YYYYY è il nome del dispositivo del supporto magnetico (di solito chiamato OPT01 per dispositivi ottici).

### **Copia di una lettera di accompagnamento di una specifica correzione**

Per copiare una lettera di accompagnamento per una specifica correzione dai supporti magnetici sul sistema, immettere il seguente commando: CPYPTFCVR DEV(YYYYY) LICPGM(XXXXXXX) SELECT(ZZZZZZZ)

dove XXXXXXX è il numero del programma su licenza, YYYYY è il nome del dispositivo (di solito chiamato OPT01 per dispositivi ottici) e ZZZZZZZ è l'ID della correzione per la lettera di accompagnamento che si desidera copiare.

Per altre attività concernenti le lettere di accompagnamento, vedere ["Gestione](#page-70-0) delle lettere di [accompagnamento](#page-70-0) delle correzioni" a pagina 65.

### **Visualizzazione e stampa di lettere di accompagnamento delle correzioni**

Le lettere di accompagnamento forniscono informazioni sulle correzioni a cui si accompagnano. Possono essere visualizzate con iSeries<sup>(TM)</sup> Navigator o essere visualizzate e stampate tramite il comando DSPPTFCVR (Visualizzazione lettera di accomp. PTF).

**Nota:** se si ricevono le correzioni su supporti magnetici, occorre "Copia delle lettere di accompagnamento delle correzioni da supporti magnetici" per visualizzarle.

### **Visualizzazione delle lettere di accompagnamento con iSeries Navigator**

Per visualizzare una lettera di accompagnamento con iSeries Navigator, seguire questi passi:

- 1. In iSeries Navigator, espandere **Management Central**.
- 2. Espandere **Sistemi nodo finale**.
- 3. Espandere il sistema per le correzioni di cui si vogliono visualizzare le lettere di accompagnamento.
- 4. Espandere **Configurazione e Servizi**.
- 5. Espandere **Inventario delle correzioni**.
- 6. Espandere **Tutte le correzioni**
- 7. Selezionare le correzioni e fare clic col tastino destro del mouse. Selezionare **Lettera di accompagnamento**.

#### **Visualizzazione e stampa delle lettere di accompagnamento con l'interfaccia basata sul carattere**

Per visualizzare o stampare le lettere di accompagnamento per tutte le correzioni attualmente applicate al sistema, immettere **uno** dei seguenti comandi:

- v DSPPTFCVR LICPGM(\*ALL) SELECT(\*NOTAPY)
- v

DSPPTFCVR LICPGM(\*ALL) SELECT(\*NOTAPY) OUTPUT(\*PRINT)

**Nota:** si può anche scegliere di visualizzare soltanto le lettere di accompagnamento che hanno certi attributi, specificando ad esempio CVRATR(\*SPCINST) per visualizzare tutte le lettere di accompagnamento che hanno istruzioni speciali.

Per visualizzare o stampare le lettere di accompagnamento per una specifica correzione, immettere **uno** dei seguenti comandi:

v

```
DSPPTFCVR LICPGM(XXXXXXX) SELECT(ZZZZZZZ)
```
v

DSPPTFCVR LICPGM(XXXXXXX) SELECT(ZZZZZZZ) OUTPUT(\*PRINT)

dove XXXXXXX è il numero del programma su licenza e ZZZZZZZ è l'ID della correzione per la lettera di accompagnamento che si desidera.

Per altre attività concernenti le lettere di accompagnamento, vedere ["Gestione](#page-70-0) delle lettere di [accompagnamento](#page-70-0) delle correzioni" a pagina 65.

## **Come ripulire le correzioni**

Nel corso del tempo i file di salvataggio e le lettere di accompagnamento delle correzioni tendono ad accumularsi. Dopo aver installato una correzione permanentemente, si potrebbe voler cancellare il suo file di salvataggio e la lettera di accompagnamento se non si deve distribuirla ad un altro sistema e se si è sicuri che la correzione non sia malfunzionante. Una volta che una correzione sia stata installata permanentemente e che il file di salvataggio sia stato cancellato, sono cancellate tutte le informazioni sulla correzione eccetto quelle sullo stato. Cancellando il file di salvataggio, si rende disponibile più spazio sul sistema per altri file.

## **Cancellazione dei file di salvataggio con iSeries(TM) Navigator**

iSeries Navigator consente di cancellare i file di salvataggio e le lettere di accompagnamento delle correzioni non più necessarie. Per ripulire dei file di salvataggio e delle lettere di accompagnamento, seguire questi passi:

- 1. In iSeries Navigator, espandere **Management Central**.
- 2. Selezionare **Sistemi nodo finale** o **Gruppi di sistema** nella gerarchia ad albero. Questa azione consente di selezionare uno o più sistemi dal pannello a destra.
- 3. Fare clic con il tastino destro del mouse sul sistema o sui sistemi su cui si desidera eseguire l'azione, selezionare **Correzioni**, quindi **Elimina contenuto**.
- <span id="page-73-0"></span>4. Effettuare la selezione in modo da ripulire tutti i file di salvataggio e le lettere di accompagnamento. Si può scegliere di effettuare l'attività su tutte le correzioni (per tutti i prodotti), su tutte le correzioni per un prodotto specifico o su correzioni selezionate.
- 5. Fare clic su **OK** oppure **Pianificazione** per inoltrare l'attività.

iSeries Navigator fornisce più di un percorso per ripulire le correzioni. Consultare l'aiuto dettagliato disponibile nella finestra di iSeries Navigator per un elenco completo di tali percorsi. Fare clic su **Aiuto** nella barra dei menu e selezionare **Argomenti di aiuto**. Selezionare **Funzioni . . .?** per individuare le operazioni consentite e il punto della finestra di iSeries Navigator in cui è necessario trovarsi poiché ciò accada.

### **Cancellazione dei file di salvataggio con il comando DLTPTF**

Nell'interfaccia basata sui caratteri, utilizzare il comando DLTPTF (Cancellazione PTF) per cancellare i file di salvataggio e le lettere di accompagnamento delle PTF. Non utilizzare il comando DLTF (Cancellazione file) per cancellare i file di salvataggio delle PTF. Se si utilizza il comando DLTF, la funzione PTF non rileverà che è stato cancellato il file di salvataggio.

**Nota:** i file di salvataggio delle correzioni e le lettere di accompagnamento per un release precedente vengono eliminati durante la ripulitura automatica se sono specificate le registrazioni del sistema.

Per altre attività concernenti le lettere di accompagnamento, vedere ["Gestione](#page-70-0) delle lettere di [accompagnamento](#page-70-0) delle correzioni" a pagina 65.

## **Eliminazione delle correzioni software**

Si possono eliminare le correzioni installate temporaneamente. Le correzioni ritardate installate temporaneamente possono essere eliminate temporaneamente durante il riavvio o durante l'IPL (Initial Program Load), quindi possono essere eliminate in modo permanente senza effettuare l'IPL. Le correzioni immediate che sono state installate temporaneamente possono essere eliminate sia temporaneamente sia permanentemente senza effettuare un IPL. Si possono anche eliminare correzioni immediate che sono state caricate, ma non applicate. Correzioni installate permanentemente non possono essere eliminate.

**Nota:** In iSeries(TM) Navigator, il concetto di eliminare una correzione equivale a quello di disinstallarla. Per ulteriori informazioni su come disinstallare le correzioni, consultare l'aiuto dettagliato sulle attività fornito nella finestra iSeries Navigator. Fare clic su **Aiuto** nella barra dei menu e selezionare **Argomenti di aiuto**. Selezionare **Funzioni . . .?** per individuare le operazioni consentite e il punto della finestra di iSeries Navigator in cui è necessario trovarsi poiché ciò accada.

Quando le correzioni sono eliminate temporaneamente, gli oggetti originali che sono stati sostituiti dalla correzione sono ripristinati nella libreria dei programmi. Il sistema verifica nuovamente che la correzione eliminata non sia necessaria per nessun'altra correzione attualmente applicata. Se la correzione che si sta eliminando risulta necessaria, l'altra correzione (per cui è necessaria) deve essere eliminata prima o contemporaneamente.

**Nota:** le correzioni LIC (Microprogramma interno su licenza) possono essere rimosse solo in modo permanente.

Questo argomento introduce argomenti che forniscono le istruzioni per eliminare le seguenti correzioni:

# **["Eliminazione](#page-74-0) delle correzioni di programmi su licenza" a pagina 69**

Scoprire come eliminare una o più correzioni di programmi su licenza.

**["Eliminazione](#page-74-0) delle correzioni dell'OS/400" a pagina 69** Scoprire come si eliminano una o più correzioni dell'OS/400.

<span id="page-74-0"></span>**"Eliminazione delle correzioni di [microprogrammi](#page-75-0) interni su licenza" a pagina 70** Scoprire come eliminare le correzioni di microprogrammi interni su licenza.

### **Eliminazione delle correzioni di programmi su licenza**

Per eliminare una o più correzioni di programmi su licenza, seguire questi passi:

- 1. Immettere il comando RMVPTF (Eliminazione PTF) e premere **F4** (Richiesta).
- 2. Nel pannello Eliminazione PTF (RMVPTF), immettere il valore del carattere del programma su licenza (visualizzato nella "Lettere di [accompagnamento](#page-16-0) delle correzioni" a pagina 11) per il parametro Prodotto (LICPGM).
- 3. Selezionare le correzioni che si desidera eliminare con una delle operazioni seguenti:
	- v Specificare i numeri delle correzioni che si desidera eliminare per il parametro Numeri di PTF da selezionare (SELECT) oppure \*ALL per eliminarle tutte. **Nota:** specificare RMVDEP(\*YES) quando vengono immessi numeri di correzione specifici nel parametro SELECT per garantire che anche le correzioni dipendenti nello stesso prodotto vengano eliminate.
	- v Specificare \*ALL nel campo Numeri di PTF da selezionare (SELECT) e i numeri delle correzioni specifiche che non si desiderano eliminare nel parametro Numeri di PTF da omettere (OMIT).
- 4. Specificare \*TEMP nel parametro Estensione modifica (APY) per eliminare le correzioni temporaneamente oppure \*PERM per eliminarle permanentemente.
- 5. Se si stanno eliminando delle correzioni immediate, specificare \*NO nel parametro PTF ritardate (DELAYED).
- 6. Se si stanno identificando correzioni ritardate oppure immediate da eliminare automaticamente durante il successivo IPL non presidiato, specificare \*YES nel parametro PTF ritardate (DELAYED) e \*YES nel parametro Eliminazione durante un IPL non presidiato (IPLRMV).
- 7. Premere **Invio**.

Per disinstallare correzioni di un prodotto, consultare l'aiuto in linea Management Central in iSeries<sup>(TM)</sup> Navigator. Fare clic su **Aiuto** nella barra dei menu e selezionare **Argomenti di aiuto**. Selezionare **Funzioni . . .?** per individuare le operazioni consentite e il punto della finestra di iSeries Navigator in cui è necessario trovarsi poiché ciò accada.

Per individuare gli altri tipi di correzione che si possono eliminare, consultare ["Eliminazione](#page-73-0) delle [correzioni](#page-73-0) software" a pagina 68.

### **Eliminazione delle correzioni dell'OS/400**

Per i due tipi di correzioni esistenti, immediate oppure ritardate, si può scegliere di eliminarle in modo temporaneo o permanente. La seguente tabella fornisce le istruzioni per eliminare i due tipi di correzione in modo temporaneo o permanente.

<span id="page-75-0"></span>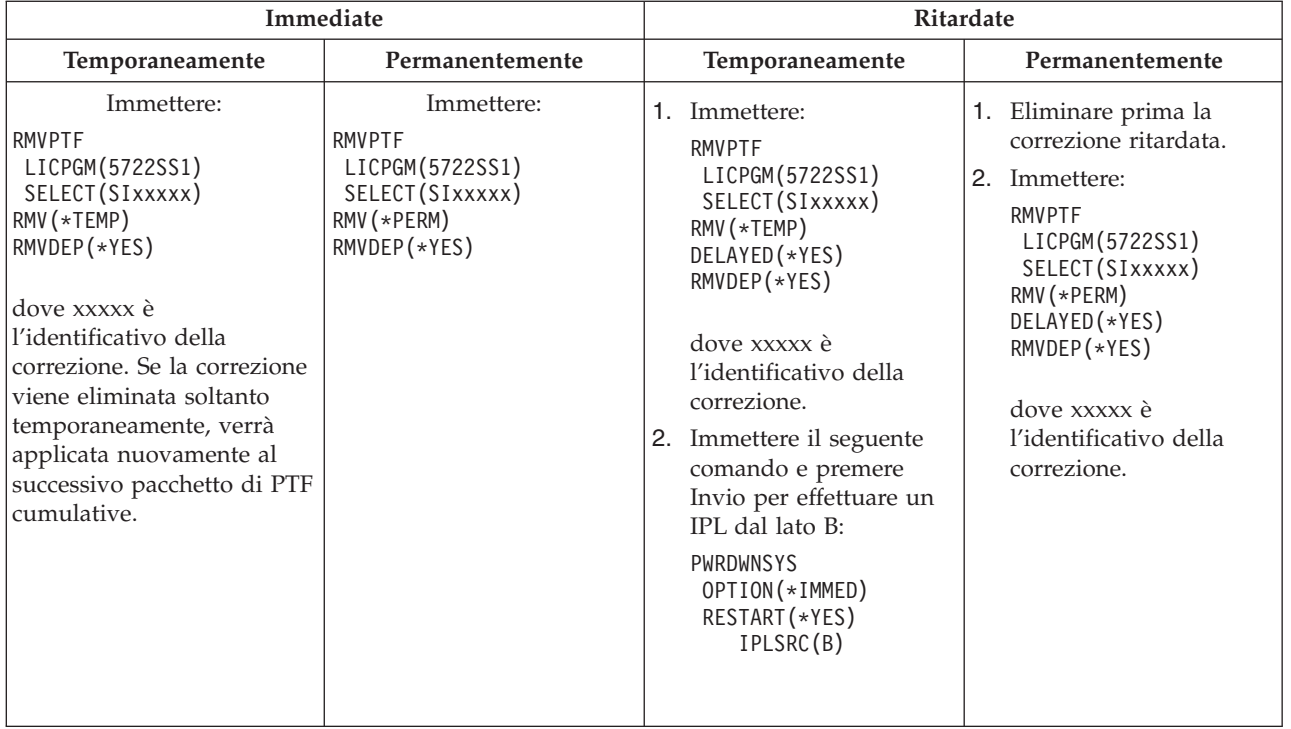

Per disinstallare correzioni su un singolo sistema oppure su più sistemi, consultare l'aiuto in linea di Management Central in iSeries(TM) Navigator. Fare clic su **Aiuto** nella barra dei menu e selezionare **Argomenti di aiuto**. Selezionare **Funzioni . . .?** per individuare le operazioni consentite e il punto della finestra di iSeries Navigator in cui è necessario trovarsi poiché ciò accada.

Per individuare gli altri tipi di correzione che si possono eliminare, consultare ["Eliminazione](#page-73-0) delle [correzioni](#page-73-0) software" a pagina 68.

### **Eliminazione delle correzioni di microprogrammi interni su licenza**

Per i due tipi di correzioni esistenti, immediata o ritardata, si può scegliere di rimuoverle permanentemente. La tabella seguente mostra i due tipi di correzioni con i dettagli per la loro rimozione.

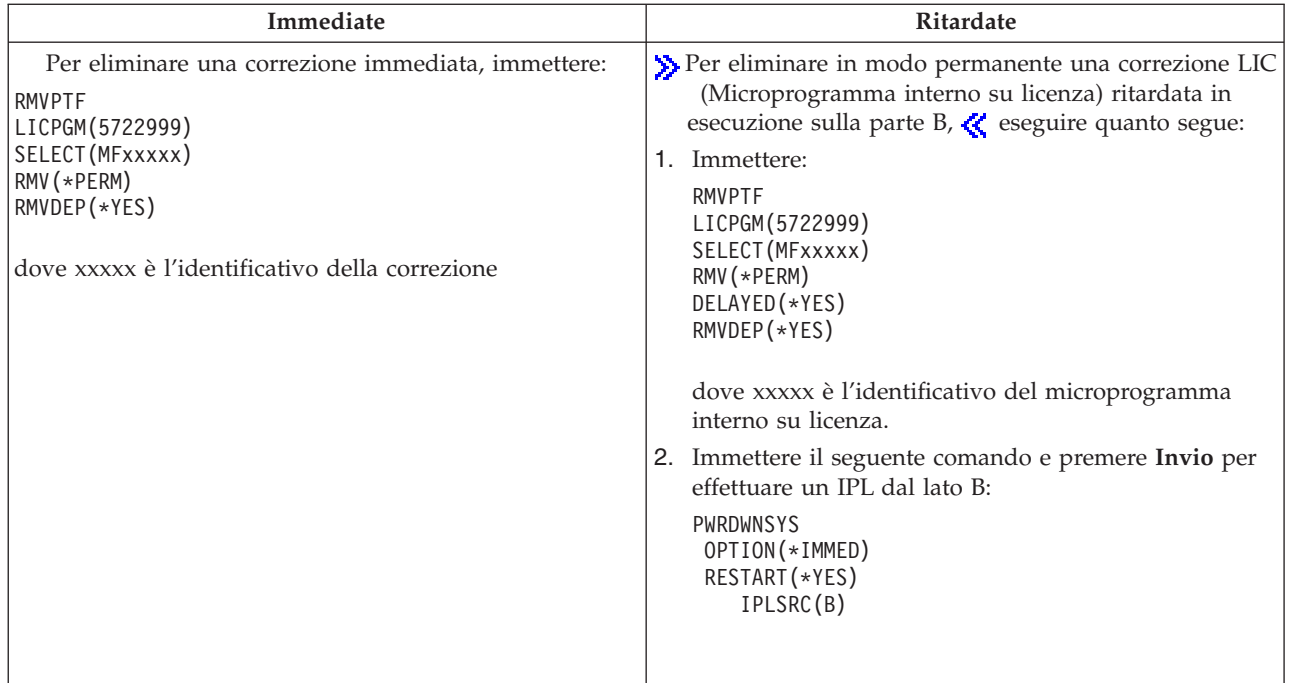

**Nota:** per eliminare una correzione LIC in esecuzione sulla parte A, seguire le istruzioni relative all'eliminazione di una correzione immediata.  $\alpha$ 

Per individuare gli altri tipi di correzione che si possono eliminare, consultare ["Eliminazione](#page-73-0) delle [correzioni](#page-73-0) software" a pagina 68.

## **Gestione accordi e licenze software**

Utilizzare queste informazioni per sapere come gestire insieme all'IBM $^{(R)}$  l'utilizzo, la documentazione e la manutenzione delle informazioni sulla licenza software dei prodotti preparati. Un **prodotto preparato** è un programma che è stato installato sul server usando il comando RSTLICPGM (Ripristino programma su licenza) oppure il menu GO LICPGM. Un prodotto preparato **con licenza abilitata** utilizza le funzioni di gestione della licenza software  $i5/OS^{(TM)}$ .

#### **["Accordi](#page-77-0) software e concetti sulla licenza" a pagina 72**

Qualsiasi programma su licenza può essere soggetto ai termini di un accordo software. I programmi su licenza i $5/\text{OS}$  (OS/400<sup>(R)</sup>) utilizzati vengono resi disponibili in serie di distribuzione, serie standard, serie con chiave e singole serie di prodotti. La serie con chiave contiene prodotti e opzioni di programma che richiedono chiavi su licenza per regolarne l'utilizzo.

#### **["Pianificazione](#page-78-0) delle licenze software" a pagina 73**

Si possono tracciare le tendenze nell'utilizzo di prodotti preparati su licenza e abilitati che sono attualmente installati sul server e poi utilizzare le informazioni per determinare che cosa deve essere acquistato per il successivo aggiornamento del software.

#### **["Gestione](#page-79-0) accordi software e chiavi su licenza" a pagina 74**

Prima di poter installare oppure di utilizzare il LIC V5R3 e il sistema operativo i5/OS, è necessario accettare gli accordi software in linea di tali programmi. Anche gli accordi software per altri programmi su licenza IBM devono essere accettati prima di poter installare i programmi su licenza.

Si ha l'opzione per visualizzare o stampare gli accordi software.

<span id="page-77-0"></span>Si possono visualizzare e modificare le informazioni sulla licenza software richieste dai prodotti IBM basati sull'utilizzo usando il comando WRKLICINF (Gestione informazioni sulla licenza). Tramite Management Central si possono gestire le chiavi su licenza e distribuirle sul sistema.

## **Accordi software e concetti sulla licenza**

Gli accordi di licenza del software e le chiavi su licenza del software sono fondamentali per l'utilizzo e la gestione dei programmi su licenza.

### **"Accordi software"**

Gli accordi software contengono importanti informazioni concernenti l'utilizzo e la gestione dei programmi su licenza. Questi comprendono sia accordi software stampati che in linea.

### **"Chiavi su licenza del software"**

Quando si installano, si aggiornano oppure si spostano certi programmi su licenza in serie di prodotti con chiave, è necessario installare chiavi su licenza del software.

Le seguenti informazioni descrivono la licenza software per le partizioni logiche:

- v Licenza software e programmi su licenza per partizioni logiche
- Considerazioni sugli accordi su licenza per i5/OS<sup>(TM)</sup>

## **Accordi software**

 $\sum$ L'IBM<sup>(R)</sup> fornisce all'utente la licenza al software, sia esso un individuo o entità, mediante accordi legali (accordi software). Prima di installare o utilizzare il LIC V5R3 e il sistema operativo i5/OS<sup>(TM)</sup>, è necessario accettare i relativi accordi software in linea. Altri programmi su licenza della IBM potrebbero avere degli accordi software che l'utente deve accettare prima di poter installare i programmi su licenza. L'argomento, Accettazione accordi software (obbligatori) contiene le procedure necessarie per accettare i programmi su licenza prima di eseguire l'aggiornamento.

In caso di programmi su licenza non della IBM da installare sul server, è possibile che venga richiesto di accettare comunque i termini di un accordo software in linea.

```
Gli accordi software per i prodotto IBM o non IBM possono essere visualizzati o stampati mediante il
comando WRKSFWAGR (Gestione accordi software).
```
Se l'utente è un fornitore di software che desidera presentare i termini della licenza prima dell'installazione del prodotto software, può farlo ["Creazione](#page-84-0) di accordi software per i propri prodotti" a [pagina](#page-84-0) 79 e poi associarlo al prodotto utilizzando Management Central oppure API di prodotti software.

## **Chiavi su licenza del software**

Le chiavi su licenza del software sono progettate per regolare l'utilizzo di programmi su licenza aventi un prezzo. E' necessario installare queste chiavi quando si installano, aggiornano o spostano certi prodotti preparati su licenza e abilitati con chiave. Potrebbe essere necessario installare queste chiavi quando si modificano i gruppi di macchine software, si aggiungono licenze o si acquista nuovo software che richiede una chiave su licenza. Per ottenere maggiori informazioni sulle applicazioni su licenza relative a partizioni logiche, consultare Licenze del software e programmi su licenza  $\gg$  e Considerazioni sugli accordi su licenza per i5/OS<sup>(TM)</sup>  $\mathbf{\&}$ .

L'IBM fornisce 70 giorni di prova per alcuni prodotti IBM $^{(R)}$  con chiave durante i quali si può provare il prodotto senza una chiave. Tuttavia dopo il periodo di prova di 70 giorni, si deve caricare una chiave su licenza per continuare a utilizzare il programma su licenza. Il periodo di 70 giorni comincia dal giorno del primo utilizzo del programma IBM su licenza.

Se si è smarrita la chiave su licenza oppure si ha bisogno di una chiave su licenza di emergenza, è possibile richiederla al Centro chiavi software del proprio paese. Per queste situazioni particolari, l'IBM può spedire la chiave su licenza tramite una spedizione per posta elettronica (e-mail), telefono, fax

<span id="page-78-0"></span>oppure Internet.Per ulteriori informazioni sulla gestione delle chiavi su licenza software IBM, consultare il

sito Web per il [supporto](https://www.ibm.com/software/lms) della gestione delle licenze della IBM  $\rightarrow$ .

Insieme ad ogni prodotto con chiave richiesto, l'utente riceverà un modulo di chiave su licenza di software.  $\mathcal{R}$ 

Ciascun prodotto o funzione ha la propria chiave. Si possono "Aggiunta delle [informazioni](#page-80-0) sulle chiavi su [licenza"](#page-80-0) a pagina 75 utilizzando il comando WRKLICINF (Gestione informazioni sulla licenza).

## **Pianificazione delle licenze software**

Si possono tracciare le tendenze nell'utilizzo di prodotti preparati su licenza e abilitati che sono attualmente installati sul server e poi utilizzare le informazioni per determinare che cosa deve essere acquistato per il successivo aggiornamento del software. Si determina il limite di utilizzo dei prodotti nei seguenti modi:

**"Come determinare il limite di utilizzo per prodotti non contenuti nella serie con chiave"** Determinare il numero di licenze che si dovrebbero acquistare in base al numero massimo di utenti di licenze di un prodotto preparato su licenza e abilitato.

**"Come determinare il limite di utilizzo di prodotti con prezzo imposto per processore"** Determinare l'utilizzo di alcuni prodotti preparati su licenza e abilitati basati sul numero dei processori configurati nelle partizioni logiche.

### **Come determinare il limite di utilizzo per prodotti non contenuti nella serie con chiave**

Per determinare il numero di licenze da acquistare per il successivo release di un prodotto non contenuto nella serie con chiave, è possibile utilizzare il comando WRKLICINF (Gestione informazioni sulla licenza). Il limite di utilizzo di un prodotto preparato su licenza e abilitato deve essere impostato su un valore maggiore o uguale al numero massimo degli utenti con licenza del prodotto.

Si possono tracciare le informazioni circa la licenza in un lasso di tempo per determinare se il limite massimo si verifica in determinate ore oppure in determinate condizioni. Si potrebbe ridurre l'utilizzo del limite massimo modificando l'utilizzo del prodotto durante i periodi di picco. Il comando WRKLICINF visualizza il conteggio attuale dell'utilizzo e l'utilizzo massimo per ciascun prodotto. Per tracciare il limite massimo di utilizzo, reimpostare l'utilizzo del limite su base regolare usando l'opzione 10 (Reimpostare utilizzo limite massimo) sul pannello del comando WRKLICINF.

Per ulteriori informazioni sull'utilizzo, si può attivare la registrazione per uno specifico prodotto preparato su licenza e abilitato. Per attivare la registrazione, specificare **LOG(\*YES)** nel comando CHGLICINF (Modifica informazioni sulla licenza). Ogni volta che il limite di utilizzo viene superato, queste informazioni di utilizzo sono registrate sul giornale QLZALOG. Le informazioni della registrazione contengono il limite di utilizzo, l'utilizzo attuale e l'elenco degli utenti di licenze al momento in cui il limite di utilizzo viene superato. Per visualizzare la registrazione, utilizzare il comando DSPJRN (Visualizzazione giornale). Specificare **L** come codice del giornale e **LU** come tipo di immissione. File di emissione modello per questo tipo di immissione del giornale sono QALZALU e QALZALU4 nella libreria QSYS.

### **Come determinare il limite di utilizzo di prodotti con prezzo imposto per processore**

L'utilizzo di alcuni prodotti software può essere misurato in base al numero totale di processori che sono configurati nelle partizioni logiche in cui sono in esecuzione i prodotti. Questi sono prodotti preparati su licenza e abilitati che hanno come tipo di utilizzo \*PROCESSOR. Si può visualizzare il tipo di utilizzo di questi prodotti usando il comando WRKLICINF (Gestione informazioni sulla licenza). Usare l'opzione 5 (Visualizzazione dettagli) per visualizzare il dettaglio delle informazioni circa la licenza.

<span id="page-79-0"></span>Per determinare il limite di utilizzo di prodotti con tipo di utilizzo \*PROCESSOR, la capacità di elaborazione di tutte le partizioni logiche in cui il prodotto verrà utilizzato deve essere sommata. La capacità del processore potrebbe essere in unità frazionarie. Dopo aver totalizzato le capacità di elaborazione delle partizioni logiche, arrotondare il numero al numero intero superiore (il limite di utilizzo deve essere un numero intero).

## **Gestione accordi software e chiavi su licenza**

Per mantenere i programmi su licenza in modo appropriato sul server, prendere in considerazione le seguenti attività:

### **"Accettazione accordi software"**

Per installare determinati programmi su licenza, è necessario accettare gli accordi software relativi.

### **"Visualizzazione o stampa degli accordi software"**

Utilizzare il comando WRKSFWAGR (Gestione accordi software) per visualizzare o stampare gli accordi software.

**["Preparazione](#page-80-0) degli accordi software per il trasferimento della proprietà" a pagina 75** Se si sta trasferendo un server o una partizione logica verso un nuovo proprietario, utilizzare il menu Gestione programmi su licenza per trasferire la proprietà degli accordi software V5R3.

**["Visualizzazione](#page-80-0) e modifica delle informazioni sulla licenza software" a pagina 75** Aggiungere le informazioni sulle chiavi su licenza e impostare il limite di utilizzo per i prodotti preparati su licenza e abilitati.

### **["Distribuzione](#page-81-0) delle chiavi su licenza software" a pagina 76**

Distribuire le chiavi su licenza software da un sistema centrale a un altro.

### **Accettazione accordi software**

**Example 18** Prima di poter installare il LIC V5R3 e del sistema operativo i5/OS<sup>(TM)</sup>, è necessario accettare i relativi accordi software in linea. Anche per gli altri programmi su licenza è necessario accettare gli accordi software in linea prima di poter procedere con l'installazione. L'argomento, Accettazione accordi software (obbligatori) contiene le procedure necessarie per accettare i programmi su licenza prima di poter eseguire l'aggiornamento.

Se sul server si utilizza la versione V5R3 e si desidera installare altri programmi su licenza, seguire le istruzioni indicate nell'argomento Installazione dei programmi su licenza aggiuntivi. Tali istruzioni comprendono l'accettazione degli accordi software in linea per quei programmi su licenza che lo richiedono.

Se l'utente è un fornitore software che desidera presentare i termini prima dell'installazione del prodotto software fornito, può farlo ["Creazione](#page-84-0) di accordi software per i propri prodotti" a pagina 79 e poi associarlo al prodotto utilizzando Management Central o le API di prodotti software.

## ≪

### **Visualizzazione o stampa degli accordi software**

Per visualizzare o stampare gli accordi software in linea, utilizzare il comando WRKSFWAGR (Gestione accordi software).

Il pannello Gestione accordi software consente di gestire un elenco di programmi su licenza installati con associati degli accordi software. Tali accordi possono essere stampati o visualizzati nelle diverse lingue fornite dal fornitore del software.

## <span id="page-80-0"></span>**Preparazione degli accordi software per il trasferimento della proprietà**

 $\sum$  Questa attività viene eseguita dagli IBM<sup>(R)</sup> Business Partners o da chiunque intenda trasferire la proprietà di un intero server o partizione logica con installato V5R3 ad un nuovo proprietario. Questa attività rappresenta la procedura finale prima di arrestare il server o la partizione logica

- 1. Sulla riga comandi, immettere GO LICPGM e premere Invio. Viene visualizzato il pannello Gestione programmi su licenza
- 2. Dal menu Gestione programmi su licenza, (LICPGM), selezionare l'opzione 31 (Preparazione accordi software per il trasferimento della proprietà) e premere Invio. Viene visualizzato un pannello di conferma. Proseguendo con l'attività, il server o la partizione logica verranno arrestati.

Il nuovo proprietario accetta gli accordi software durante l'IPL per consentire l'utilizzo del server o della partizione logica.

### **Visualizzazione e modifica delle informazioni sulla licenza software**

Dopo aver installato i prodotti preparati su licenza e abilitati, utilizzare le seguenti funzioni del comando WRKLICINF (Gestione informazioni sulla licenza) per continuare a gestire le informazioni circa la licenza software sul server:

#### **"Aggiunta delle informazioni sulle chiavi su licenza"**

Per utilizzare un prodotto preparato su licenza e abilitato con chiave oltre il periodo di prova, caricare la chiave su licenza e altre informazioni richieste.

#### **["Impostazione](#page-81-0) del limite di utilizzo" a pagina 76**

## ≪

Dopo aver completato una nuova installazione e prima di rendere disponibile il server a tutti gli utenti, impostare il limite di utilizzo dei prodotti IBM<sup>(R)</sup> che non fanno parte della serie con chiave.

**Aggiunta delle informazioni sulle chiavi su licenza:** Si può utilizzare il comando **WRKLICINF** (Gestione informazioni sulla licenza) per aggiungere le informazioni circa le chiavi su licenza per il prodotto preparato su licenza e abilitato. Il comando WRKLICINF consente di caricare la chiave su licenza e altre informazioni richieste per utilizzare un prodotto oltre il periodo di prova.

Per aggiungere le informazioni circa le chiavi su licenza, effettuare quanto segue:

- 1. Immettere **WRKLICINF** e premere Invio.
- 2. Sul pannello Gestione informazioni sulla licenza, immettere un **1** nella colonna delle opzioni accanto al numero di identificazione del prodotto per aggiungere informazioni circa la chiave su licenza di un programma. Premere Invio.
- 3. Sul pannello Aggiunta informazioni chiave su licenza (ADDLICKEY), immettere le informazioni richieste e aggiungere le informazioni circa la chiave su licenza. Alcuni campi potrebbero già contenere le informazioni, quali l'identificativo del prodotto, la durata della licenza e il numero di serie del sistema. La chiave su licenza di 18 caratteri è immessa in tre campi:
	- v Nel primo campo, immettere i caratteri da 1 a 6.
	- v Nel secondo campo, immettere i caratteri da 7 a 12.
	- v Nell'ultimo campo, immettere i caratteri da 13 a 18.

Nel campo limite di utilizzo, immettere il numero di utenti autorizzati oppure il valore \*NOMAX.

**Nota:** Occorre disporre dell'autorizzazione \*ALLOBJ nel profilo utente per fornire le informazioni circa la chiave su licenza. In caso di problemi con la chiave fornita, mettersi in contatto con il proprio fornitore del software.

#### **Contenitore delle chiavi su licenza**

<span id="page-81-0"></span>Il contenitore delle chiavi su licenza memorizza informazioni circa le chiavi su licenza dei prodotti per ciascun prodotto preparato su licenza e abilitato, la durata della licenza, la funzione e il sistema. Il contenitore può contenere le chiavi su licenza di qualsiasi sistema e non è necessario che il prodotto sia installato.

Se il prodotto è installato sul sistema quando si aggiungono le informazioni sulla chiave su licenza nel contenitore e la licenza è relativa a questo sistema, il comando ADDLICKEY installa anche la chiave su licenza. Quando si installa la chiave su licenza, il limite di utilizzo attuale del prodotto viene sostituito da quello che è specificato nella chiave su licenza. Viene impostata anche la data di scadenza.

Se le informazioni circa la chiave su licenza già esistono nel contenitore delle chiavi su licenza per il prodotto che si sta installando, le informazioni sulla chiave su licenza sono installate come parte del processo di installazione del prodotto.

### **Impostazione del limite di utilizzo:**

Una volta completata l'installazione e prima di rendere il server disponibile per tutti gli utenti, è necessario impostare il limite di utilizzo per i prodotti gestiti su licenza non contenuti nella serie con chiave. Per IBM<sup>(R)</sup>, tali prodotti vengono elencati nel POE (Proof of Entitlement), sulla fattura oppure su altri documenti ricevuti insieme alla richiesta del software. E' possibile impostare il limite di utilizzo per i prodotti gestiti su licenza non contenuti nella serie con chiave utilizzando il comando WRKLICINF (Gestione informazioni sulla licenza).

## ≪

Per impostare il limite di utilizzo, effettuare quanto segue:

- 1. Immettere **WRKLICINF** e premere Invio.
- 2. Sul pannello Gestione informazioni sulla licenza, premere F11 (Visualizzazione informazioni sull'utilizzo). Il numero limite di utilizzo di ciascun prodotto che è elencato sulla POE, sulla fattura o su altri documenti deve corrispondere al numero limite di utilizzo sul pannello Gestione informazioni sulla licenza per il prodotto associato.
- 3. Muovere il cursore sulla riga che contiene il nome del prodotto del quale si deve aggiornare il limite di utilizzo.
- 4. Immettere **2** (Modifica) e premere Invio.
- 5. Quando viene visualizzato il pannello Modifica informazioni sulla licenza, aggiornare la richiesta del limite di utilizzo con il limite di utilizzo che appare nella POE. Inoltre, aggiornare la richiesta di soglia con \*CALC oppure \*USGLMT. Non lasciare che la soglia rimanga impostata a zero.

**Nota:** se il seguente messaggio viene inviato, rispondere immettendo **G**. CPA9E1B: l'aumento del limite di utilizzo deve essere autorizzato. Premere aiuto prima di rispondere (C G).

6. Se la POE elenca più prodotti di quelli sul pannello Gestione informazioni sulla licenza, impostare i limiti di utilizzo dopo aver installato tali prodotti.

### **Distribuzione delle chiavi su licenza software** ≫

E' possibile distribuire le informazioni sulle chiavi su licenza da un server a un altro server di destinazione. E' possibile eseguire tale operazione creando un file per caricare automaticamente le informazioni sulle licenze software sull'altro server durante l'aggiornamento del software. Gli argomenti, Preparazione delle informazioni su licenze software per la distribuzione centrale del sito oppure Distribuzione delle informazioni su licenze software utilizzando iSeries<sup>(TM)</sup> Navigator descrivono come creare un file delle informazioni sulla licenza.

## **Gestione dell'inventario software**

Il sistema centrale necessita di una vista aggiornata delle correzioni sui sistemi che si stanno gestendo, è quindi importante mantenere aggiornato l'inventario. Quando si raccoglie l'inventario delle correzioni (e dei gruppi di correzioni), si deve raccogliere anche l'inventario del software. Dopo che si è aggiornato l'inventario, si può utilizzare la funzione di ricerca del Management Central per trovare una correzione specifica. Si può utilizzare l'asterisco (\*) come carattere jolly.

Oltre alla gestione dell'inventario delle correzioni per l'attività commerciale, è necessario anche disporre delle informazioni sull'inventario software quando si desidera eseguire un aggiornamento. Lo strumento Programma di utilità dell'inventario software fornisce i dati corretti relativi ai prodotti IBM<sup>(R)</sup> installati e può quindi aiutare a determinare quale software ordinare.

Infine, con iSeries(TM) Navigator, è possibile utilizzare l'inventario software per visualizzare i seguenti tipi di prodotti:

#### **Prodotti installati**

Viene visualizzato un elenco dei prodotti software correntemente installati sul sistema selezionato. E' possibile fare clic con il tastino destro del mouse su ogni software installato e selezionare **Proprietà** per visualizzare ulteriori informazioni. E' possibile inviare questi prodotti a uno o più sistemi nodo finale o a gruppi di sistema e installarli su quei sistemi. E' possibile scaricare le correzioni per un prodotto installato, indipendentemente dal fatto che lo stato sia impostato o meno su "Installato e supportato".

#### **Prodotti supportati**

Viene visualizzato un elenco dei prodotti attualmente supportati dal sistema selezionato per tutti gli altri sistemi gestiti nella rete. Ad esempio, questo elenco può contenere prodotti non installati su questo sistema. Generalmente, un sistema che fornisce supporto richiede le correzioni e le invia ai sistemi su cui è installato il prodotto.

Se un prodotto è installato, è possibile inviare questo prodotto a uno o più sistemi nodo finale o a gruppi di sistema e installarlo su quei sistemi. E' possibile inoltre aggiornare un prodotto software installato e supportato e avere ancora a disposizione le correzioni del release precedente in un file di salvataggio. E' possibile prendere in considerazione ciò per il sistema che si sta utilizzando come sistema di origine quando si distribuiscono le correzioni. Ciò è necessario se si devono supportare release differenti in una rete.

E' possibile ["Aggiunta](#page-46-0) del supporto delle correzioni per un prodotto" a pagina 41 anche se non è installato sul sistema. Quando si aggiunge un prodotto all'elenco Prodotti supportati, è possibile copiare i file di salvataggio sul sistema di origine per le correzioni di quel prodotto, anche se il prodotto non è installato. E' possibile quindi inviare (o inviare e installare) queste correzioni ad altri sistemi nella rete.

I seguenti sono alcuni esempi su come si deve utilizzare la funzione di inventario per diventare più efficienti nel lavoro quotidiano:

- v Fare ricerche su più sistemi in pochissimo tempo per trovare quali sistemi hanno un determinato prodotto o una certa correzione installati.
- v Esportare l'inventario del software di tutti i sistemi contemporaneamente in un foglio elettronico e tenere traccia regolarmente dello stato dei sistemi.
- v Utilizzare la funzione "Confronto e [aggiornamento](#page-46-0) delle correzioni" a pagina 41 per confrontare le correzioni su più sistemi. iSeries Navigator invierà le correzioni mancanti ai sistemi di destinazione e le installerà per l'utente.

v Raccogliere i propri inventari e inviarli in formato elettronico all'IBM per essere utilizzati per le funzioni di analisi di problemi e di prevenzione dei problemi e per assistere l'IBM nel fornire un servizio migliore. La funzione di raccolta e trasmissione dell'inventario è disponibile in iSeries Navigator con Extreme support.

Per ulteriori informazioni circa attività specifiche, consultare i seguenti argomenti:

#### **["Visualizzazione](#page-68-0) di un inventario delle correzioni sul server con Management Central" a pagina [63](#page-68-0)**

Capire come gestire il proprio inventario delle correzioni usando i wizard di iSeries Navigator.

#### **Gestione inventari**

Utilizzare le funzioni del Management Central per raccogliere e gestire vari inventari su base regolare e memorizzare i dati sul server iSeries che è stato selezionato come sistema centrale.

## **Creazione e gestione dei propri prodotti software**

iSeries<sup>(TM)</sup> Navigator fornisce all'utente le risorse per utilizzare Management Central per creare prodotti personalizzati e installarli ovunque nella rete. Per i propri prodotti è possibile creare, distribuire e installare le correzioni in ogni parte della rete. Si possono anche utilizzare le funzioni di sicurezza offerte da Firma degli oggetti e verifica della firma per proteggere e verificare l'integrità di una varietà di oggetti OS/400 quando si distribuiscono i pacchetti in modo che vengano utilizzati da altri sistemi.

Utilizzare le seguenti informazioni come aiuto a gestire con efficacia i prodotti software installati:

#### **Come preparare e inviare i propri prodotti software**

La preparazione e la distribuzione dei prodotti consente di inserire le applicazioni all'interno di un prodotto che è installato e gestito allo stesso modo dei programmi su licenza IBM<sup>(TM)</sup>. Capire come creare e distribuire i propri prodotti.

#### **"Creazione di correzioni per prodotti installati usando Management Central"**

Utilizzare iSeries Navigator per generare le correzioni per i prodotti preparati definiti e installati sul server.

#### **["Creazione](#page-84-0) di accordi software per i propri prodotti" a pagina 79**

Per i termini della licenza prima di installare un prodotto software non IBM, si deve generare un accordo software e poi associarlo al prodotto preparato usando Management Central oppure le API dei prodotti software. Gli utenti devono quindi accettare tale accordo per continuare a installare il prodotto software.

### **["Creazione](#page-85-0) di chiavi su licenza per i propri prodotti" a pagina 80**

Contiene informazioni su come creare le chiavi di licenza software per consentire l'accesso ai propri prodotti.

## ≫

Per ulteriori informazioni sulla gestione del software, esaminare gli altri argomenti contenuti in ["Manutenzione](#page-6-0) e gestione di i5/OS (OS/400) e del relativo software", a pagina 1.

## ≪

## **Creazione di correzioni per prodotti installati usando Management Central**

Un prodotto è un programma applicativo che può essere preparato con Management Central. Management Central consente di preparare i prodotti e distribuirli ad altri sistemi sulla rete. Come per la <span id="page-84-0"></span>maggior parte dei prodotti, una volta installato il prodotto, ci si può imbattere in situazioni in cui occorre fornire correzioni per risolvere problemi o potenziali problemi rilevati nell'ambito del prodotto installato.

Per generare le correzioni di software non  $IBM^{(R)}$  definite e installate dall'utente, seguire questi passi:

- 1. In iSeries(TM) Navigator, espandere **Management Central**.
- 2. Espandere **Definizioni**;
- 3. Selezionare **Prodotto**.
- 4. Fare clic col tastino destro del mouse sulla definizione del prodotto per la quale si desidera generare le correzioni e selezionare **Creazione delle correzioni**. La definizione del prodotto deve avere lo stato impostato su **Installato** o **Gestito**.
- 5. Specificare le informazioni appropriate per la finestra di dialogo **Generazione correzioni**. Fare clic su **OK**. Viene creata una correzione sul sistema di origine, ma la correzione non è stata ancora installata.
- 6. ["Installazione](#page-37-0) delle correzioni" a pagina 32.

Per informazioni relative ai criteri che un oggetto deve soddisfare per essere inserito in una correzione, consultare l'API Creazione di PTF disponibile nei programmi di uscita del prodotto software.

## **Creazione di accordi software per i propri prodotti**

I fornitori di software indipendenti possono creare accordi di licenza software in linea. Ad un utente viene quindi richiesto di accettare l'accordo software per completare l'installazione.

Per creare un accordo software, si comincia creando l'indirizzario dei documenti nell'indirizzario /QIBM/UserData/LicenseDoc. Scegliere un nome che sia univoco e diverso da quelli utilizzati per qualsiasi altro accordo o fornitore. Considerare la possibilità di utilizzare il proprio identificativo di prodotto, la versione, il release, il livello di modifica e l'opzione come parte del nome. Ad esempio, si potrebbe utilizzare il comando WRKLNK (Gestione collegamenti oggetto) e creare l'indirizzario MyProdIDVRMOptDoc1.

Si possono poi creare versioni dell'accordo software in una o più lingue in questo indirizzario. Il nome di un documento comincia con il nome dell'indirizzario e ha un suffisso di lingua alla fine. Ad esempio, MyProdIDVRMOptDoc1\_en per una versione inglese dell'accordo e MyProdIDVRMOptDoc1\_gi per una versione in giapponese.

I documenti dell'accordo software devono essere creati in Unicode UCS-2, specificamente UTF-16. Il CCSID (Coded Character Set Identifier) di Unicode è 13488. Per creare i documenti, si può utilizzare la funzione di modifica nel comando WRKLNK, nonché una varietà di strumenti PC. Se si utilizza uno strumento che genera UTF-16, deve essere BigEndian.

Per utilizzare il comando WRKLNK per creare un documento di accordo software nell'indirizzario MyProdIDVRMOptDoc1, effettuare quanto segue:

- 1. Selezionare opzione 2 (Modifica) a fronte dell'indirizzario MyProdIDVRMOptDoc1
- 2. Sotto la nuova richiesta di file, immettere MyProdIDVRMOptDoc1\_en per il nome file e premere Invio per modificare.
- 3. Prima di inserire il testo, selezionare F15 (Servizi).
- 4. Selezionare l'opzione 3 e modificare il CCSID in 13488. Premere Invio.
- 5. Selezionare l'opzione 5 e modificare l'opzione EOL del file di flusso in \*CRLF.
- 6. Selezionare F3 per modificare l'accordo. Assicurarsi che nessun carattere superi la colonna 76 (nel caso di colonna singola o doppia).
- 7. Selezionare F2 per salvare e quindi selezionare PF3 per uscire.

Per informazioni su come includere questi accordi quando si crea il prodotto, consultare Preparazione ed invio di software non  $IBM^{(R)}$ .

<span id="page-85-0"></span>Dettagli su come formattare l'accordo, i requisiti nell'assegnazione dei nomi e delle lingue supportati sono descritti in Creazione di API caricamento prodotto (QSZCRTPL). >>

## **Creazione di chiavi su licenza per i propri prodotti**

Se i propri prodotti devono essere compatibili con le chiavi, è necessario creare delle chiave di licenza software. Una chiave di licenza valida per ciascuno di questi prodotti deve essere caricata sul server in modo che gli utenti possano accedere al prodotto o all'opzione di un prodotto.

Per creare una chiave di licenza, utilizzare una delle seguenti opzioni:

• Se si dispone di IBM<sup>(R)</sup> System Manager per iSeries<sup>(TM)</sup> sul proprio server, utilizzare il Comando GENLICKEY (Creazione chiave di licenza) per creare una chiave di licenza. La chiave di licenza è specifica del prodotto e delle informazioni sul sistema utilizzati con questo comando. La chiave di licenza è data da una combinazione di 18 caratteri e numeri (da A a F e da 0 a 9). Le chiavi vengono salvate nel contenitore per conservare la registrazione cronologia di tutte le chiavi create. Per ulteriori

informazioni su System Manager per iSeries, consultare System Manager Use.

v Se non si utilizza IBM System Manager per iSeries, utilizzare l'API creazione chiave di licenza (QLZAGENK).

## ≪

## **Informazioni**

Di seguito viene riportato un elenco delle fonti di informazioni su iSeries<sup>(TM)</sup>, Redbook<sup>(TM)</sup> IBM<sup>(R)</sup> (in formato PDF), siti Web e di argomenti dell'Information Center correlati all'argomento Manutenzione e gestione software.

### **Siti Web**

Esiste una varietà di siti Web che può essere utilizzata per rilevare ulteriori informazioni sulla gestione e la manutenzione del software e dei programmi su licenza. Sono inclusi:

• IBM eServer<sup> $(TM)$ </sup> iSeries [Support](http://www.ibm.com/eserver/iseries/support/)

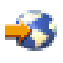

Il sito Web del servizio di supporto IBM fornisce informazioni su come richiedere e scaricare le correzioni.

v Programma di utilità [dell'inventario](http://www.ibm.com/servers/eserver/iseries/sftsol/siu.htm) del software

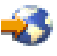

Per ottenere aiuto nel determinare quale software si può richiedere quando si desidera effettuare un aggiornamento, consultare questo programma per avere informazioni sui prodotti IBM installati.

Si possono anche visualizzare e stampare i seguenti PDF:

- Manuali:
	- Manuale Copia di riserva e ripristino

Questo manuale fornisce le informazioni generali circa il ripristino e le opzioni disponibili per il server iSeries. Descrive le opzioni disponibili sul sistema, le mette a confronto e in contrasto e indica dove si trovano ulteriori informazioni su di loro.

Tenere presente che la categoria Copia di riserva e ripristino nell'Information Center contiene informazioni su come pianificare la strategia della copia di riserva e del ripristino, come impostare la protezione dei dischi contenenti i dati, come fare una copia di riserva del sistema e come

controllare la chiusura del sistema in caso di errori.Contiene anche informazioni sulla copia di riserva, sul ripristino e sul modulo aggiuntivo Media Services per iSeries<sup>(TM)</sup> Navigator.

– System Manager Use (circa 415 pagine)

Questo documento fornisce informazioni circa il programma su licenza Gestore di sistema per gestire le correzioni, installare e distribuire i prodotti e mantenere le applicazioni software. Questo prodotto può essere richiesto separatamente.

- Redbooks
	- $\gg$  Managing OS/400<sup>(R)</sup> with [Operations](http://www.redbooks.ibm.com/abstracts/sg246226.html) Navigator V5R1, Volume 1: Overview and More

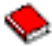

Questo volume presenta una panoramica di Operations Navigator V5R1. Tratta argomenti quali la gestione dei lavori, dei sottosistemi, le code dei lavori e i lotti di memoria; la gestione delle metriche delle prestazioni del sistema; i lavori e i messaggi e i Collection Services.

– IBM eserver iSeries Universal [Connection](http://www.redbooks.ibm.com/abstracts/sg246224.html) for Electronic Support and Services

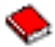

Il Collegamento universale offre un supporto di chiamata su TCP/IP tramite AT"T<sup>(R)</sup> Global Network Services. Supporta un collegamento Internet utilizzando un VPN (Virtual Private Network) per avere collegamenti più sicuri su Internet. Questo Redbook spiega come utilizzare gli strumenti di supporto che segnalano gli inventari del software e del hardware sulla propria macchina all'IBM, in modo da poter ottenere un supporto elettronico personalizzato, basato sui propri dati di sistema.

I Redbook elencati qui si presentano in formato PDF. Per salvare un PDF sulla stazione di lavoro per la visualizzazione o per la stampa:

- 1. Fare clic col tastino destro del mouse sul PDF nel browser (fare clic col tastino destro del mouse sul collegamento precedente).
- 2. Fare clic su **Salva destinazione con nome...**
- 3. Passare all'indirizzario in cui si desidera salvare il PDF.
- 4. Fare clic su **Salva**.

# **Appendice. Informazioni particolari**

Queste informazioni sono state progettate per prodotti e servizi offerti negli Stati Uniti.

L'IBM potrebbe non fornire ad altri paesi prodotti, servizi o funzioni discussi in questo documento. Contattare il rappresentante IBM locale per informazioni sui prodotti e servizi correntemente disponibili nella propria area. Qualsiasi riferimento ad un prodotto, programma o servizio IBM non implica che sia possibile utilizzare soltanto tali prodotti, programmi o servizi IBM. In sostituzione a quanto fornito dall'IBM, è possibile utilizzare qualsiasi prodotto, programma o servizio funzionalmente equivalente che non violi alcun diritto di proprietà intellettuale dell'IBM. Tuttavia la valutazione e la verifica dell'uso di prodotti o servizi non IBM ricadono esclusivamente sotto la responsabilità dell'utente.

L'IBM può avere brevetti o domande di brevetto in corso relativi a quanto trattato nel presente documento. La fornitura di questa pubblicazione non implica la concessione di alcuna licenza su tali brevetti. Chi desiderasse ricevere informazioni relative a licenze può rivolgersi per iscritto a:

Director of Commercial Relations IBM Europe Schoenaicher Str. 220 D-7030 Boeblingen Deutschland

**Le disposizioni contenute nel seguente paragrafo non si applicano al Regno Unito o ad altri paesi nei quali tali disposizioni non siano congruenti con le leggi locali:** L'IBM FORNISCE QUESTA PUBBLICAZIONE "COSI' COM'E'" SENZA ALCUNA GARANZIA, ESPLICITA O IMPLICITA, IVI INCLUSE EVENTUALI GARANZIE DI COMMERCIABILITA' ED IDONEITA' AD UNO SCOPO PARTICOLARE.Alcuni stati non consentono la recessione da garanzie implicite o esplicite in alcune transazioni, quindi questa specifica potrebbe non essere applicabile in determinati casi.

Queste informazioni potrebbero contenere imprecisioni tecniche o errori tipografici.Si effettuano periodicamente modifiche alle informazioni qui accluse; queste modifiche saranno inserite in nuove edizioni della pubblicazione. L'IBM può apportare perfezionamenti e/o modifiche nel(i) prodotto(i) e/o nel(i) programma(i) descritto(i) in questa pubblicazione in qualsiasi momento senza preavviso.

Qualsiasi riferimento a siti web non IBM, contenuto in queste informazioni, viene fornito solo per comodità e non implica in alcun modo l'approvazione di tali siti. Le informazioni reperibili nei siti Web non sono parte integrante delle informazioni relative a questo prodotto IBM, pertanto il loro utilizzo ricade sotto la responsabilità dell'utente.

L'IBM può utilizzare o distribuire le informazioni fornite in qualsiasi modo ritenga appropriato senza obblighi verso l'utente.

Sarebbe opportuno che coloro che hanno la licenza per questo programma e desiderano avere informazioni su di esso allo scopo di consentire: (i) lo scambio di informazioni tra programmi creati in maniera indipendente e non (compreso questo), (ii) l'uso reciproco di tali informazioni, contattassero:

IBM Corporation Software Interoperability Coordinator, Department YBWA 3605 Highway 52 N Rochester, MN 55901 U.S.A.

Tali informazioni possono essere disponibili, soggette a termini e condizioni appropriate, compreso in alcuni casi il pagamento di una tariffa.

Il programma su licenza descritto in queste informazioni e tutti il relativo materiale disponibile viene fornito dall'IBM nei termini dell'IBM Customer Agreement, IBM International Program License Agreement, IBM License Agreement for Machine Code o qualsiasi altro accordo equivalente tra le parti.

Qualsiasi dato sulle prestazioni contenuto in questa pubblicazione è stato stabilito in un ambiente controllato. Quindi i risultati ottenuti in altri ambienti operativi potrebbero variare in modo significativo. E' possibile che alcune misurazioni siano state effettuate su sistemi a livello di sviluppo e non esiste alcuna garanzia che tali misurazioni siano le stesse su sistemi generalmente disponibili. Inoltre, è possibile che alcune misurazioni siano state calcolate tramite estrapolazione. I risultati effettivi possono variare. Sarebbe opportuno che gli utenti di questa pubblicazione verificassero i dati applicabili per il relativo ambiente specifico.

Le informazioni riguardanti prodotti non IBM sono ottenute dai fornitori di tali prodotti, dai loro annunci pubblicati o da altre fonti pubblicamente reperibili. L'IBM non ha testato tali prodotti e non può confermare l'inadeguatezza delle prestazioni, della compatibilità o di altre richieste relative a prodotti non IBM. Domande inerenti alle prestazioni di prodotti non IBM dovrebbero essere indirizzate ai fornitori di tali prodotti.

Tutte le specifiche relative alle direttive o intenti futuri dell'IBM sono soggette a modifiche o a revoche senza notifica e rappresentano soltanto scopi ed obiettivi.

Tutti i prezzi IBM mostrati sono i prezzi al dettaglio suggeriti da IBM, sono attuali e soggetti a modifica senza preavviso. I prezzi al fornitore possono variare.

Queste informazioni sono solo per scopi di pianificazione. Le presenti informazioni sono soggette a modifiche prima che i prodotti descritti siano resi disponibili.

Queste informazioni contengono esempi di dati e report utilizzati in quotidiane operazioni aziendali. Per illustrarle nel modo più completo possibile, gli esempi includono i nomi di individui, società, marchi e prodotti. Tutti questi nomi sono fittizi e qualsiasi somiglianza con nomi ed indirizzi utilizzati da gruppi aziendali realmente esistenti è puramente casuale.

#### LICENZA DI COPYRIGHT:

Queste informazioni contengono programmi di applicazione di esempio nella lingua di origine, che illustrano le tecniche di programmazione su varie piattaforme operative. E' possibile copiare, modificare e distribuire questi programmi di esempio in qualsiasi formato senza pagare alcun corrispettivo all'IBM, allo scopo di sviluppare, utilizzare, commercializzare o distribuire i programmi dell'applicazione conformi all'interfaccia di programmazione dell'applicazione per la piattaforma operativa per cui i programmi di esempio vengono scritti. Questi esempi non sono stati interamente testati in tutte le condizioni. IBM, perciò, non fornisce alcun tipo di garanzia o affidabilità implicita, rispetto alla funzionalità o alle funzioni di questi programmi.

FATTE SALVE LE GARANZIE INDEROGABILI DI LEGGE, IBM, I SUOI SVILUPPATORI DI PROGRAMMI E FORNITORI NON FORNISCONO GARANZIE O DICHIARAZIONI DI ALCUN TIPO, ESPRESSE O IMPLICITE, INCLUSE A TITOLO ESEMPLIFICATIVO, GARANZIE O CONDIZIONI IMPLICITE DI COMMERCIABILITA', IDONEITA' AD UNO SCOPO PARTICOLARE E FUNZIONAMENTO ININTERROTTO RELATIVE AL PROGRAMMA O AL SUPPORTO TECNICO, SE ESISTENTE.

IN NESSUN CASO IBM, I SUOI SVILUPPATORI DI PROGRAMMI O FORNITORI SONO RESPONSABILI PER QUANTO SEGUE ANCHE SE INFORMATI DELLA POSSIBILITA' DEL VERIFICARSI DI TALI DANNI:

1. PERDITA O DANNEGGIAMENTO DI DATI;

- 2. DANNI PARTICOLARI, INCIDENTALI O INDIRETTI O QUALSIASI DANNO ECONOMICO CONSEGUENTE; OPPURE
- 3. PERDITE DI PROFITTI, AFFARI, ENTRATE O SPESE ANTICIPATE.

ALCUNE GIURISDIZIONI NON PERMETTONO L'ESCLUSIONE O LA LIMITAZIONE DI DANNI INCIDENTALI O CONSEQUENZIALI, PER TALE MOTIVO ALCUNE O TUTTE LE PRECEDENTI LIMITAZIONI O ESCLUSIONI POTREBBERO NON ESSERE VALIDE PER TUTTI GLI UTENTI.

Ogni copia, parte di questi programmi di esempio o lavoro derivato, devono includere un avviso sul copyright, come ad esempio:

(C) (nome società) (anno). Parti di questo codice provengono da IBM Corp. Sample Programs. (C) Copyright IBM Corp. \_immettere l'anno o gli anni\_. Tutti i diritti riservati.

Se si sta utilizzando la versione in formato elettronico di questo manuale, le fotografie e le illustrazioni a colori potrebbero non essere visualizzate.

## **Marchi**

I seguenti termini sono marchi dell'IBM Corporation negli Stati Uniti e/o negli altri paesi: e(logo)server

eServer i5/OS IBM iSeries Operating System/400 OS/400 400 Redbooks

Windows e il logo Windows sono marchi della Microsoft Corporation negli Stati Uniti e/o negli altri paesi.

Java e tutti i marchi basati su Java sono marchi della Sun Microsystems, Inc. negli Stati Uniti e/o negli altri paesi.

Linux è un marchio di Linus Torvalds negli Stati Uniti e/o negli altri paesi.

Altri nomi di aziende, prodotti o servizi riportati in questa pubblicazione sono marchi di altre società.

## **Disposizioni per il download e la stampa delle informazioni**

Le autorizzazioni per l'utilizzo delle informazioni da scaricare vengono concesse in base alle seguenti disposizioni ed alla loro accettazione.

**Uso personale:** è possibile riprodurre queste informazioni per uso personale, non commerciale a condizione che vengano conservate tutte le indicazioni relative alla proprietà. Non è possibile distribuire, visualizzare o produrre lavori derivati di queste informazioni o di qualsiasi loro parte, senza chiaro consenso da parte di IBM<sup>(R)</sup>.

**Uso commerciale:** è possibile riprodurre, distribuire e visualizzare queste informazioni unicamente all'interno del proprio gruppo aziendale a condizione che vengano conservate tutte le indicazioni relative alla proprietà. Non è possibile effettuare lavori derivati di queste informazioni, o riprodurre, distribuire o visualizzare queste informazioni o qualsiasi loro parte al di fuori del proprio gruppo aziendale, senza chiaro consenso di IBM.

Fatto salvo quanto espressamente concesso in questa autorizzazione, non sono concesse altre autorizzazioni, licenze o diritti, espressi o impliciti, relativi a qualsiasi informazione, dato, software o altra proprietà intellettuale qui contenuta.

IBM si riserva il diritto di ritirare le autorizzazioni qui concesse qualora, a propria discrezione, l'utilizzo di queste Pubblicazioni sia a danno dei propri interessi o, come determinato da IBM, qualora non siano rispettate in modo appropriato le suddette istruzioni.

Non è possibile scaricare, esportare o ri-esportare queste informazioni se non pienamente conformi con tutte le leggi e le norme applicabili, incluse le leggi e le norme di esportazione degli Stati Uniti. IBM NON RILASCIA ALCUNA GARANZIA RELATIVAMENTE AL CONTENUTO DI INFORMAZIONI. LE INFORMAZIONI VENGONO FORNITE ″NELLO STATO IN CUI SI TROVANO″ E SENZA ALCUN TIPO DI GARANZIA, IVI INCLUSE EVENTUALI GARANZIE DI COMMERCIABILITA', INVIOLABILITA' E IDONEITA' AD SCOPO PARTICOLARE.

Tutto il materiale è tutelato dal copyright da IBM Corporation.

Con il download o la stampa di informazioni da questo sito, si accettano queste disposizioni.

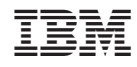

Stampato in Italia